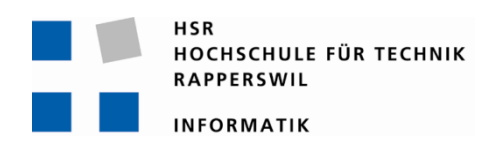

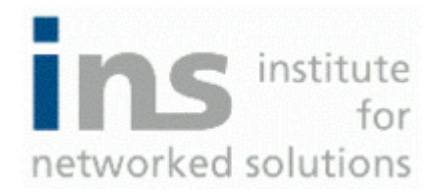

# **Office Communication Server Adressbucherweiterung Dokumentation OCSAddressExtension**

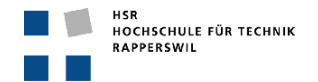

# **0. Dokumentinformationen**

# **0.1. Änderungsgeschichte**

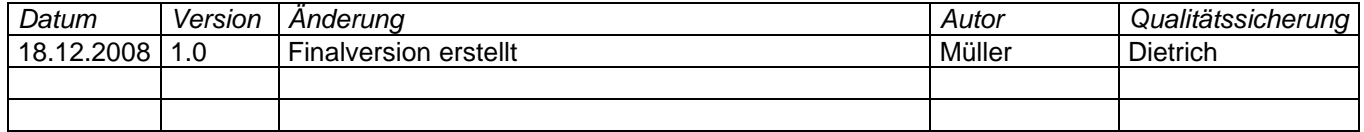

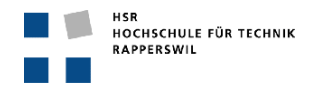

# 0.2. Inhalt

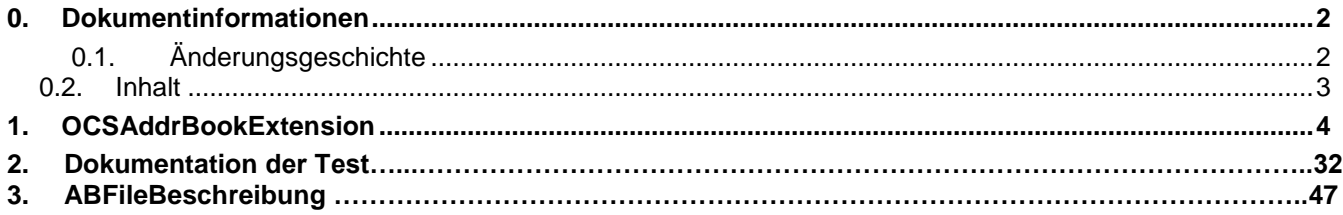

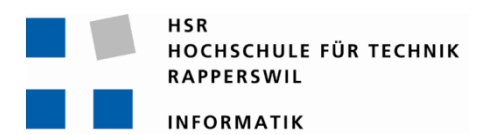

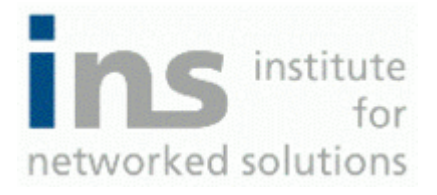

# **Office Communication Server Adressbucherweiterung Dokumentation**

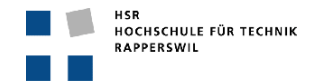

# <span id="page-4-0"></span>**0. Dokumentinformationen**

# <span id="page-4-1"></span>**0.1. Änderungsgeschichte**

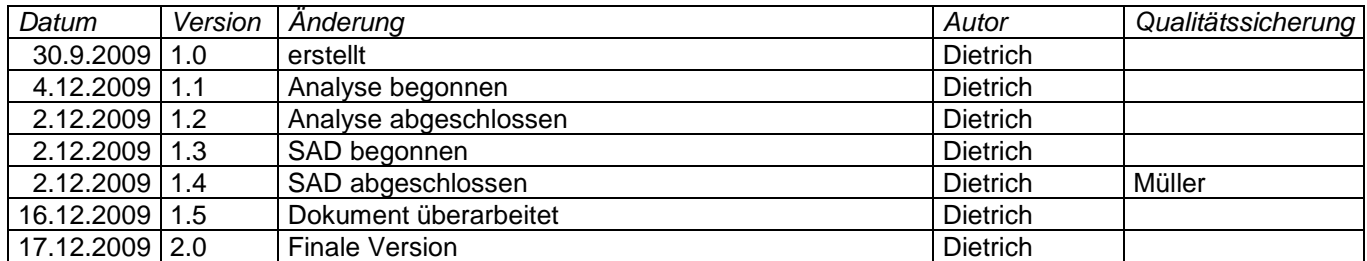

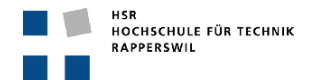

# <span id="page-5-0"></span>0.2. Inhalt

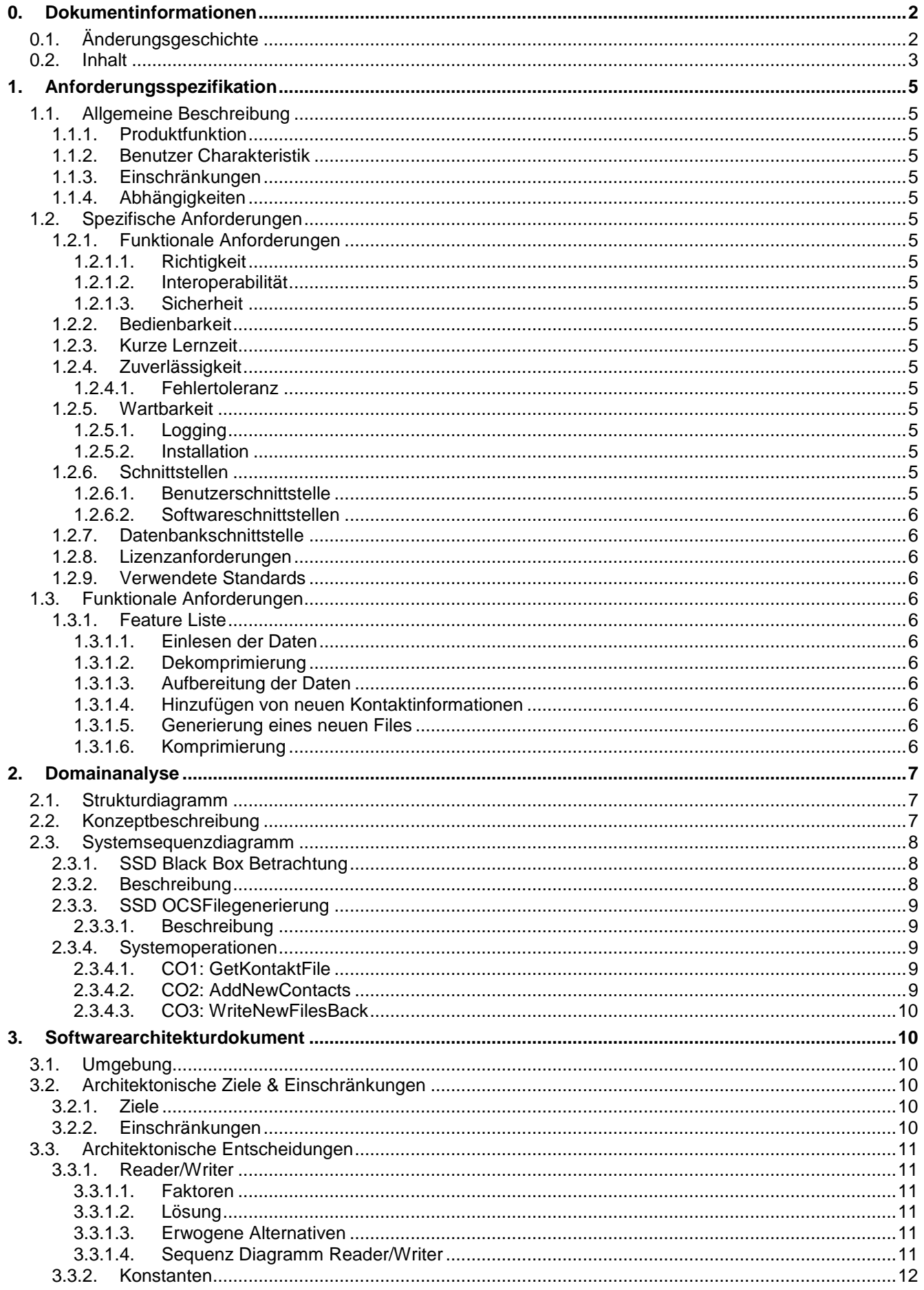

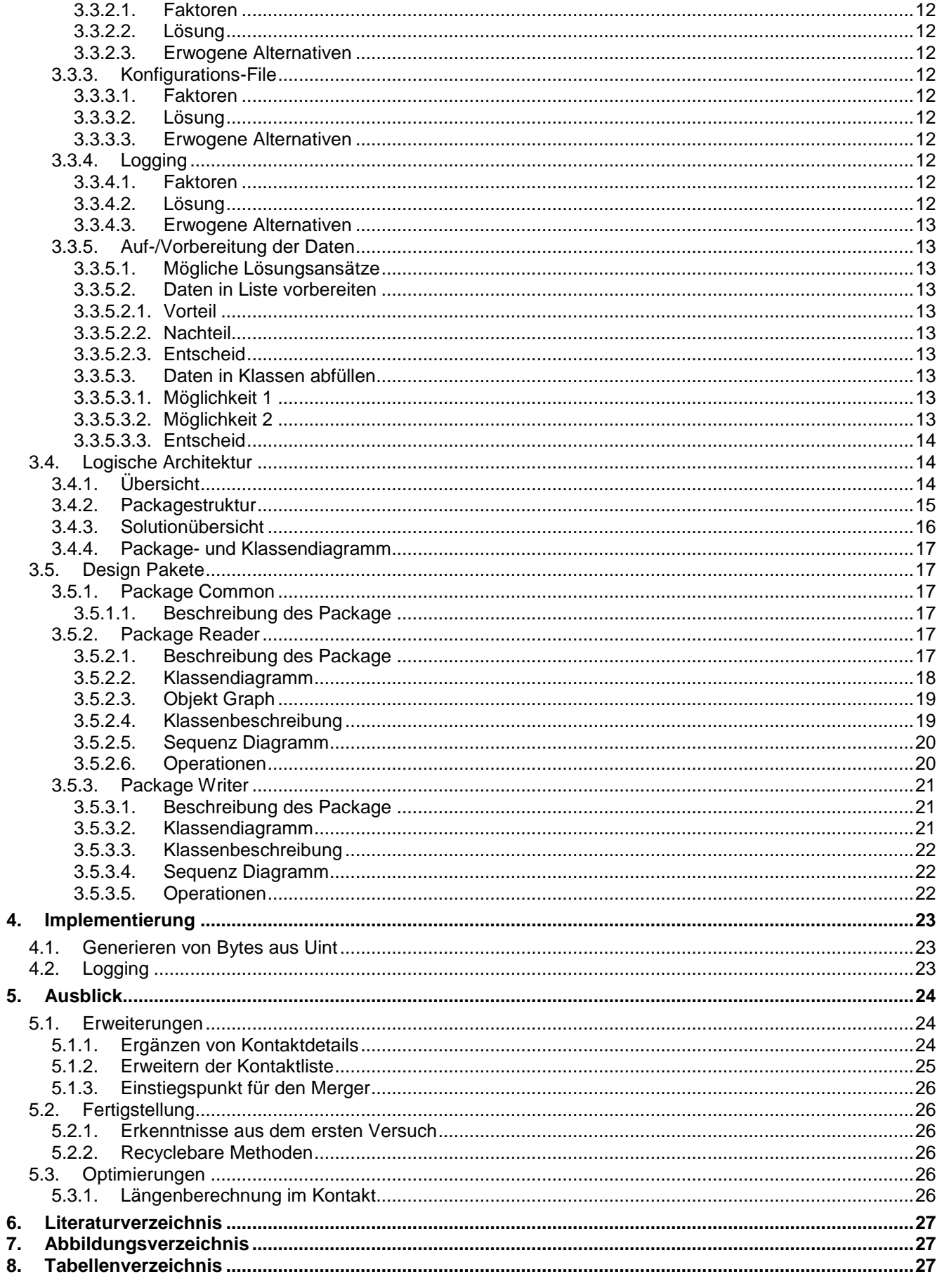

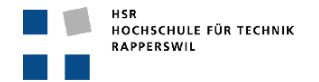

# <span id="page-7-0"></span>**1. Anforderungsspezifikation**

# <span id="page-7-1"></span>**1.1. Allgemeine Beschreibung**

# <span id="page-7-2"></span>**1.1.1. Produktfunktion**

Der OCS berücksichtigt beim Erstellen seiner Kontaktfiles nur Kontaktinformationen, die im Active Directory abgelegt sind. Das Ziel ist, mit Hilfe des Directory Framework ein Tool zu implementieren, welches die OCS-Kontaktfiles einlesen und die darin enthaltenen Kontakte extrahieren kann. Diese Kontaktliste soll dann mit Hilfe des DF um Kontakteinträge aus z.B. Twix Tel, Exchange, etc. erweitert werden. Zum Schluss soll das Tool in der Lage sein, ein neues Kontaktfile aus der nun ergänzten Kontaktliste zu erstellen, welches dann dem OCS übergeben werden kann. Dieser verteilt dann dieses modifizierte Kontaktfile auf die Communicators.

### <span id="page-7-3"></span>**1.1.2. Benutzer Charakteristik**

Die Zielgruppe dieses Projektes sind Firmen, welche sich einen erhöhten Komfort im Umgang mit der IP – Telefonie wünschen.

### <span id="page-7-4"></span>**1.1.3. Einschränkungen**

Da das DF mittels C# entwickelt wurde und der OCS ebenfalls ein Microsoft spezifisches Produkt ist, ist das Projekt auf eine reine Microsoft- Umgebungen beschränkt.

# <span id="page-7-5"></span>**1.1.4. Abhängigkeiten**

Die OCSAddressExtension ist nur in einem IP – Telefon –Umgebung einsetzbar, welches von einem OCS verwaltet wird.

# <span id="page-7-6"></span>**1.2. Spezifische Anforderungen**

### <span id="page-7-7"></span>**1.2.1. Funktionale Anforderungen**

### <span id="page-7-8"></span>*1.2.1.1. Richtigkeit*

Das Kontaktfile des OCS (.lsabs) muss nach der Veränderung wieder vom OCS korrekt eingelesen werden können.

Die Daten, welche zum Schreiben in ein neues File freigegeben werden, dürfen bei diesem Vorgang keine Veränderungen erfahren.

# <span id="page-7-9"></span>*1.2.1.2. Interoperabilität*

Der Einsatz des Projekts ist nur in einer Microsoftumgebung die mit einem OCS ausgerüstet ist, vorgesehen.

### <span id="page-7-10"></span>*1.2.1.3. Sicherheit*

Durch die Verwendung der OCSAddressBookExtension sollen keine Sicherheitslöcher auf dem verwendeten System auftreten.

### <span id="page-7-11"></span>**1.2.2. Bedienbarkeit**

### <span id="page-7-12"></span>**1.2.3. Kurze Lernzeit**

Da das Einrichten der OCSAddressExtension als Service innerhalb einer OCS Umgebung, von einem OCS-Admin getätigt werden muss, kann ein gewisses Mass an technischem Verständnis vorausgesetzt werden.

### <span id="page-7-13"></span>**1.2.4. Zuverlässigkeit**

# <span id="page-7-14"></span>*1.2.4.1. Fehlertoleranz*

Das Projekt hat den Anspruch zu 99,9% fehlerfrei zu laufen.

### <span id="page-7-15"></span>**1.2.5. Wartbarkeit**

# <span id="page-7-16"></span>*1.2.5.1. Logging*

Da keine direkte Benutzerinteraktion existiert, muss der gesamte Exception- Output in einem LogFile mitgeschrieben werden, um für allfällige Analysen verfügbar zu sein.

### <span id="page-7-17"></span>*1.2.5.2. Installation*

Die Installation soll von einer Person ohne spezielle Vorkenntnisse innerhalb von weniger als 10 Minuten vollzogen werden können.

### <span id="page-7-18"></span>**1.2.6. Schnittstellen**

### <span id="page-7-19"></span>*1.2.6.1. Benutzerschnittstelle*

Da es sich hierbei um einen Service handelt, existiert keine Benutzerschnittstelle.

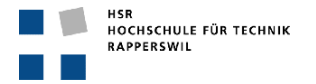

### <span id="page-8-0"></span>*1.2.6.2. Softwareschnittstellen*

- Das Directory Framework wird für die Absetzung von Requests verwendet um Kontaktinformationen anderer Quellen zu bekommen.
- Das Tool AbServer.exe wird benötigt, um die generierten Kontaktfiles validieren zu können.

# <span id="page-8-1"></span>**1.2.7. Datenbankschnittstelle**

Es wird keine Datenbankschnittstelle realisiert, da keine Daten in einer Datenbank persistiert werden.

### <span id="page-8-2"></span>**1.2.8. Lizenzanforderungen**

Es werden keine Lizenzen benötigt.

### <span id="page-8-3"></span>**1.2.9. Verwendete Standards**

Die Entwicklung des Projektes erfolgt mit dem .net Framework 3.5 und C#.

# <span id="page-8-4"></span>**1.3. Funktionale Anforderungen**

### <span id="page-8-5"></span>**1.3.1. Feature Liste**

### <span id="page-8-6"></span>*1.3.1.1. Einlesen der Daten*

Die Grundlage für die OCSAddressBookExtension bildet ein .lsabs File, welches vom OCS generiert wird. Um an die darin enthaltenen Kontaktinformationen zu gelangen, muss das File eingelesen werden können. Delta- wie auch Full- Files sollen eingelesen werden können.

### <span id="page-8-7"></span>*1.3.1.2. Dekomprimierung*

Die Kontaktfiles, welche der OCS generiert, sind immer mit einem LZ77 Algorithmus komprimiert. Um an die eigentlichen Daten zu gelangen muss die OCSAddressBookExtension über die Möglichkeit verfügen, besagte Files dekomprimieren zu können.

Um die Dekomprimierung sauber umsetzen zu können, empfiehlt es sich den unter Punkt 5.5.1 und 5.5.2<sup>1</sup> beschriebenen Pseudocode des Microsoft Dokumentes zu benutzen.

### <span id="page-8-8"></span>*1.3.1.3. Aufbereitung der Daten*

Die extrahierten Daten sollen für Vergleiche und Ergänzungen, ohne grossen Aufwand, nutzbar sein. Um dies zu gewährleisten, müssen die Daten in entsprechender Abstraktion aufbereitet werden.

### <span id="page-8-9"></span>*1.3.1.4. Hinzufügen von neuen Kontaktinformationen*

Mit Hilfe des DirectoryFrameworks können Kontaktinformationen von externen Datenquellen abgefragt werden (z.B. Twix Tel, Exchange, usw.) Die entpackten Kontakte sollen nun mit denjenigen, die das DirectoryFramework liefert, verglichen werden können. Finden sich nun Unterschiede, bzw. Kontakte, die im OCS- Kontaktfile nicht vorhanden sind, kann dieses um eine beliebige Anzahl an Kontakten ergänzt werden.

### <span id="page-8-10"></span>*1.3.1.5. Generierung eines neuen Files*

Um die angepassten Daten dem Server zur weiteren Verarbeitung übergeben zu können, muss ein neues (.lsabs) Kontaktfile daraus generiert werden. Dieses neue File hat folgende Anforderungen zu erfüllen:

- Es muss den selben strukturellen Aufbau wie das Original vorweisen
- Der OCS muss das File anerkennen / akzeptieren
- Die Struktur muss neu generiert werden können, unabhängig des Originals
- Delta- und Full-Files sollen generiert werden können

### <span id="page-8-11"></span>*1.3.1.6. Komprimierung*

Um Platz zu sparen und das Übertragen der Kontaktfiles vom OCS auf die angeschlossenen OC's nicht unnötig zu verlangsamen, sollen die generierten Files wieder mit einem LZ77 Algorithmus komprimiert werden. Für die Verpackung von Length und Offset von gefundenen Sequenzen mit Hilfe des LZ77 Algorithmus, muss der Pseudocode unter Punkt 5.4<sup>2</sup> aus der Microsoft Dokumentation verwendet werden.

<sup>1</sup> <sup>1</sup>MS Address Book File Structure

<sup>2</sup> MS Address Book File Structure

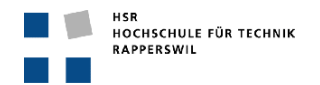

# <span id="page-9-0"></span>**2. Domainanalyse**

# <span id="page-9-1"></span>**2.1. Strukturdiagramm**

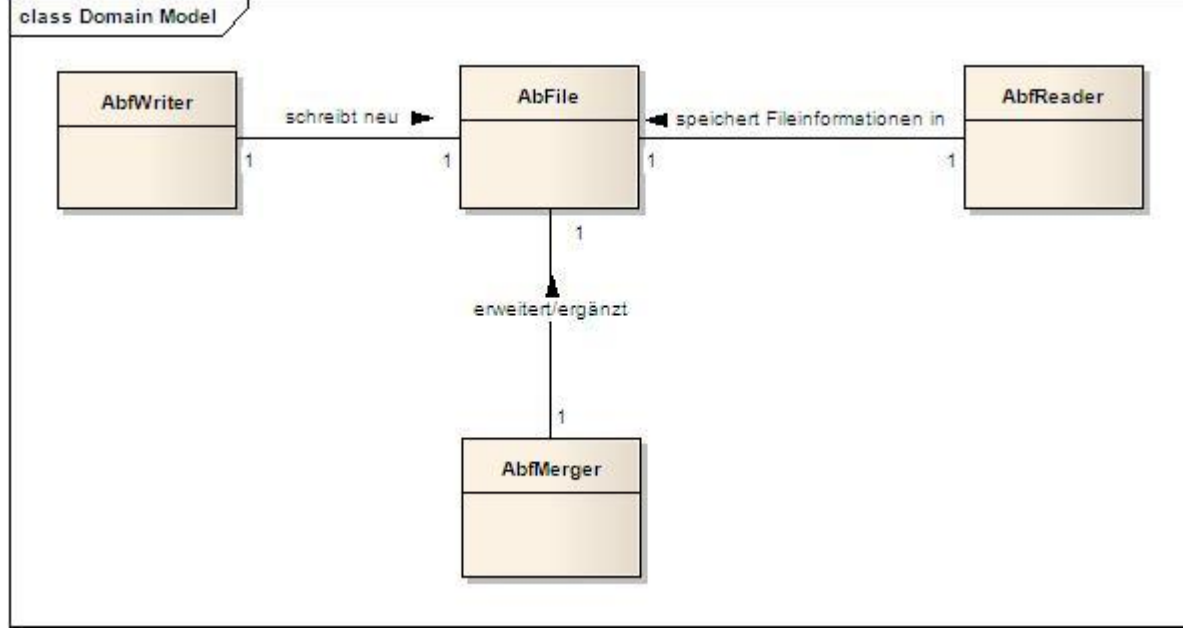

<span id="page-9-3"></span>**Abbildung 1: Domainmodell**

Das Domainmodell stellt diejenigen Konzepte dar, die zur Kernproblemtatik der Software gehören. Diese liegen der Idee der Aufgabenstellung zugrunde. Nachfolgend sind die verschiedenen Konzepte und deren Verantwortlichkeiten genauer erläutert.

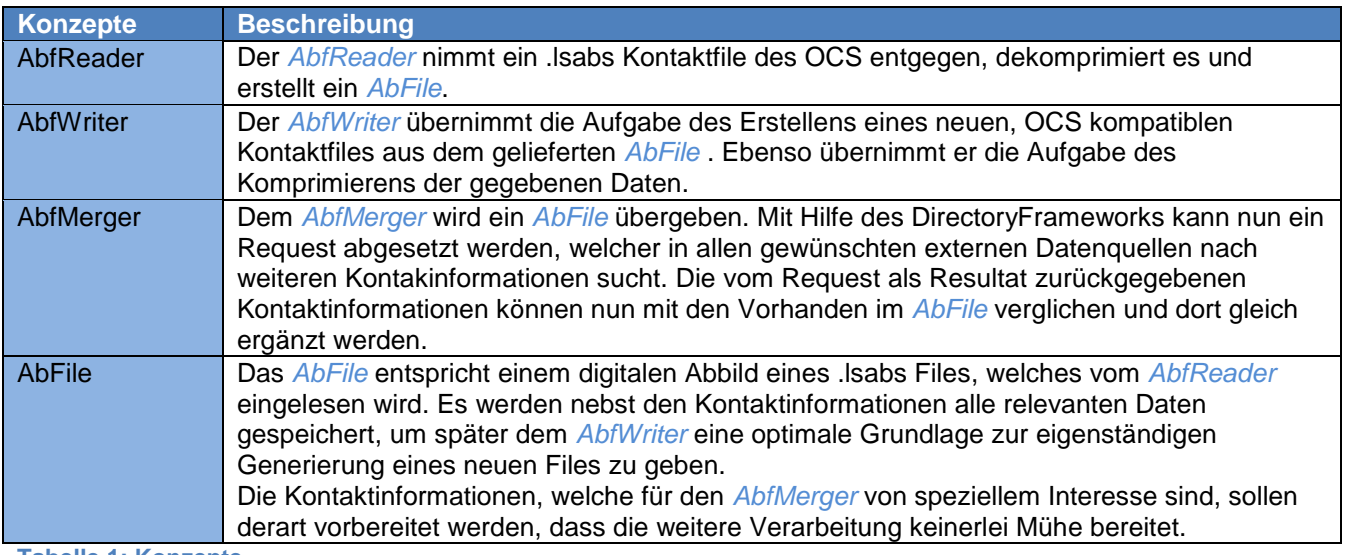

# <span id="page-9-2"></span>**2.2. Konzeptbeschreibung**

**Tabelle 1: Konzepte**

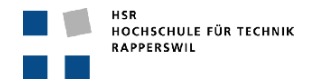

# <span id="page-10-0"></span>**2.3. Systemsequenzdiagramm**

### <span id="page-10-1"></span>**2.3.1. SSD Black Box Betrachtung**

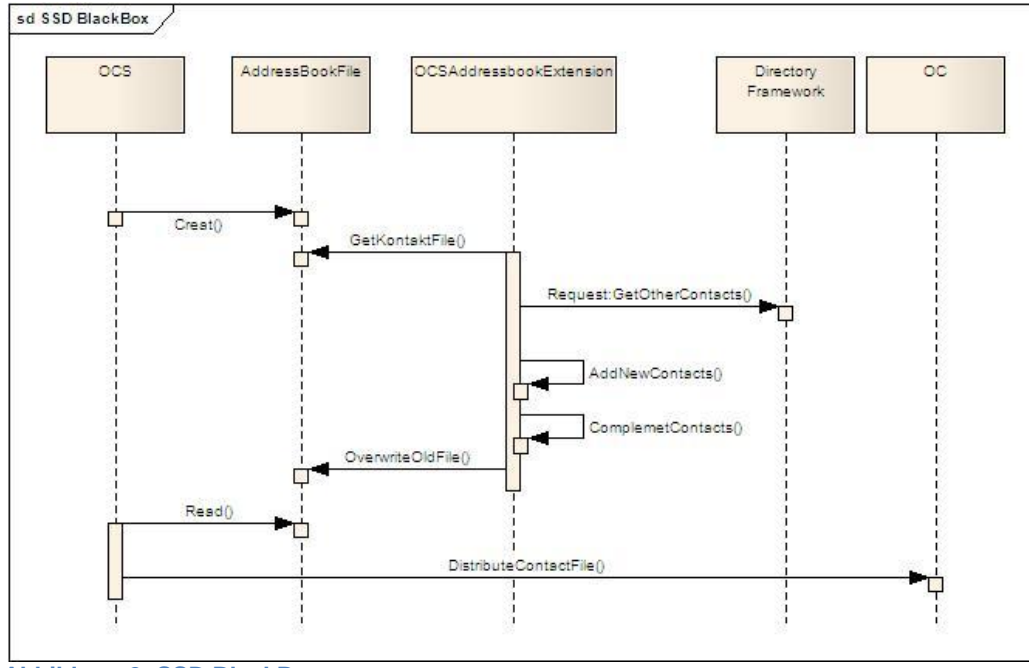

<span id="page-10-3"></span>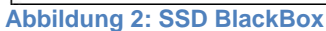

# <span id="page-10-2"></span>**2.3.2. Beschreibung**

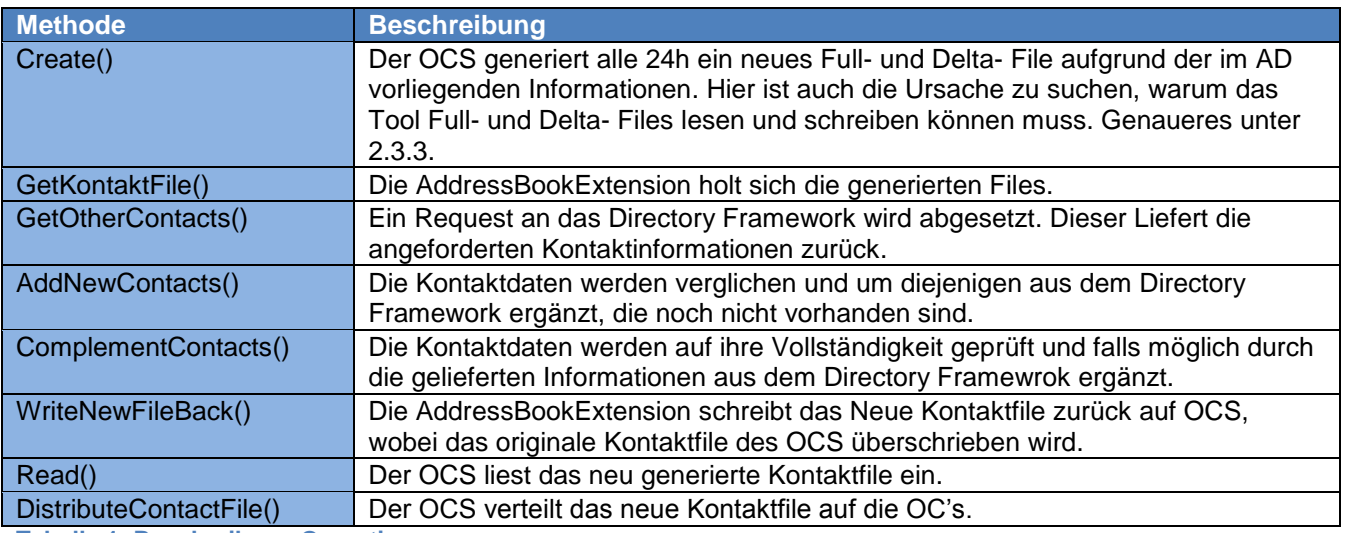

<span id="page-10-4"></span>**Tabelle 1: Beschreibung Operations**

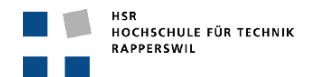

# <span id="page-11-0"></span>**2.3.3. SSD OCSFilegenerierung**

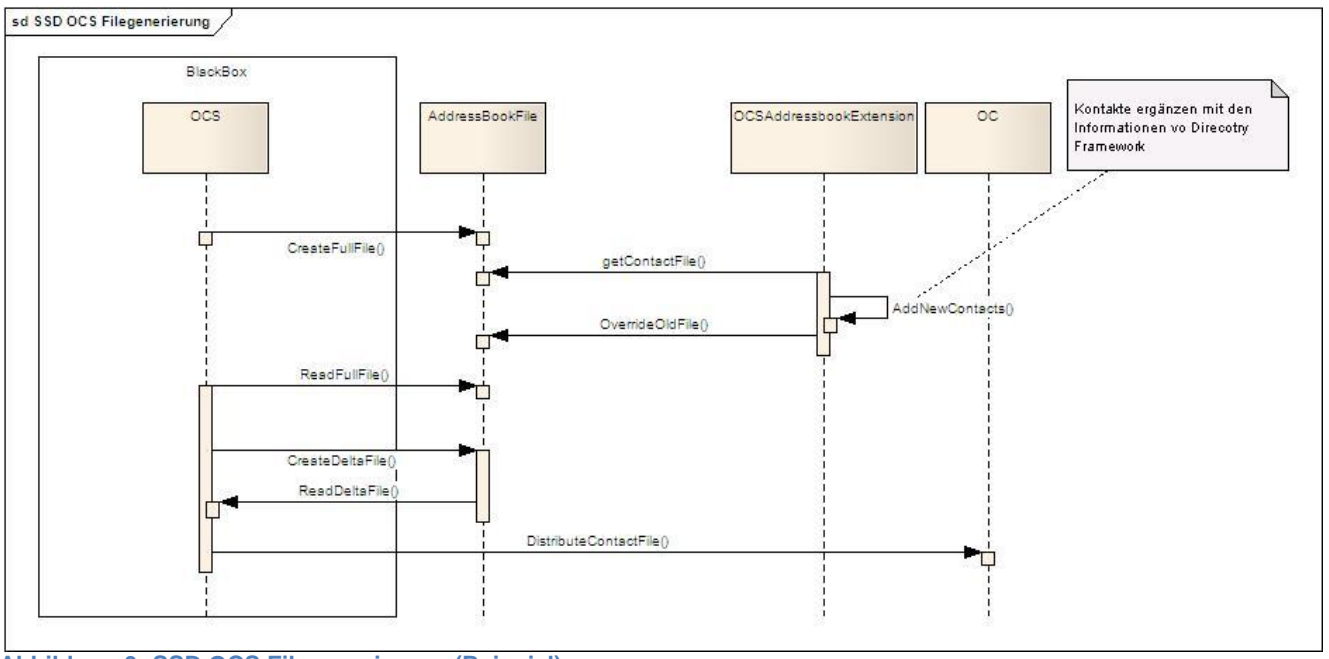

<span id="page-11-5"></span>**Abbildung 3: SSD OCS Filegenerierung (Beispiel)**

### <span id="page-11-1"></span>*2.3.3.1. Beschreibung*

Die Ursache, warum Delta- Files und Full- Files von der OCSAddressBookExtension gelesen und geschrieben werden können müssen, ist in der Beschaffenheit des OCS zu suchen. Es ist nicht bekannt, in welcher Reihenfolge der OCS die Delta- und Full- Files generiert.

Das oben gezeigte Diagramm stellt die einzige Möglichkeit dar, in der nur das Full- File angepasst werden müsste. Da dann das Delta- File auf dem bereits modifizierten Full- File gebildet werden würde. Es ist nicht bekannt, ob das Generieren der Files auf dem OCS in einem oder zwei Prozessen abgearbeitet wird, geschweige denn, ob der Prozess unterbrochen werden könnte, um die Modifizierung vornehmen.

Da diese Faktoren nicht abgeklärt werden konnten bzw. können, wurde festgelegt, dass Delta- und Full- Files angepasst werden sollen, um jegliche Fehlerquellen in diesem Bereich ausschliessen zu können.

# <span id="page-11-2"></span>**2.3.4. Systemoperationen**

### <span id="page-11-3"></span>*2.3.4.1. CO1: GetKontaktFile*

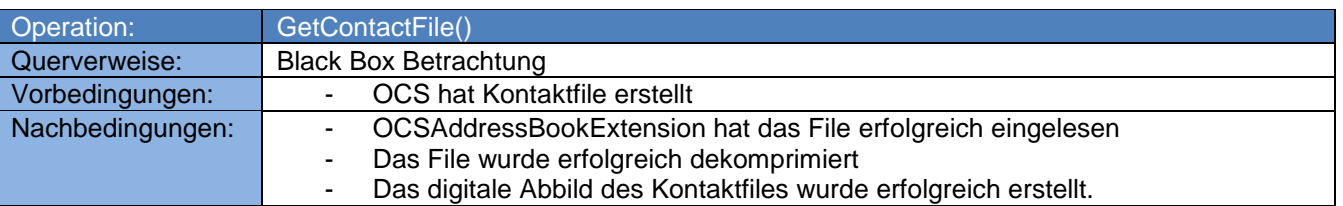

<span id="page-11-6"></span>**Tabelle 2: GetKontaktFile- Operation**

### <span id="page-11-4"></span>*2.3.4.2. CO2: AddNewContacts*

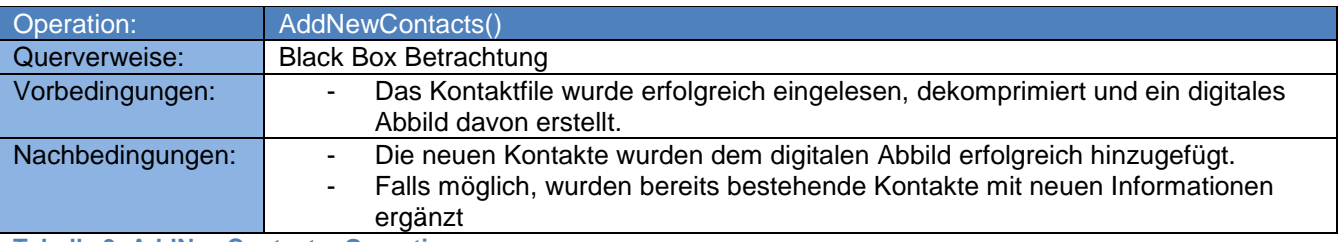

<span id="page-11-7"></span>**Tabelle 3: AddNewContacts- Operation**

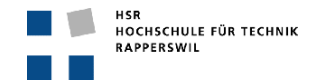

### <span id="page-12-0"></span>*2.3.4.3. CO3: WriteNewFilesBack*

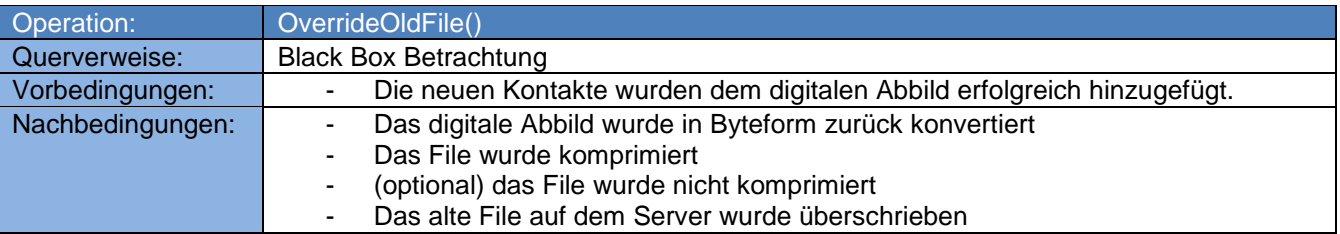

<span id="page-12-6"></span>**Tabelle 4: WriteNewFilesBack- Operation**

# <span id="page-12-1"></span>**3. Softwarearchitekturdokument**

# <span id="page-12-2"></span>**3.1. Umgebung**

Die folgenden Bilder zeigen die physische Installation von OCSAddressBookExtension

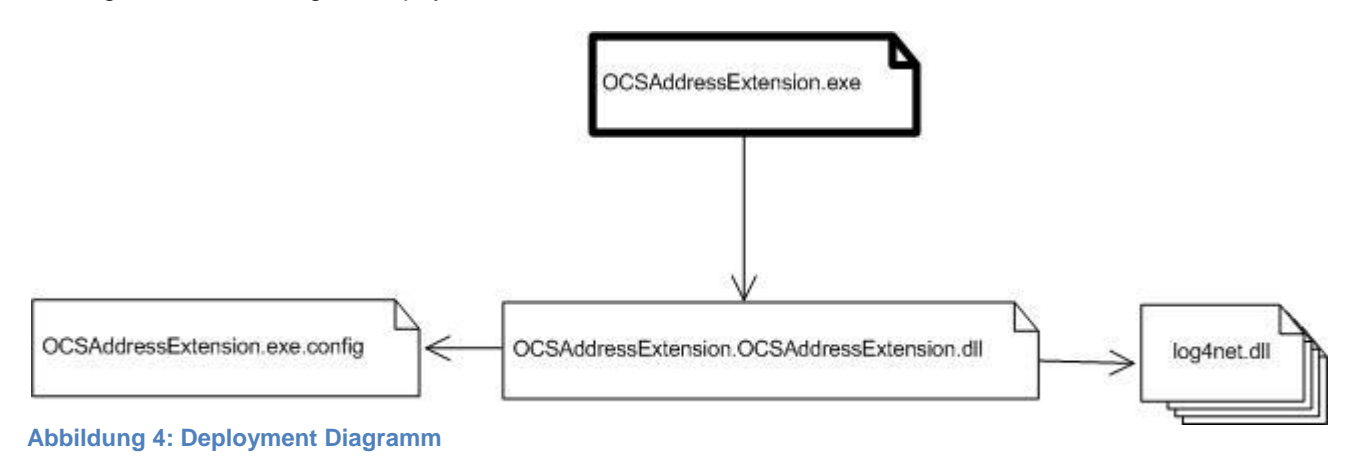

# <span id="page-12-3"></span>**3.2. Architektonische Ziele & Einschränkungen**

### <span id="page-12-4"></span>**3.2.1. Ziele**

- Die Daten eines AddressBook- Files sollen in möglichst strukturierter Form aufbereitet werden, damit deren weitere Verwendung möglichst einfach gehalten werden kann.
- Aufgrund von Übersichtlichkeit und Kapselung soll die Funktionalität von lesen, schreiben und ergänzen voneinander getrennt werden.
- Um das Vergleichen der Daten aus dem File mit denjenigen aus dem DF- Request möglichst einfach zu gestalten, sollte die Datenstruktur derjenigen der DF- Daten angelehnt werden.
- Alle Fehler die auftreten und den Ablauf der Applikation behindern, oder anderweitig zu Komplikationen führen, sollen in einem Log- File mitgeführt werden. Damit soll es möglich sein, die Fehlerquellen zu eruieren.
- Da viel mit Headern und Headerfeldern gearbeitet wird, gilt es alle Konstanten aus dem Code zu entfernen. Es sollen jegliche Magic Numbers zu verhindern.

# <span id="page-12-5"></span>**3.2.2. Einschränkungen**

- Um die Verständlichkeit des Codes und der Dokumente nicht zu strapazieren, wurden alle Namen und Bezeichnungen von Microsoft übernommen<sup>3</sup>.

 3 MS Address Book File Structure

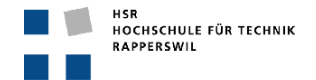

# <span id="page-13-0"></span>**3.3. Architektonische Entscheidungen**

# <span id="page-13-1"></span>**3.3.1. Reader/Writer**

Die Applikation wird zu Beginn zwei Hauptaufgaben zu bewältigen haben. Zum einen gilt es die Kontakt- Files, die der OCS erstellt einzulesen und die Daten derart aufzubereiten, dass sie für weitere Verwendungszwecke tauglich sind. Zum Andern muss aus den eingelesenen Daten ein komplett neues Kontaktfile generieren zu können, wobei dieses File auch noch vom OCS akzeptiert werden muss.

### <span id="page-13-2"></span>*3.3.1.1. Faktoren*

- Dekomprimieren der Daten
- Extraktion der Kontaktinformationen und allen andern Informationen, damit aus diesen ein komplettes, neues File generieret werden kann.
- Die extrahierten Kontaktinformationen sollen aufbereitet werden, um weiter verwendet werden zu können.
- Delta- und Full- Files sollen eingelesen werden können.
- Delta- und Full- Files sollen geschrieben werden können
- Generierte Files sollen komprimiert werden können, oder allenfalls unkomprimiert geschrieben werden können
- Soll fähig sein, aus den gelieferten Daten ein komplettes, vom OCS akzeptiertes Kontaktfile zu erzeugen

# <span id="page-13-3"></span>*3.3.1.2. Lösung*

Um die Lesende und die Schreibende Funktion sauber getrennt halten zu können, wurde die Applikation in einen *Abf\_Reader* und einen *Abf\_Writer* augetrennt.

Der Reader übernimmt ausschliesslich die Funktion des Auslesens und der Aufbereitung der Daten. Der Writer übernimmt die Funktion des Generierens eines neuen Full- oder Delta- Files aus den Daten, die er bekommt.

# <span id="page-13-4"></span>*3.3.1.3. Erwogene Alternativen*

Es konnte keine Alternative gefunden werden, bei der sich eine klarere Trennung der Funktionalitäten ergeben hätte.

# <span id="page-13-5"></span>*3.3.1.4. Sequenz Diagramm Reader/Writer*

Nachfolgend ist in groben Zügen das Zusammenspiel zwischen Reader, Writer und dem Main-Rumpf aufgezeigt.

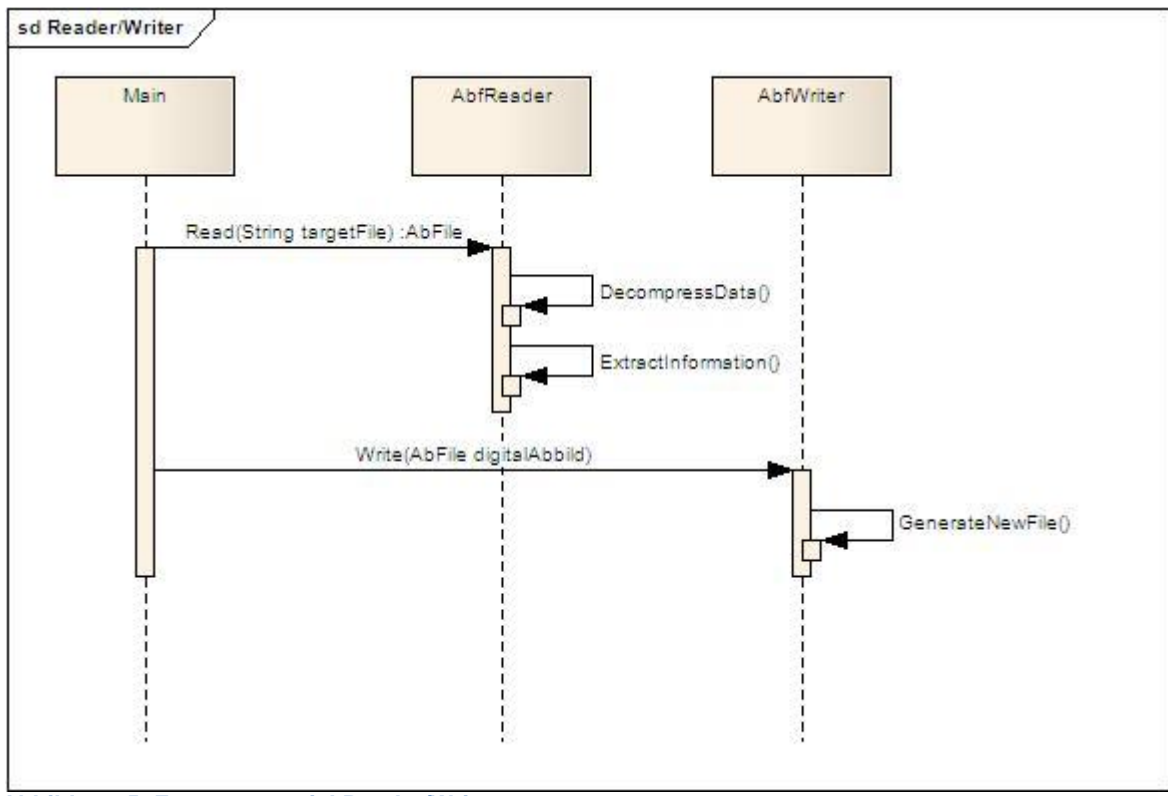

<span id="page-13-6"></span>**Abbildung 5: Zusammenspiel Reader/Writer**

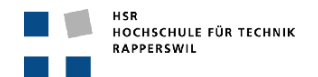

### <span id="page-14-0"></span>**3.3.2. Konstanten**

Da sehr oft Header wie auch Headerfelder ausgelesen oder generiert werden müssen, welche über eine fixe Grösse verfügen, existieren sehr viele Konstanten. Die Art und Weise wie diese Konstanten verwaltet werden sollen, wird hier geklärt.

### <span id="page-14-1"></span>*3.3.2.1. Faktoren*

- Einfacher Zugriff
- Speichert alle Konstanten um Magic Numbers zu eleminieren.
- Sinnvolle Gliederung
- Beschreibung um den Zweck der jeweiligen Konstanten klar zu machen.

### <span id="page-14-2"></span>*3.3.2.2. Lösung*

Alle Konstanten werden in einer Klasse *Constant.cs* abgelegt. Für ein gewisses Mass an Übersichtlichkeit sorgt die Verwendung der summary Tags, welche erlauben, die Konstante zu beschriften.

#### Beispiel:

```
/// <summary>
/// Exact amount of Bytes of a FullHeader
// / </summary>
public const int FULL HEADER SIZE = 152;
```
### <span id="page-14-3"></span>*3.3.2.3. Erwogene Alternativen*

Es galt abzuwägen, ob sich eine Constant Klasse für den *AbfReader* und eine zweite für den *AbfWriter* lohnen, bzw. für mehr Übersicht sorgen würde. Da allerdings die Headerfelder, welche ausgelesen werden, auch wieder geschrieben werden müssen. wären die beiden Constant Klassen beinahe identisch. Daher wurde die Lösung mit nur einer *Constan.cs* umgesetzt

### <span id="page-14-4"></span>**3.3.3. Konfigurations-File**

Absolute Pfadangaben im Code sind zu vermeiden. Daher stellte sich die Frage ob die in ein Constant File gehören oder doch besser in ein Konfigurations- File.

### <span id="page-14-5"></span>*3.3.3.1. Faktoren*

- Pfadangaben sollen angepasst werden können, ohne Änderungen am Code vornehmen zu müssen.

### <span id="page-14-6"></span>*3.3.3.2. Lösung*

Erstellen eines Konfiguration- Files, welches die Pfadangaben beinhaltet.

### <span id="page-14-7"></span>*3.3.3.3. Erwogene Alternativen*

Die Idee, die Pfadangaben starr in einem Konstanten- File niederzuschrieben, wurde nicht weiterverfolgt. Das Ändern der Pfadangaben hätte immer eine Manipulation des Codes zur Folge.

### <span id="page-14-8"></span>**3.3.4. Logging**

Da es sich hierbei um eine Applikation ohne UI oder sonstige Benutzerinteraktion handelt, scheint es durchaus am sinnvollsten, die ganzen Exceptions, Debugs, Informationen in einem LogFile zu persistieren. Es galt abzuwägen mit welchen Mitteln dies umgesetzt werden kann.

### <span id="page-14-9"></span>*3.3.4.1. Faktoren*

- Übersicht im Aufbau und der Gliederung des Logfiles
- Klassifizierung der geschriebenen Meldung ist wünschenswert
- Einfaches Konfigurieren
- Hohe Verständlichkeit der Einträge

#### <span id="page-14-10"></span>*3.3.4.2. Lösung*

Der Entscheid viel zu Gunsten von Log4net aus. Zum Einen erfüllt diese dll alle wichtigen Faktoren. Zum Andern war die Hilfestellung von einem eingefleischten Log4net Benutzer sehr gut. Damit konnte der erforderliche Logging- Umfang für dieses Projekt schnell implementiert werden.

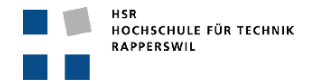

### <span id="page-15-0"></span>*3.3.4.3. Erwogene Alternativen*

Zu Beginn wurde eine Möglichkeit, die mit einem TraceListener gearbeitet hätte in Erwägung gezogen. Da diese jedoch erheblich mehr Aufwand gefordert hätte und ein noch wesentlich weniger professionelles Logging erlaubt hätte, wurde diese Variante zugunsten von Log4net fallen gelassen.

### <span id="page-15-1"></span>**3.3.5. Auf-/Vorbereitung der Daten**

Die Kontaktinformationen, welche mit Hilfe des AbfReaders ausgelesen werden, derart aufbereitet werden, damit sie mit den Daten, welche vom Directory Framework zusammengestellt werden, verglichen werden können. Nach dem Vergleich verbleiben eine Menge von Kontakten, welche nicht im AddressBook – File vorhanden sind, aber vom DirecotryFramework zur Verfügung gestellt werden und nun in das AddressBook – File eingefügt werden sollen.

### <span id="page-15-2"></span>*3.3.5.1. Mögliche Lösungsansätze*

Nachfolgend werden mehrere Ansätze analysiert und auf Umsetzbarkeit geprüft.

### <span id="page-15-3"></span>*3.3.5.2. Daten in Liste vorbereiten*

Die Kontaktinformationen, welche vom AddressBookFile stammen, sollen in einem Dictionary vorbereitet werden. Attributname fungiert als Key und das Value entspricht dem Kontaktinhalt zu diesem Attribut. Selbiges Verfahren wird auf die Daten angewandt, die das DirectoryFramework liefern, was schlussendlich dazuführt, dass zwei Listen mit Kontakten verglichen werden müssen. Die fehlenden Kontakte werden dann eruiert und am Schluss des AddressBookFiles, jedoch vor dem Trailer, angehängt.

### <span id="page-15-4"></span>*3.3.5.2.1. Vorteil*

Listen erstellen und abfüllen, wie auch vergleichen ist ohne grossen Aufwand umsetzbar.

### <span id="page-15-5"></span>*3.3.5.2.2. Nachteil*

Diese Lösung ist nur für das Hinzufügen neuer Kontakte geeignet. Möchte man in einer späteren Phase auch ein Erweitern bereits bestehender Kontakte in Betracht gezogen werden, ist dies mit dieser Variante nicht mehr möglich. Essentielle Informationen fehlen oder müssten neue berechnet werden, um alle Kontakte neu zu generieren, bzw. auch Header - und Trailerfelder müssten in diesem Fall neu gesetzt und/oder berechnet werden.

### <span id="page-15-6"></span>*3.3.5.2.3. Entscheid*

Diese Lösung wird abgelehnt, da von der Seite des Projektstellers explizit eine Erweiterung der Arbeit mit dem Ziel "Ergänzen von vorhanden Kontakten" unterstützt werden soll.

### <span id="page-15-7"></span>*3.3.5.3. Daten in Klassen abfüllen*

Die Informationen werden seitens DirectoryFramework aufbereitet und in Klassen zur Verfügung gestellt. Somit wäre für einen Vergleich mit den Daten aus dem AddressBookFile, das Vorhanden sein derer, in einer ähnlichen Klassenstruktur wünschenswert. Pro Kontakt würde eine Instanz einer Klasse erzeugt werden, die pro Attribut ein Feld vorweist, welchem der Wert des dazugehörigen Attributes zugewiesen werden kann.

Das Problem bei diesem Ansatz ist das erstellen der Klasse bzw. die Definition der Attribute welche innerhalb der Klasse auch abgefüllt werden sollen.

### <span id="page-15-8"></span>*3.3.5.3.1. Möglichkeit 1*

Die Klasse und die dazugehörigen Felder werden dynamisch, während der Laufzeit per Reflection erzeugt. Der Aufwand für die Umsetzung und die Einarbeitungszeit in die Thematik, könnte hier viel Zeit in Anspruch nehmen. Ebenso gälte es abzuklären ob das geforderte Ziel überhaupt mittels Reflection erreichbar ist.

### <span id="page-15-9"></span>*3.3.5.3.2. Möglichkeit 2*

Die Klasse soll statisch definiert werden. Die Klassenfelder werden so spezifiziert, dass die häufigsten und wichtigsten Attribute vorhanden sind. So müssen lediglich diese Attribute überprüft werden und falls es AddressBookFiles gibt, welche Attribute beinhalten, die ausserhalb der Definierten anzusiedeln sind, werden diese ignoriert. Vorschlag für einen ersten Definitionsansatz sieht folgendermassen aus.

In der unten aufgeführten Tabelle werden die Attributeinträge zweier TestFiles und die Konfigurationsmöglichkeit des ABS Config Tools verglichen. Die Testfiles besitzen einen identischen Attribut-Pool und derjenige des ABS Config Tools ist sehr ähnlich. Der Name vereinzelter Attribute unterscheidet sich (z.B. LastName zu sn) und der Pool des Config Tools ist um drei Attribute kleiner.

Für einen ersten Prototyp der Klasse wird die Attribuierung, welche unter dem Tabellentitel "Vorschlag" aufgeführt ist, eingesetzt.

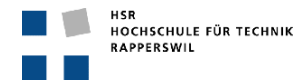

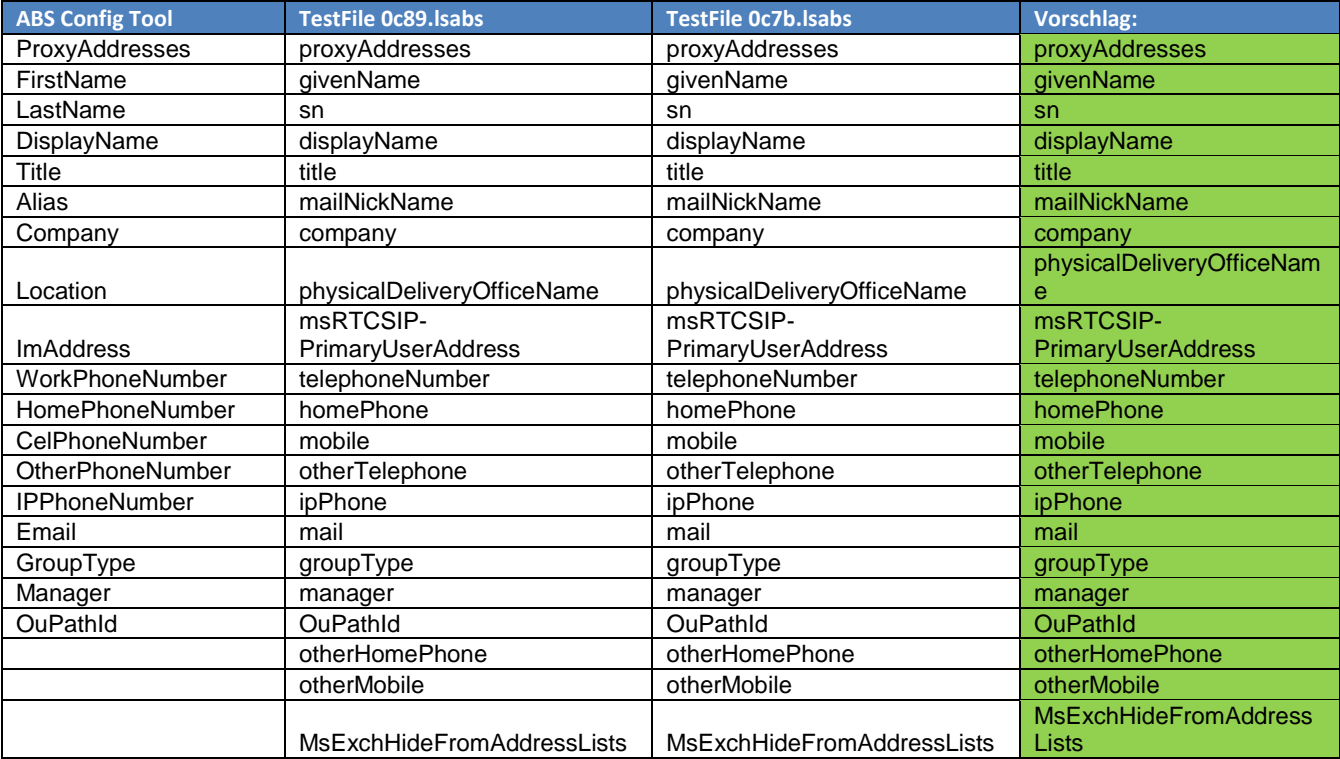

<span id="page-16-4"></span>**Tabelle 5: Attribut Vergleich**

### <span id="page-16-0"></span>*3.3.5.3.3. Entscheid*

Möglichkeit 1 wurde aufgrund des Zeitaufwandes nicht weiter in Erwägung gezogen. Auch die Frage bezüglich der Umsetzbarkeit wurde noch nicht weiter abgeklärt.

Möglichkeit 2 wird mit dem vorgeschlagenen Attribut – Pool umgesetzt. Der Forderung nach Kontakterweiterbarkeit kann mit diesem Ansatz einfacher nachgekommen werden.

# <span id="page-16-1"></span>**3.4. Logische Architektur**

OCSAddressExtension besteht nur aus einer Logikschicht. Auf eine Persistenzschicht wurde verzichtet, da keine grösseren Datenmengen persistiert werden.

# <span id="page-16-2"></span>**3.4.1. Übersicht**

Im nachfolgenden Diagramm werden die zwei Hauptprojekte und die darunter implementierte Struktur aufgezeigt. Die Struktur in der OCSAddressBookExtension enthält die Solution OCSAddressBookExtension, in dieser Solution sind zwei "Haupt"-Projekte enthalten:

- TestProject OCSAddressExtension
- OCSAddressExtension

<span id="page-16-3"></span>In diesen Projekten sind dann diverse Packages und Subpackages enthalten, welche wiederum die einzelnen Klassen enthalten.

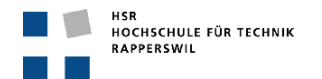

### **3.4.2. Packagestruktur**

Das Projekt wurde folgendermassen gegliedert. Die Packagesturktur entspricht den Namespaces.

pkg OCSAddressBookExtension

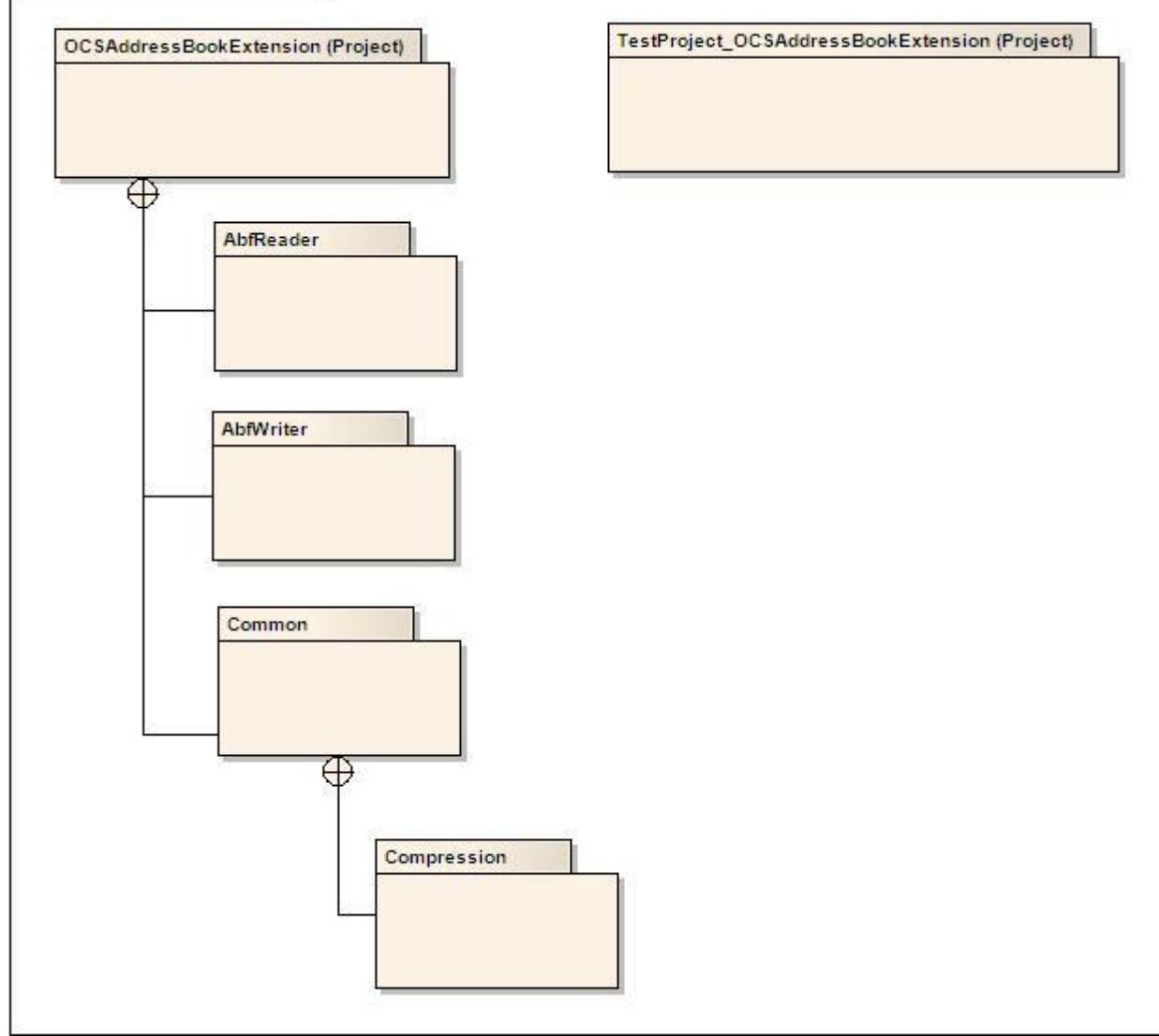

<span id="page-17-0"></span>**Abbildung 6: Packagestruktur**

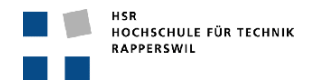

### <span id="page-18-0"></span>**3.4.3. Solutionübersicht**

Nachfolgendes Bild zeigt die Übersicht der ganzen Solution, mit allen Hauptprojekten.

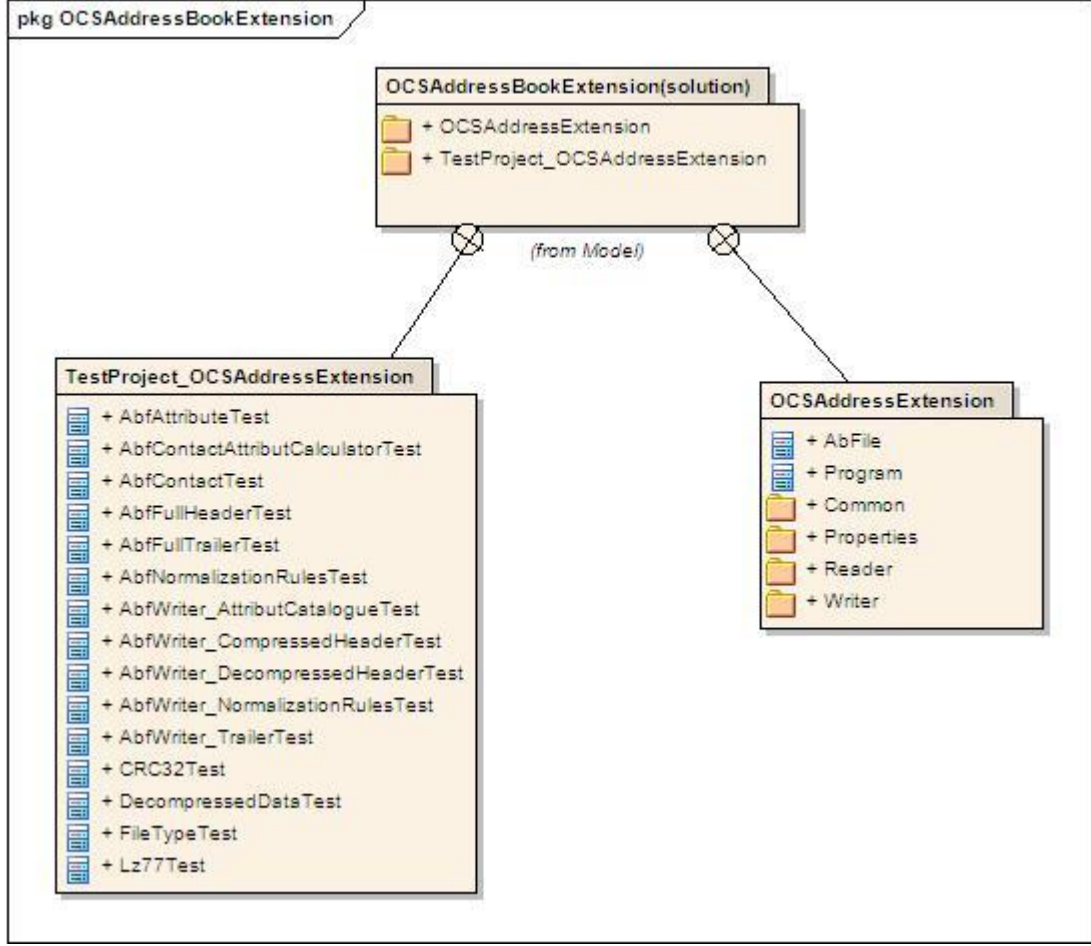

<span id="page-18-1"></span>**Abbildung 7: Solutionübersicht OCSAddressBookExtension**

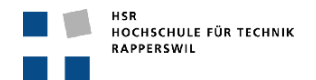

# <span id="page-19-0"></span>**3.4.4. Package- und Klassendiagramm**

Nachfolgendes Bild zeigt die Übersicht über das Projekt OCSAddressBookExtension.

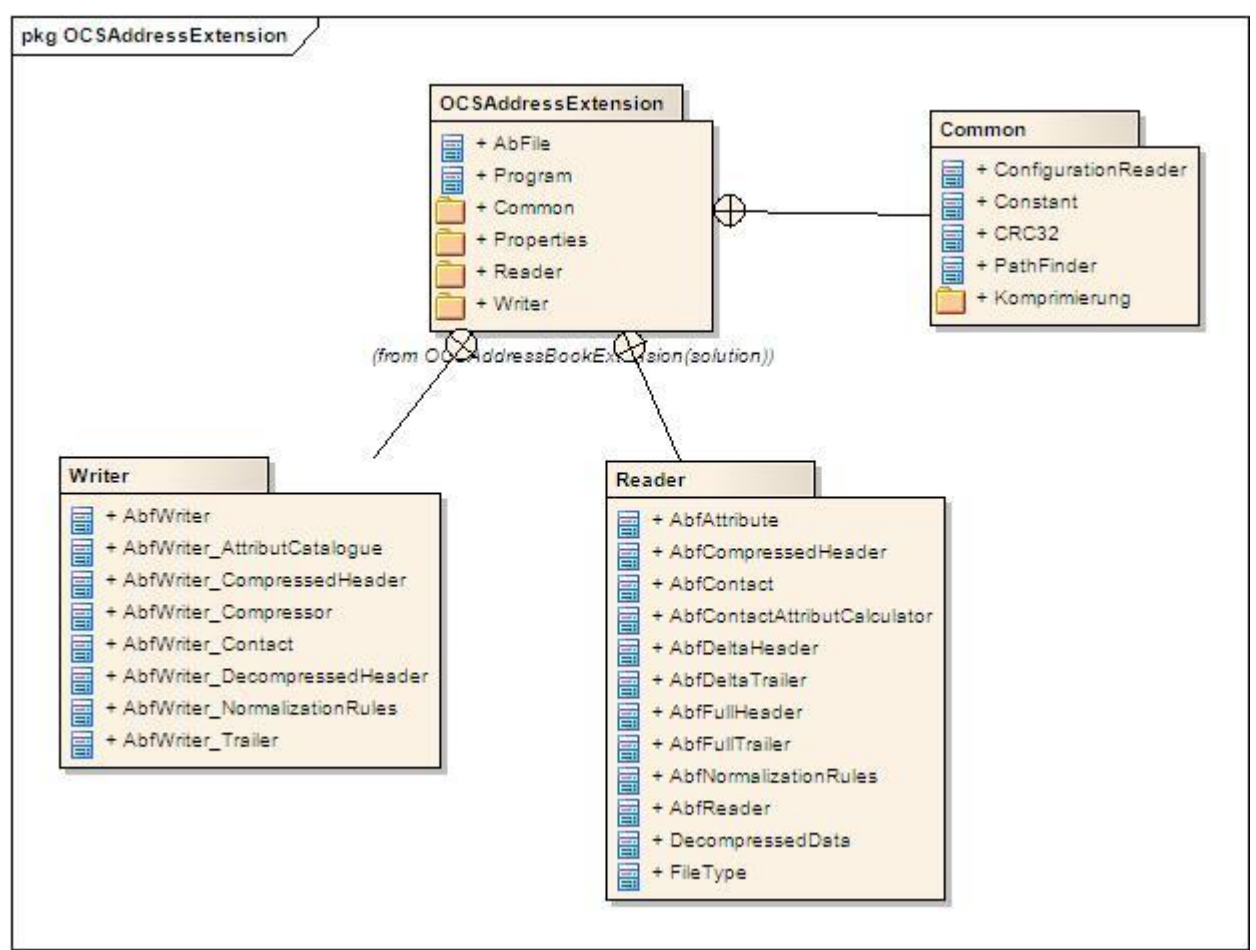

<span id="page-19-6"></span>**Abbildung 8: Package- und Klassendiagramm OCSAddressBookExtension**

# <span id="page-19-1"></span>**3.5. Design Pakete**

# <span id="page-19-2"></span>**3.5.1. Package Common**

# <span id="page-19-3"></span>*3.5.1.1. Beschreibung des Package*

In diesem Package befinden sich diverse Hilfsklassen, die wichtigsten sind *CRC32*, *Constant* und ConfigurationReader.

Das Unterpackage Kompression dient lediglich zur logischen Strukturierung und beinhaltet die ersten Gehversuche zum Thema Komprimierung.

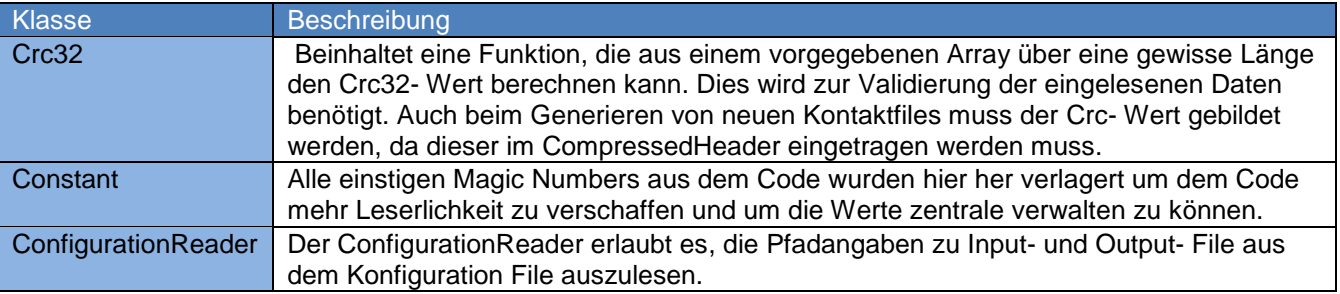

<span id="page-19-7"></span>**Tabelle 6: Klassenbeschreibung Commen**

### <span id="page-19-4"></span>**3.5.2. Package Reader**

### <span id="page-19-5"></span>*3.5.2.1. Beschreibung des Package*

Dem Reader Package werden alle Entwicklungskomponenten zugeteilt, die in irgendeiner Form mit dem Einlesen, Dekomprimieren und Vorbereiten der Daten zu tun haben.

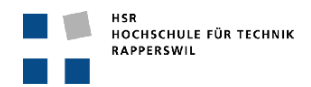

### <span id="page-20-0"></span>*3.5.2.2. Klassendiagramm*

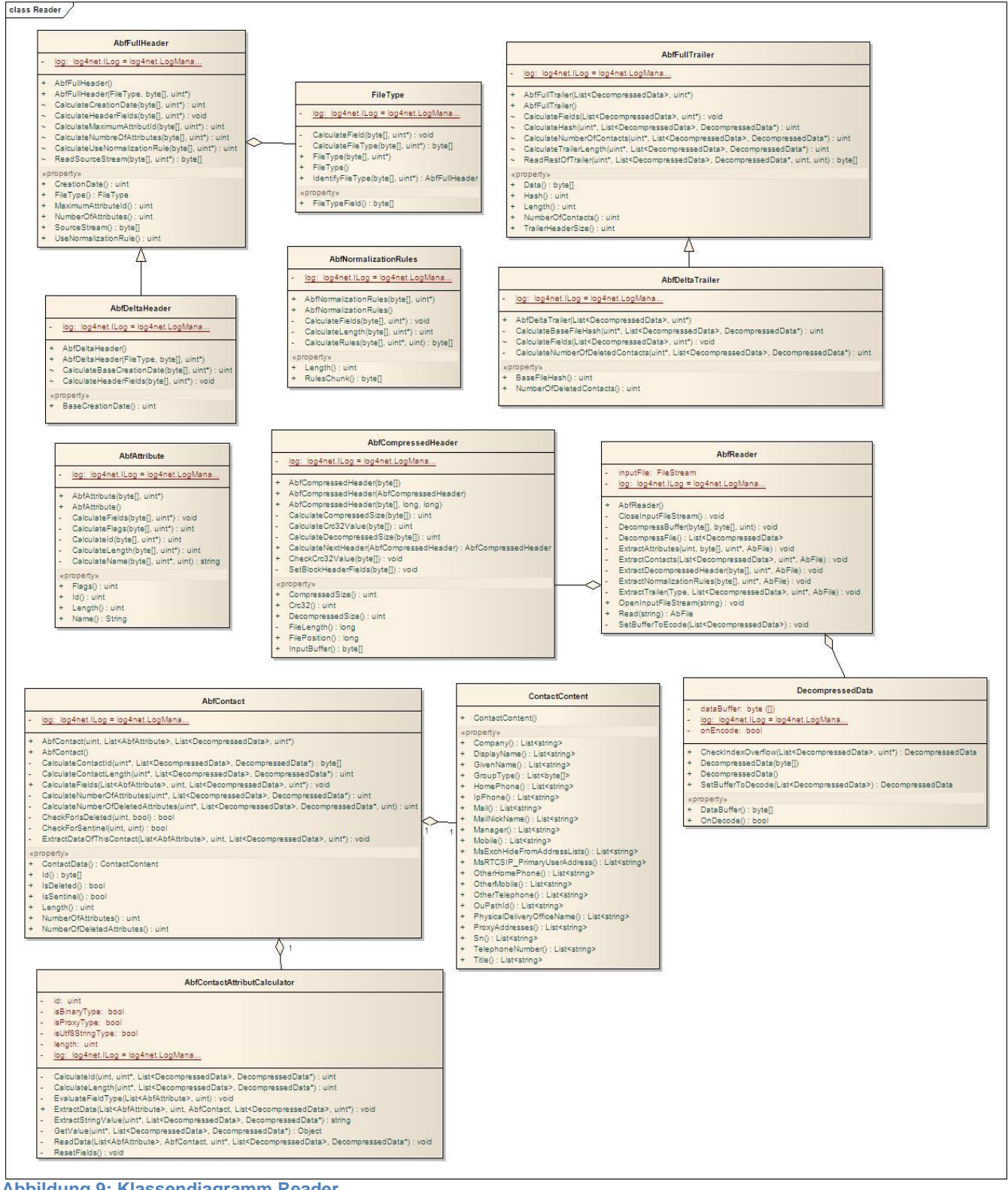

<span id="page-20-1"></span>**Abbildung 9: Klassendiagramm Reader**

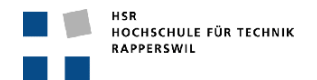

### <span id="page-21-0"></span>*3.5.2.3. Objekt Graph*

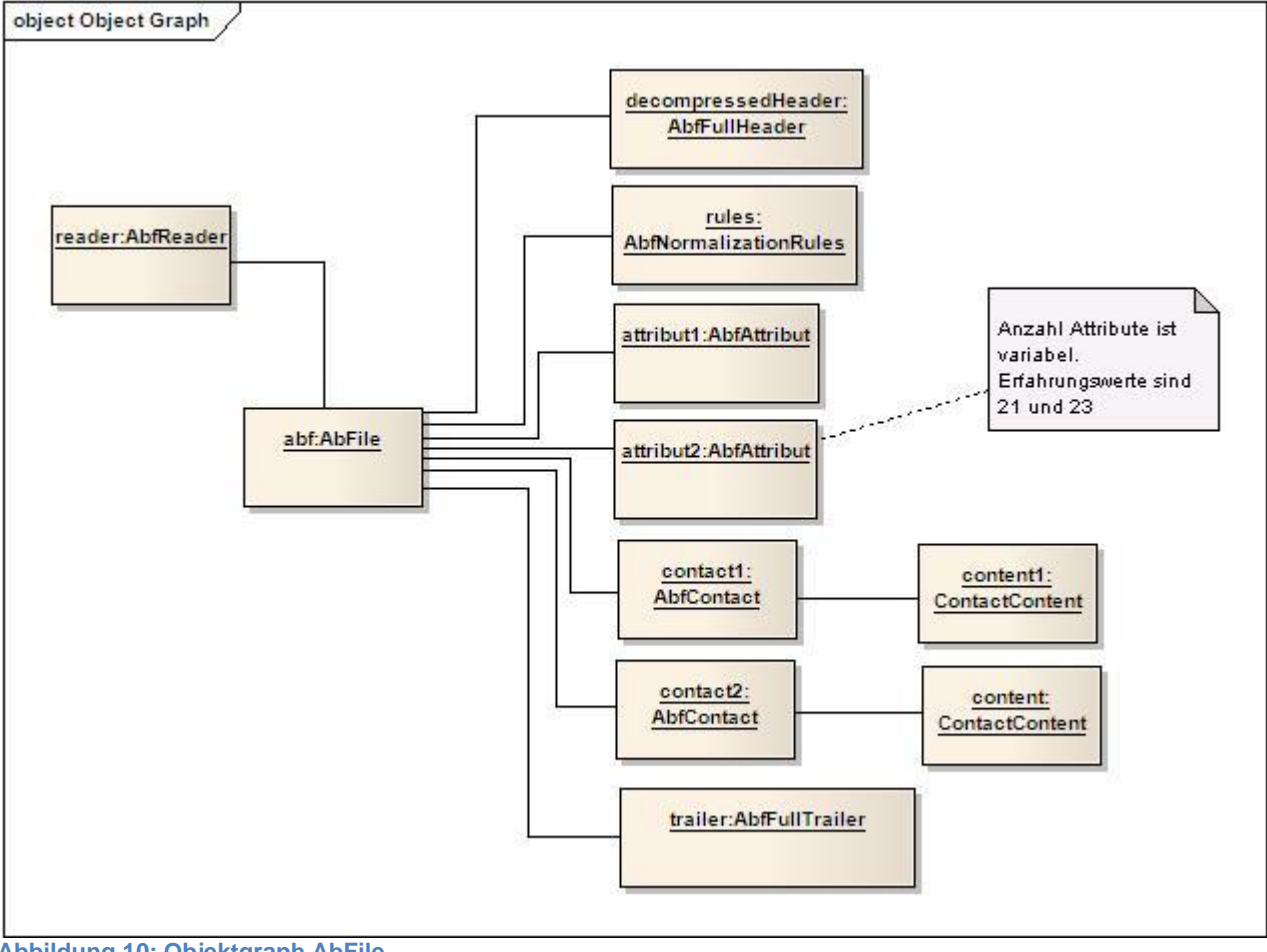

**Abbildung 10: Objektgraph AbFile**

Der Snapshot zu obiger Grafik wurde nach komplettem Einlesen eines Kontaktfiles geschossen. Sie zeigt auf, welche Instanzen alles in einem *AbFile* gespeichert werden.

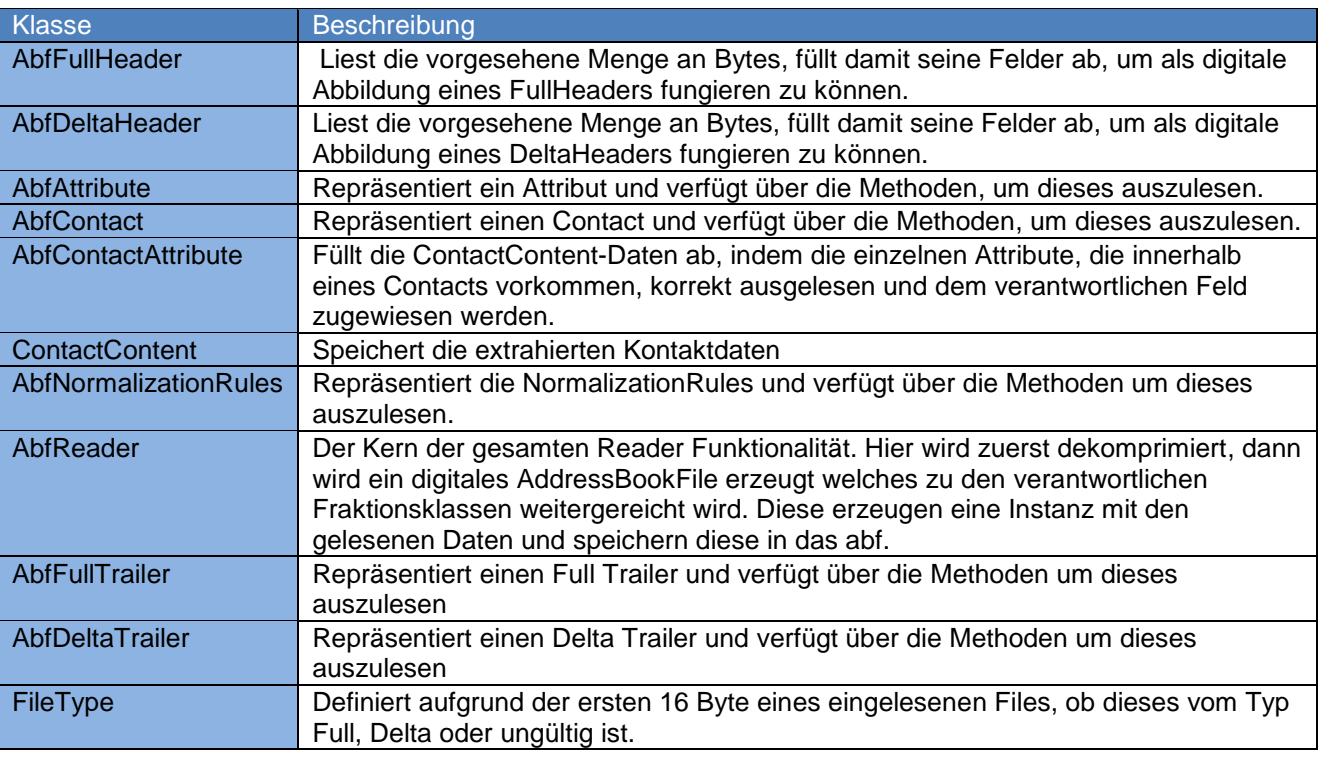

### <span id="page-21-1"></span>*3.5.2.4. Klassenbeschreibung*

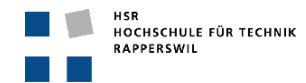

DecompressedData Pro 65536 Byte Block wird eine DecompressData Instanz erstellt, welche zusätzlich zu den Bytes über ein Flag verfügt, das aussagt, ob zur Zeit diese Bytes zum Extrahieren benutzt werden.

<span id="page-22-3"></span>**Tabelle 7: Klassenbeschreibung Reader**

### <span id="page-22-0"></span>*3.5.2.5. Sequenz Diagramm*

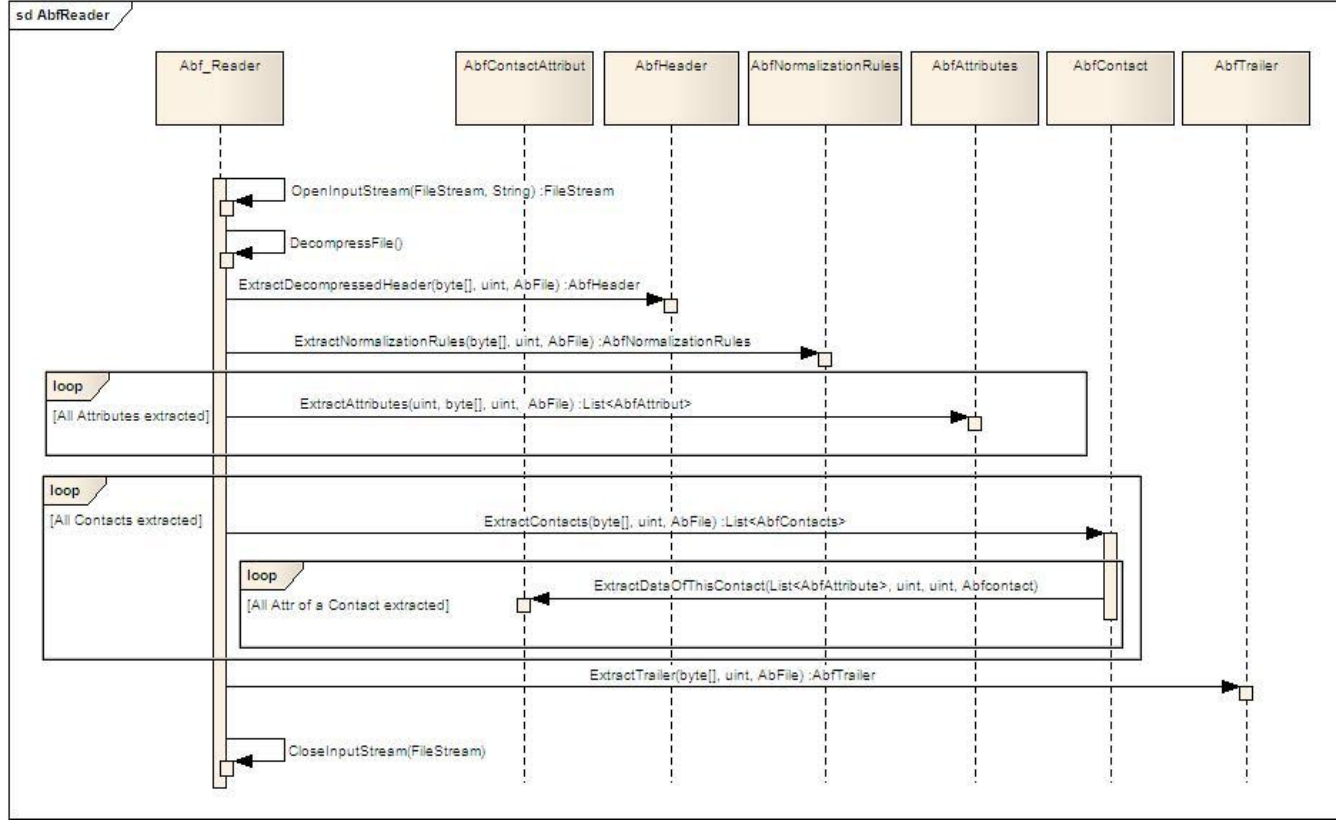

<span id="page-22-2"></span>**Abbildung 11: SD Reader**

# <span id="page-22-1"></span>*3.5.2.6. Operationen*

- **OpenInputStream(***FileStream inputFile, String inputFileName***)** Öffnet den Stream zum File, das eingelesen werden soll.

# - **DecompressFile()** Liest die Daten aus dem InputStream und dekomprimiert sie, sofern dies erforderlich ist.

- **ExtractDecompressedHeader(***byte[] dataBuffer, uint index, AbFile abf***)** Nimmt die dekomprimierten Daten in Form eines Byte[] entgegen und extrahiert daraus die Headerinformationen. Die so gewonnen Informationen werden in einem mit gereichten digitalen Abbild des AddressBookFiles (abf), in Form eines DecompressedHeaderobjektes, gespeichert.
- **ExtractNormalizationRules(***byte[] dataBuffer, uint index, AbFile abf***)** Extrahiert aus den dekomprimierten Daten die NormalizationRules. Diese werden als NormalizationRules-Objekt im mitgereichten abf gespeichert.
- **ExtractAttributes(***byte[] dataBuffer, uint index, AbFile abf, uint maxAttributId***)** Da die Anzahl Attribute variable ist, wird diese Methode in einer Schlaufe aufgerufen, die das Abbruchkriterium maxAttributId (DecompressedHeader- Feld) verwendet. Es wird eine Liste erzeugt welche über alle Attribute verfügt. Diese wird dann ebenfalls auf dem abf gespeichert.
- **ExtractContact(***byte[] dataBuffer, uint index, AbfFile abf***)** Extrahiert mittels Schlaufe alle Kontakte. Um dies sauber bewerkstelligen zu können, muss das Auslesen des KontaktAttribut mittels einer inneren Schlaufe geschehen.

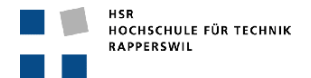

- o **ExtractDataOfThisContact(***List<AbfAttribute> attributeCatalogue, byte[] dataBuffer, uint index, AbfContact contact, uint maxAttributNr***)** Extrahiert die Values zu den Attributen innerhalb eines Kontakts. Dies geschieht ebnfalls mittels einer Schlaufe, da jeder Kontakt eine variable Anzahl von Attributen besitzen kann.
- **ExtractTrailer(**byte[] dataBuffer, uint index, AbfFile abf) Extrahiert die Trailerinformationen und speichert diese in Form eines Trailer- Objektes ins abf.
- **CloseInputStream(***FileStream inputStream***)** Schliesst den Inputstream, nachdem das File erfolgreich eingelesen werden konnte.

### <span id="page-23-0"></span>**3.5.3. Package Writer**

### <span id="page-23-1"></span>*3.5.3.1. Beschreibung des Package*

Dem Writer Package werden alle Entwicklungskomponenten zugeteilt, die in irgendeiner Form mit dem Generieren und der Vorbereitung dazu zu tun haben.

<span id="page-23-2"></span>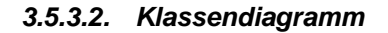

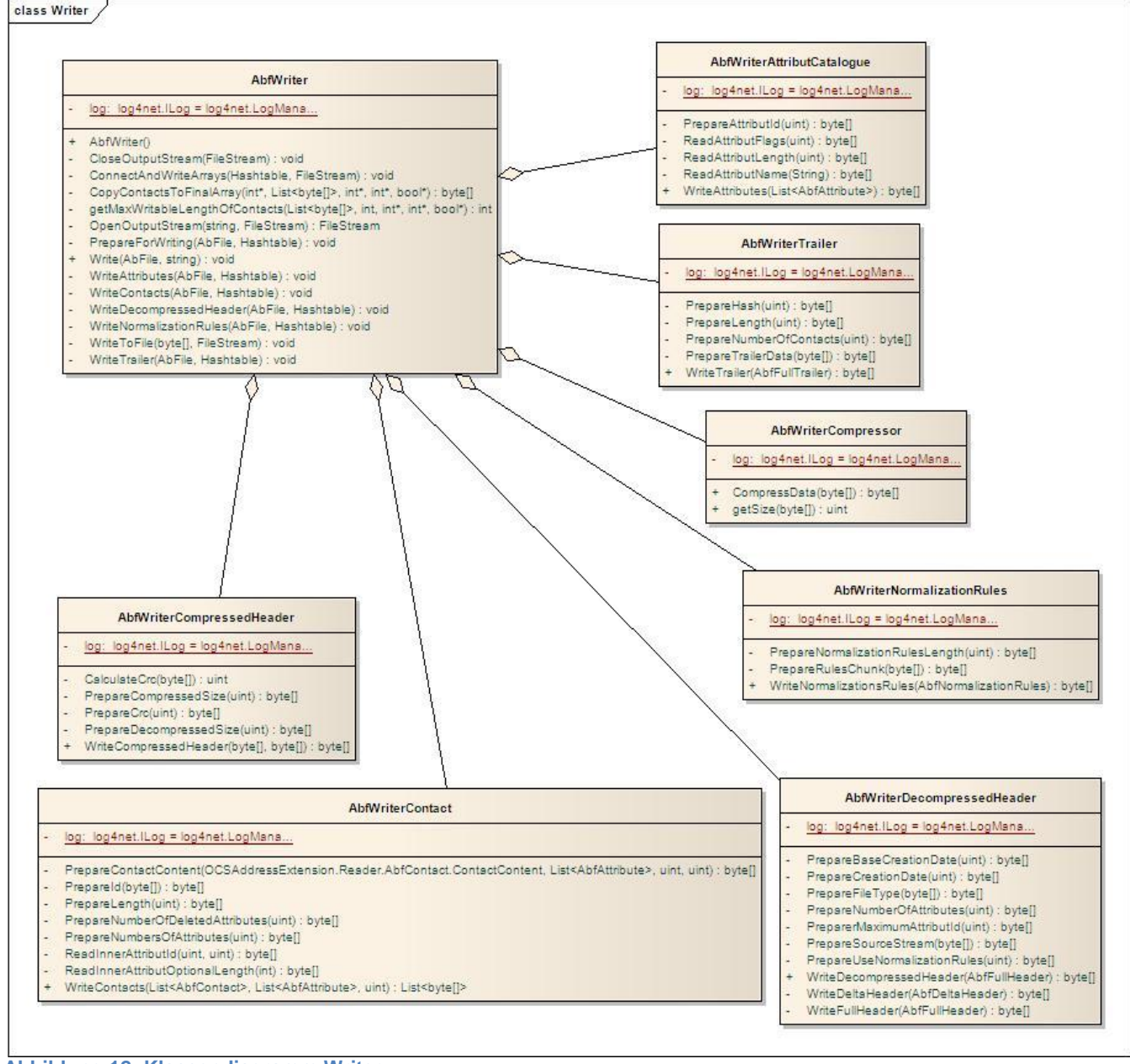

<span id="page-23-3"></span>**Abbildung 12: Klassendiagramm Writer**

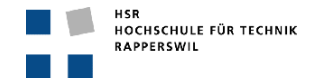

### <span id="page-24-0"></span>*3.5.3.3. Klassenbeschreibung*

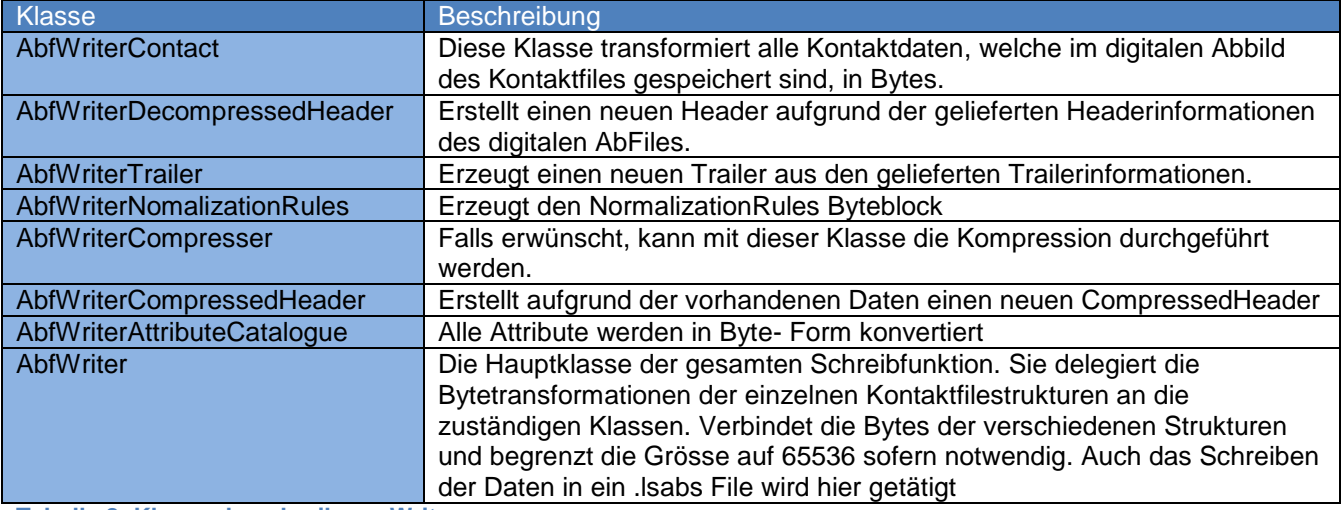

<span id="page-24-4"></span>**Tabelle 8: Klassenbeschreibung Writer**

<span id="page-24-1"></span>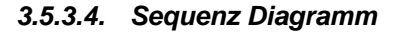

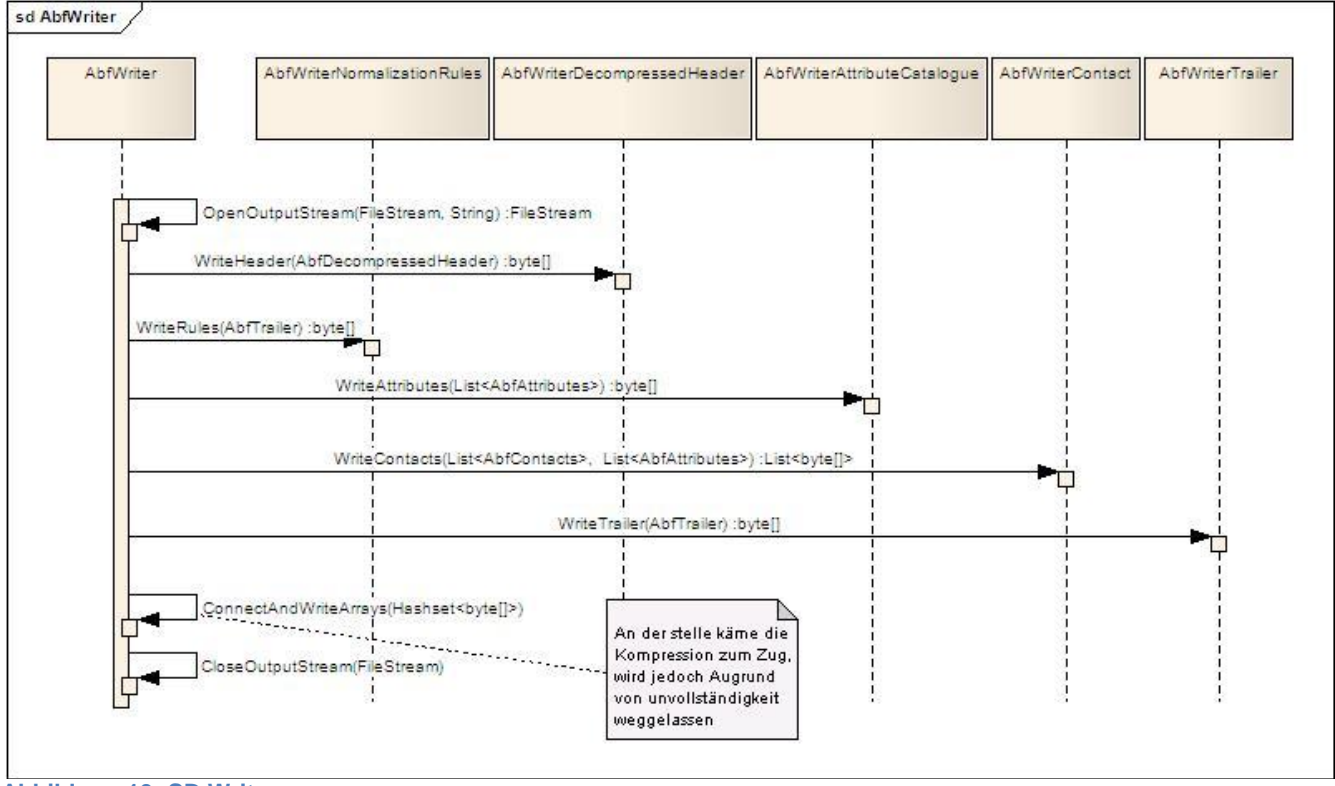

# <span id="page-24-3"></span>**Abbildung 13: SD Writer**

### <span id="page-24-2"></span>*3.5.3.5. Operationen*

- **OpenOutputStream(***FileStream outputstream, string target***)** Diese Operation öffnet den Stream und erstellt das Target- File.
- **WriteHeader(***AbfFullHeader decompressedHeader***)** Nimmt den Header des eingelesenen und/oder bearbeiteten AddressBook- Files entgegen und konvertiert die Header- Instanz zurück in ein byte[], welches auch gleich den ReturnTyp repräsentiert.
- **WriteRules(***AbfNormalizationRules rules***)** Nimmt die NormalizationRules des eingelesenen und/oder bearbeiteten AddressBook- Files entgegen und konvertiert die Rules- Instanz zurück in ein byte[], welches auch gleich den ReturnTyp repräsentiert.
- **WriteAttributes(**List<AbfAttributes> attributeCatalogue**)**

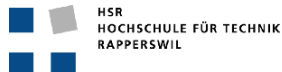

Nimmt den AttributeCatalogue, eine Liste die allen AbfAttributes beinhaltet, des eingelesenen und/oder bearbeiteten AddressBook- Files entgegen und konvertiert die komplette Liste zurück in ein byte[], welches dann returniert wird.

- **WriteContacts(***List<AbfContacts> contacts, List<AbfAttributes> attributeCatalogue***)** Mittels des attributeCatalogue kann festgestellt werden, welches ContactAttribut mit welcher Id verpackt werden muss. Jeder Kontakt wird in ein eigenes byte[] abgefüllt und einer Liste hinzugefügt. Diese Liste beinhaltet alle AbfContacts in byte[] – Form und stellt auch den Return-Wert dar.

- **WriteTrailer(***AbfTrailer trailer***)**

Nimmt den Trailer des eingelesenen und/oder bearbeiteten AddressBook- Files entgegen und konvertiert die Trailer- Instanz zurück in ein byte[], welches auch returniert wird.

- **ConnectAndWriteArrays(***Hashset allInformationInByteArray***)** Alle generierten byte[] werden zusammengefügt und falls notwendig auf 65536 Blöcke Bschränkt, mit einem Compressed Header versehen und ins Output- File geschrieben. Hier wird auch die Komprimierung stattfinden.
- **CloseOutputStream(***Filestream outputStream***)** Schliesst den Stream, nachdem alles geschrieben wurde.

# <span id="page-25-0"></span>**4. Implementierung**

Dieses Kapitel beschreibt spezielle Implementierungsdetails, die für das Verständnis von OCSAddressExtension notwendig sind. Es werden nur diejenigen Aspekte herausgezogen, die möglicherweise nicht selbsterklärend sind.

# <span id="page-25-1"></span>**4.1. Generieren von Bytes aus Uint**

Im Writer müssen für die Generierung des neuen Files alle vorhandenen Daten in Byte- Form konvertiert werden. Um eine fehlerfreie Wandlung der Daten vom Typ Uint in ein Byte gewährleisten zu können wird die Systemfunktion BitConverter verwendet:

```
Byte[] byteValue = BitConverter.GetBytes(122345);
```
Die Headerfelder variieren jedoch in ihrer Grösse zwischen 1 und 4 Byte. Nun generiert der BitConverter aber immer vier Byte grosse Arrays aus einem Uint. Dies hat allerdings fatale Konsequenzen für das neu generierte File – es ist unbrauchbar. Um dieses Problem zu beheben mussten diverse Castoperationen eingeführt werden. Da in der gesamten OCSAddressExtension fast ausschliesslich mit Uint gearbeitet wird, muss bei der Erstellung von zwei Bytefeldern ein Cast in einen UShort getätigt werden. Damit liegt der BitConverter- Operation ein zwei Byte Datentyp zugrunde, und dementsprechend wird auch nur ein zwei Byte grosses Array erstellt, welches sich optimal in die Filegenerierung einfügt.

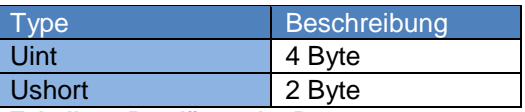

<span id="page-25-3"></span>**Tabelle 9: Bytelänge der Datentypen**

# <span id="page-25-2"></span>**4.2. Logging**

Das Log- Verhalten der log4net- Bibliothek wird durch die Konfiguration in OCSAddressExtension.exe.config beeinflusst. Zu beachten ist, dass die Sektion mit log4net gekennzeichnet ist und diese dem *System.configuration.IgnoreSectionhandler* bekannt gegeben wurde. Damit wird das Laden dieser Sektion durch das .net Framework unterbunden.

```
 <configSections>
    <section name="log4net" type="log4net.Config.Log4NetConfigurationSectionHandler, log4net"
/>
  </configSections>
```
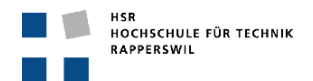

Da die log4net Bibliothek bei Programmstart explizit geladen wird, verhindert die obige Massnahme, ein doppeltes Laden von log4net.

# <span id="page-26-0"></span>**5. Ausblick**

Aufgrund von diversen Schwierigkeiten und Problemen, die sich während der Dauer des Projektes immer wieder eingeschlichen haben, musste der ursprünglich geplante Funktionsumfang eingeschränkt werden. Die Priorität wurde auf eine Version festgelegt, bei der das Einlesen und das Schreiben inklusive Kompression einwandfrei funktionieren sollte. Somit lassen sich die verbleibenden Tasks in drei grobe Kategorien aufteilen:

- **Erweiterungen**
- Fertigstellung
- **Optimierung**

# <span id="page-26-1"></span>**5.1. Erweiterungen**

Dazu gehört der Merger. Dies entspricht der Funktionalität, welche die eingelesenen Daten aus dem Kontaktfile mit denjenigen aus dem DF Request vergleicht. Sofern sich diese zwei Datenmengen unterscheiden, käme dann noch die Aufgabe des Ergänzens von Kontaktdetails bzw. das Erweitern der Kontaktliste dazu.

# <span id="page-26-2"></span>**5.1.1. Ergänzen von Kontaktdetails**

Das Ziel dieser Implementation ist das Ergänzen von Kontaktdetails. Dazu werden die extrahierten Kontaktdaten des Kontaktfiles verglichen mit dem Resultat aus dem DF Request. Ist nun ein Kontakt in beiden Quellen vorhanden, wird untersucht, ob die beiden Kontakte auch inhaltlich übereinstimmen. Ist dies nicht der Fall und der Kontakt aus dem DF Request verfügt über mehr Details als der Kontakt aus dem Kontaktfile, sollen alle zusätzlichen Informationen aus dem DF Kontakt in den andern übernommen werden. Siehe Bsp. unten. Tritt der Fall ein, dass der Kontakt aus dem Kontaktfile über mehr Informationen verfügt, hat dieser bereits die maximal mögliche Detailmenge und das Ergänzen wird hinfällig.

Es muss berücksichtigt werden, dass nur Kontaktdetails ins Kontaktfile aufgenommen werden können die einem der 23 definierten Attribute entsprechen. Definiert sind diese in der Klasse *ContactContent* oder zu finden unter Punkt [3.3.5.3.2.](#page-15-9)

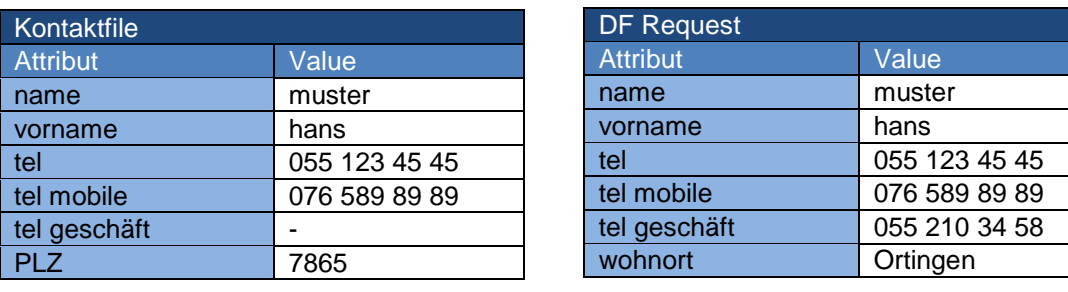

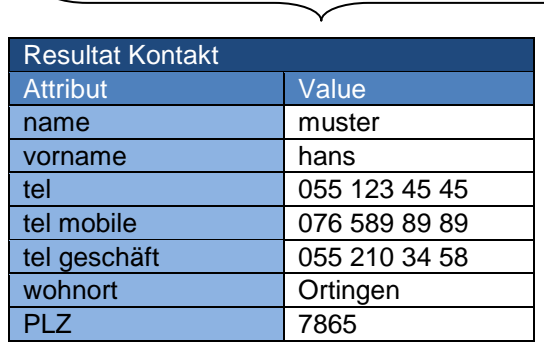

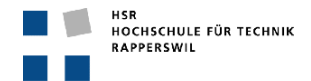

Folgende Punkte sind hierbei zusätzlich zu berücksichtigen:

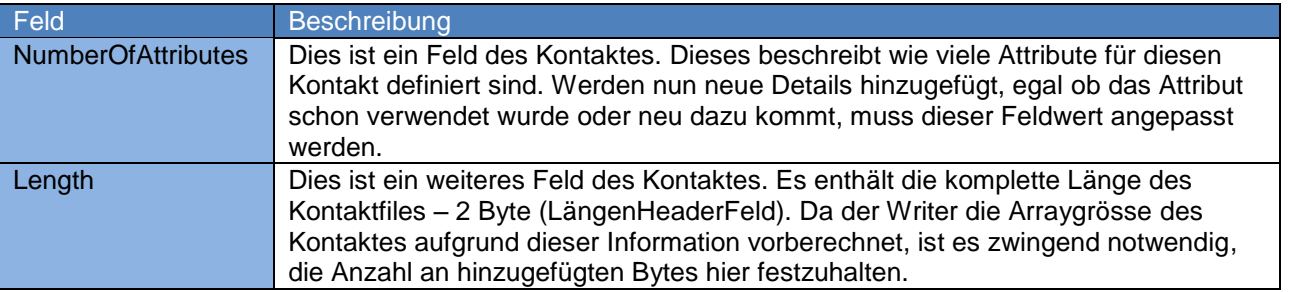

<span id="page-27-2"></span>**Tabelle 10: Feldanpassungen**

### <span id="page-27-0"></span>**5.1.2. Erweitern der Kontaktliste**

Um die Kontaktliste des Kontaktfiles erweitern zu können, bedarf es erneut eines DF- Requests. Dieser liefert eine gewisse Menge an Kontaktinformationen, welche mit denjenigen aus dem Kontaktfile verglichen werden müssen.

Die Kontakte, welche nur im DF- Request und nicht auch im Kontaktfile zu finden sind, bilden die Menge jener Kontakte die nun der Liste des Kontaktfiles hinzugefügt werden müssen.

- Soll dies erfolgreich von statten gehen sollte, folgenden Punkten besondere Aufmerksamkeit geschenkt werden. 1) Es muss pro Kontakt, der hinzugefügt werden soll, eine AbfContact- Instance erstellt und abgefüllt
	- werden.

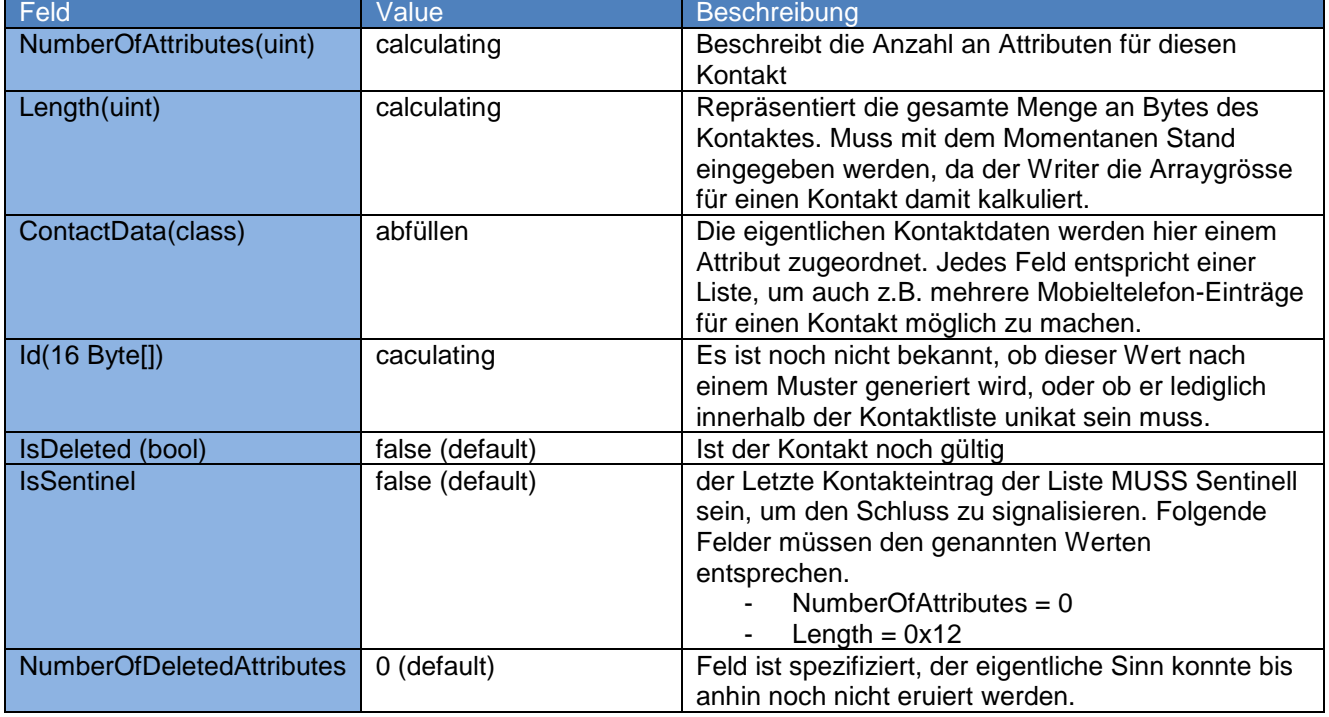

<span id="page-27-3"></span>**Tabelle 11: Feldanpassungen**

2) Nachfolgende Felder ausserhalb des eigentlichen Kontaktes müssen angepasst werden, damit das Kontaktfile als Ganzes nicht inkonsistent wird.

<span id="page-27-4"></span><span id="page-27-1"></span>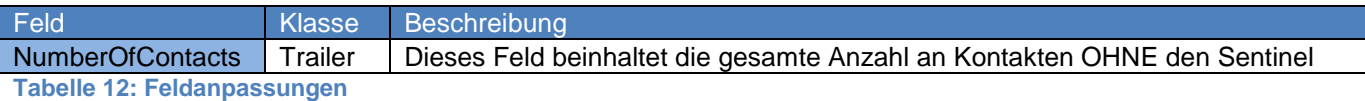

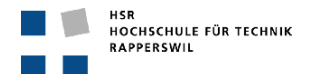

# **5.1.3. Einstiegspunkt für den Merger**

```
static void Main()
   {
      //load log4net
      log4net.Config.XmlConfigurator.Configure();
      //load config
     ConfigurationReader config ConfigurationReader.ReadConfiguration(Constant.CONFIG_FILE);
      //read file
     AbFile abf = new AbfReader().Read(config.ReadFile);
      // -> merge contacts
      // -> complement contacts
      //write file
     if (abf := null)new AbfWriter().Write(abf, config.WriteFile);
    }
```
# <span id="page-28-0"></span>**5.2. Fertigstellung**

Der Komprimierungsalgorithmus hat beim Implementieren mehr Probleme aufgeworfen als ursprünglich kalkuliert. Dazu kommt noch der eigentlich erfolgreiche Test, nachzulesen in der Testdokumentation<sup>4</sup>, und dennoch akzeptiert der OCS bzw. AbServer.exe das komprimierte File nicht. Hierzu wären folgende Abklärungen sinnvoll:

- 1) Warum akzeptiert AbServer.exe das korrekt komprimierte File nicht?
	- a. Bleibt abzuklären, ob der Komprimierungsalgorithmus, entgegen der im Microsoftdokument<sup>5</sup> vertretenen Meinung, doch nicht egal ist.
- 2) Der zurzeit verwendete Algorithmus hat mit LZ77 nicht viel zu tun, dazu kommen noch die versteckten Bugs. Daher würde sich empfehlen, einen neuen zu implementieren.

Genauere Informationen, den Aufbau und die Struktur eines Komprimierten Files betreffend, können der Technischen Daten Dokumentation entnommen werden.

### <span id="page-28-1"></span>**5.2.1. Erkenntnisse aus dem ersten Versuch**

Die Erkenntnisse sind der Technischen Dokumentation<sup>6</sup> zu entnehmen.

### <span id="page-28-2"></span>**5.2.2. Recyclebare Methoden**

Nachfolgend aufgeführte Methoden stammen aus der Klasse *Commen.Komprimieren.LZ77*

EncodeOffsetLength

Diese Methode muss verwendet werden, um die von Microsoft geforderte Struktur erstellen zu können. Wird immer dann eingesetzt, um bei einer gefundenen Sequenz Offset und Länge in der richtigen Form ins Outputarray schreiben zu können.

### - UpdateTokenIndex

Diese Methode ist mit einem Unit Test versehen und erfüllt ihre Aufgabe zuverlässig. Sollte immer dann verwendet werden, um nach gefundenen Komprimierungssequenzen den TokenIndex zu aktualisieren.

# <span id="page-28-3"></span>**5.3. Optimierungen**

### <span id="page-28-4"></span>**5.3.1. Längenberechnung im Kontakt**

Der AbfWriter\_Contact benutz das Längenfeld des Kontaktes, um das Byte[] für den Kontakt erstellen zu können. Soll nun der Merger implementiert werden, müsste beim Hinzufügen eines neuen Kontaktes die genaue Anzahl an Bytes berechnet werden.

Um den Komfort beim Mergen zu erhöhen, könnte eine alternative Lösung für den AbfWriter\_Contact gesucht werden. Z.B. wäre das kontinuierliche Anpassen der Arraygrösse ein möglicher Ansatz, die Performance würde allerdings darunter leiden.

-

<sup>4</sup> Dokumentation der Tests.docx

<sup>5</sup> MS Address Book File Structure

<sup>6</sup> OCS-AddressBook-File Beschreibung.docx

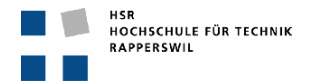

# <span id="page-29-0"></span>**6. Literaturverzeichnis**

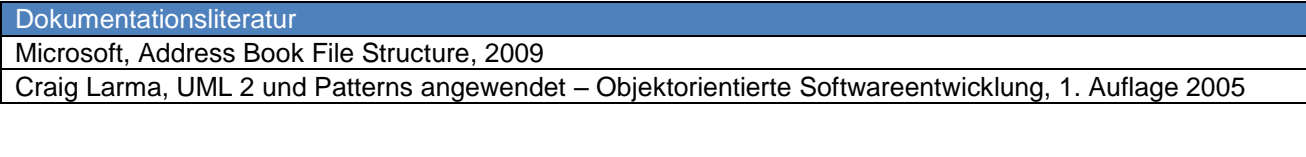

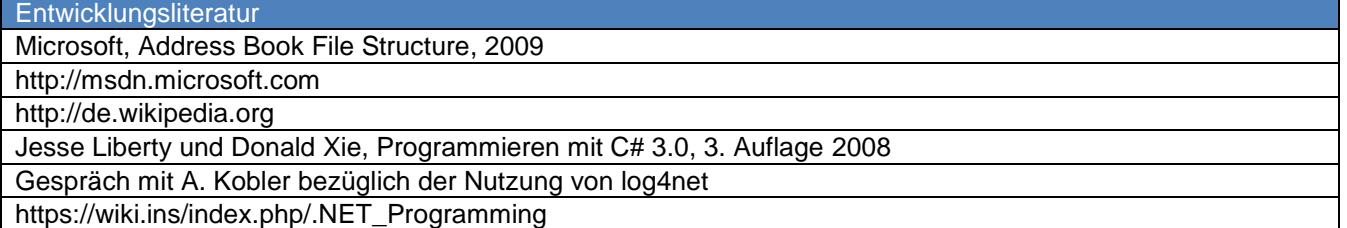

# <span id="page-29-1"></span>**7. Abbildungsverzeichnis**

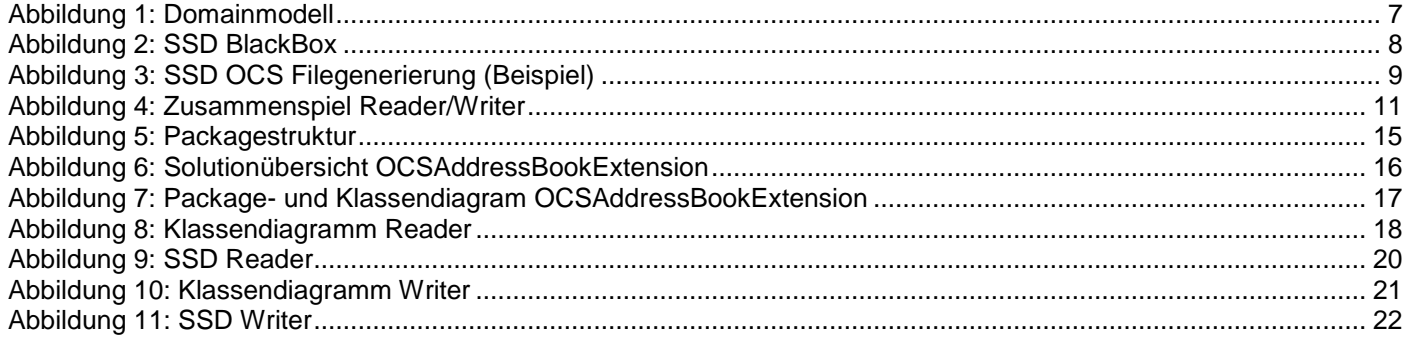

# <span id="page-29-2"></span>**8. Tabellenverzeichnis**

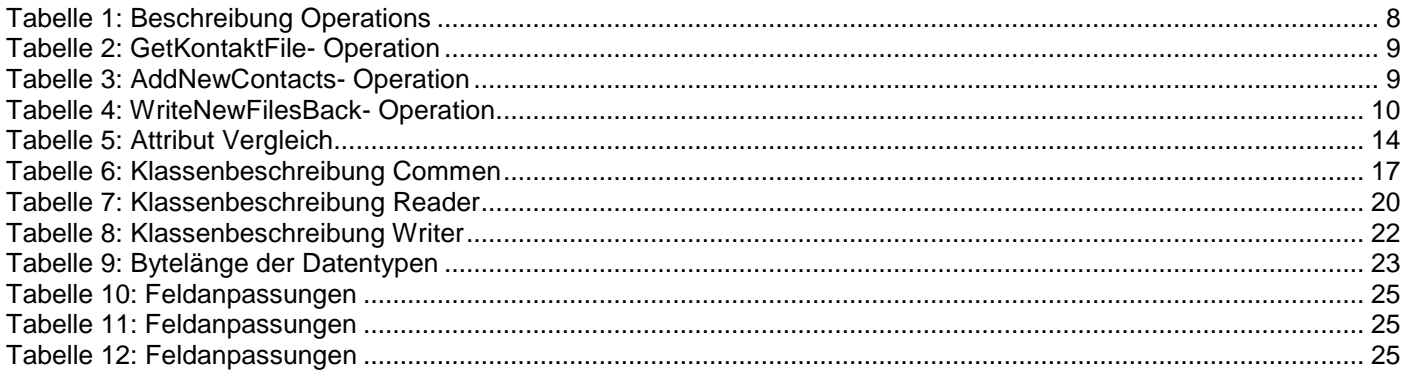

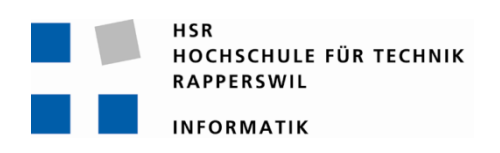

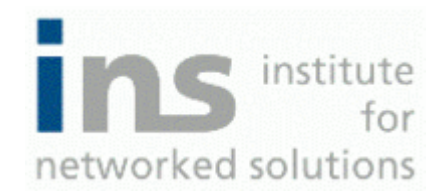

# **Office Communication Server Adressbucherweiterung Dokumentation der Tests**

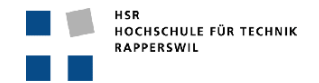

# <span id="page-31-0"></span>**0. Dokumentinformationen**

# <span id="page-31-1"></span>**0.1. Änderungsgeschichte**

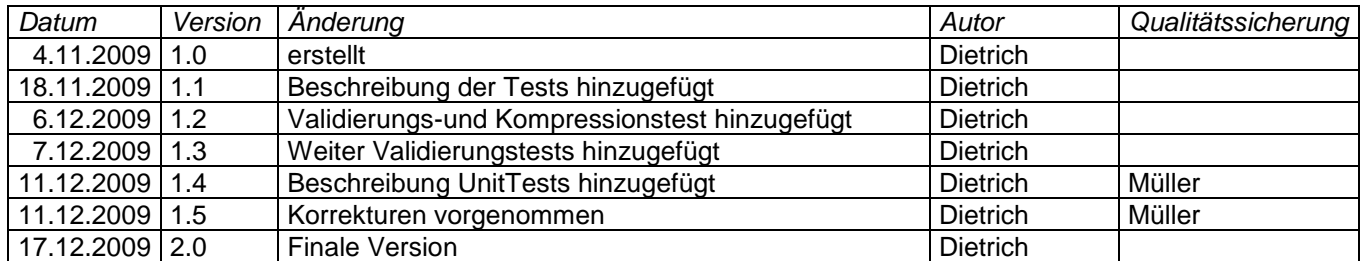

# <span id="page-32-0"></span>0.2. Inhalt

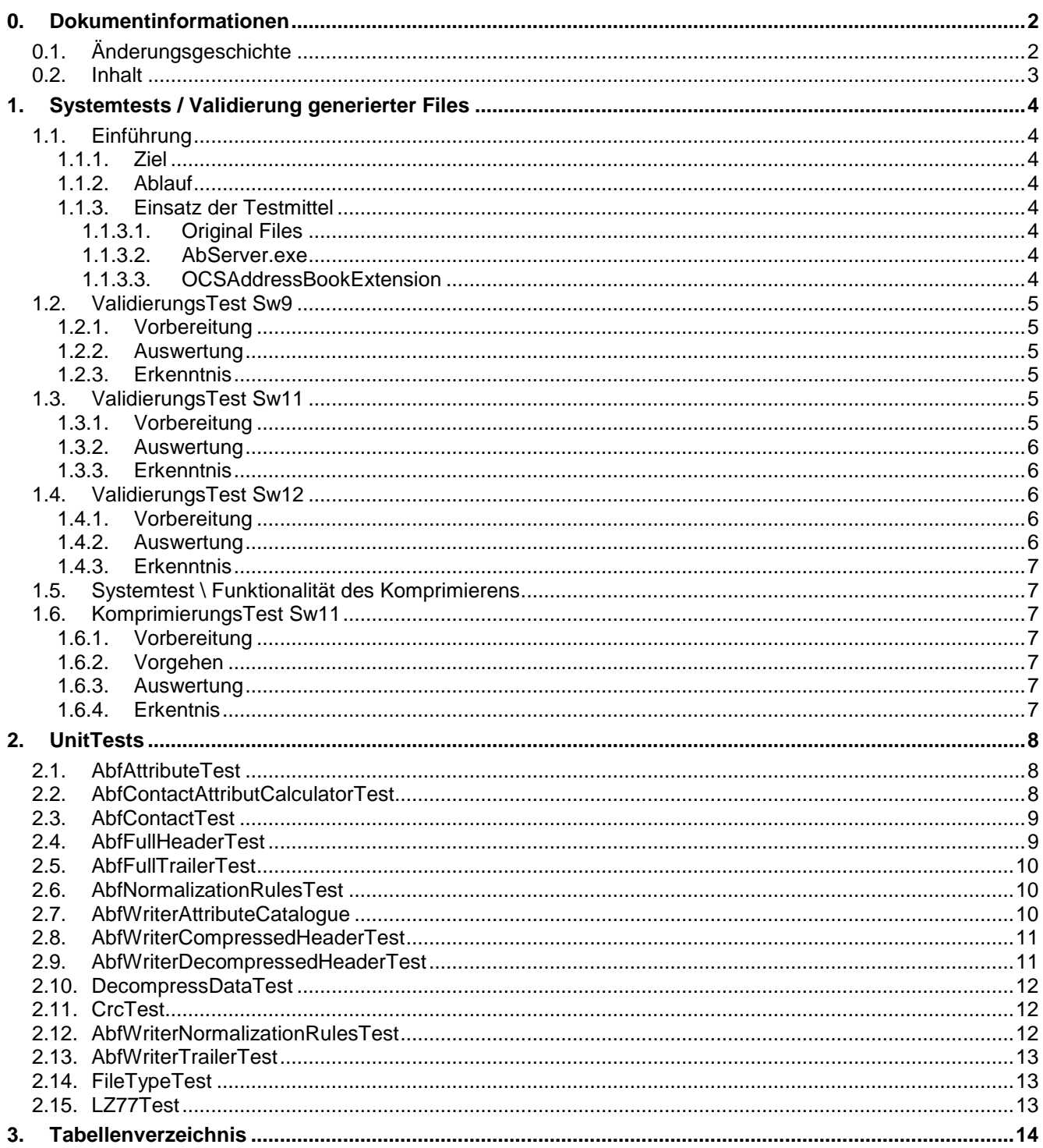

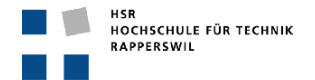

# <span id="page-33-0"></span>**1. Systemtests / Validierung generierter Files**

# <span id="page-33-1"></span>**1.1. Einführung**

# <span id="page-33-2"></span>**1.1.1. Ziel**

Der Test soll zweierlei aufzeigen. Zum einen soll überprüft werden, ob die vom OCSAddressBookExtension eingelesenen und neu geschriebenen Files mit dem vom OCS erwarteten Format kompatibel sind. Dies wird mit Hilfe des OCS-Tools AbServer.exe überprüft.

Zum andern soll die Kompatibilität zwischen dem vom Writer generierten Output-File und dem Reader geprüft werden. Der Test soll zeigen, ob es dem *AbfReader* möglich ist die vom *AbfWriter* generierten Files einzulesen.

### <span id="page-33-3"></span>**1.1.2. Ablauf**

Die originalen Files vom OCS werden vom Reader eingelesen und vom Writer neu geschrieben. Die neu generierten Files werden nun auf den OCS kopiert und dort mittels des AbServer.exe validiert. Danach werden die Files vom OCSAddressBookExtension-Tool eingelesen um sicherzustellen, dass die vom Writer generierten Dateien mit dem Reader kompatibel sind.

### <span id="page-33-4"></span>**1.1.3. Einsatz der Testmittel**

### <span id="page-33-5"></span>*1.1.3.1. Original Files*

Folgende OCS-Kontaktfiles bilden die Grundlage für die Tests. Die generierten Testfiles sind immer aus einem der folgenden Originale<sup>1</sup> erstellt worden.

- F-0c7b.lsabs (8 Kontakte)
- F-0c89.lsabs (20009 Kontakte)
- D-0c79-0c7b.lsabs (1 Kontakte)
- ca500.lsabs (446 Kontakte)
- ca600.lsabs(555 Kontakte)
- ca700.lsabs(669 Kontakte)

### <span id="page-33-6"></span>*1.1.3.2. AbServer.exe*

Zu finden ist AbServer.exe auf dem OCS unter folgendem Pfad:

*c:\Program Files\Microsoft Communications Server 2007 R2\Server\Core*

AbServer.exe in der Konsole starten und mittels des Befehls "AbServer.exe -dumpFile inputFile" das gewünschte File einlesen. Kann der Server daraus eine .txt mit demselben Namen wie das inputFile generieren, war der Test erfolgreich.

Konsolenausgabe bei Erfolg:

*Text representation of "target.lsabs" "target.txt"*

Konsolenausgabe bei Fehler:

1

```
Error reading file – "target.lsabs"
Exception: Error HRESULT E_FAIL has been returned from a call to a CIM component.
```
# <span id="page-33-7"></span>*1.1.3.3. OCSAddressBookExtension*

Da der Pfad für das Input-und das Output-File in der Konfiguration festgehalten ist, muss dieser nach der Generierung der Testfiles neu definiert werden. Das Write-File wird nun zum Read-File. Das Konfigurations-XML, OCSAddressExtension.exe.config findet sich im Arbeitsverzeichnis von OCSAddressBookExtension*.*

```
 <FilePath>
  <ReadFile>…\OCSAddressExtension\Contact Files\F-0c89.lsabs</ReadFile>
  <WriteFile>…\OCSAddressExtension\Contact Files\testling.lsabs</WriteFile>
 </FilePath>
```
<sup>1</sup> Zu finden auf der CD unter: *doc\06\_TestDokumentation\OCSAddressBookExtension\TestFiles*

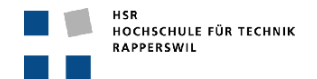

# <span id="page-34-0"></span>**1.2. ValidierungsTest Sw9**

# <span id="page-34-1"></span>**1.2.1. Vorbereitung**

Für diesen Test wurden drei Test Files erstellt:

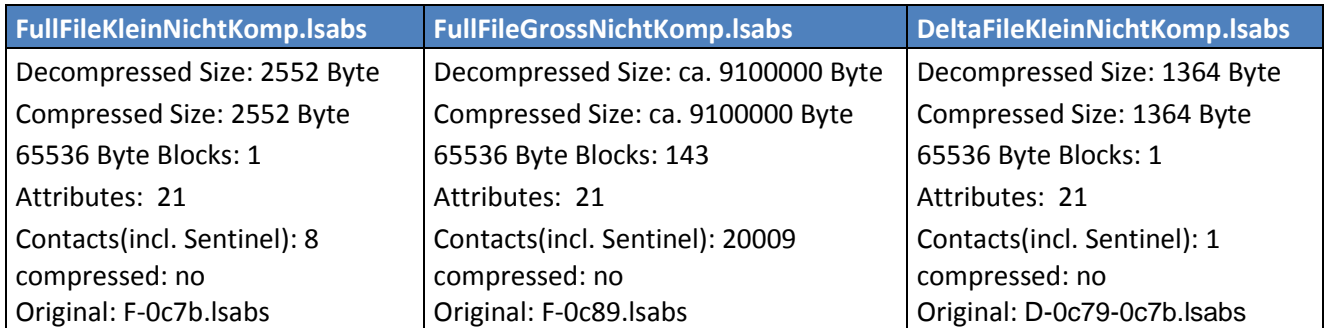

<span id="page-34-7"></span>**Tabelle 1: Testfiles Validierungstes Sw9**

# <span id="page-34-2"></span>**1.2.2. Auswertung**

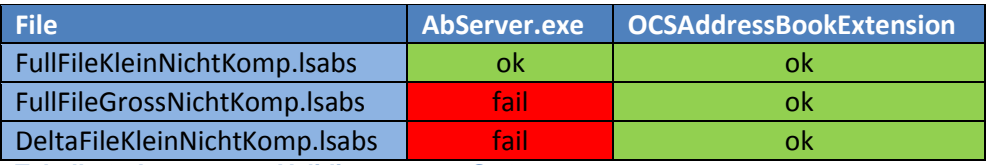

<span id="page-34-8"></span>**Tabelle 2: Auswertung Validierungstest Sw9**

# <span id="page-34-3"></span>**1.2.3. Erkenntnis**

- Delta-Files können aufgrund ihrer Beschaffenheit nicht mit dem AbServer.exe validiert werden. Um ein Delta-File sinnvoll einsetzen zu können, bräuchte man zusätzlich die zwei Full-Files, die zur Generierung des Delta verwendet wurden.
- Der Writer scheint bei Files, die aus mehreren 65536 Byteblöcken bestehen, noch Übergangsprobleme zu haben.
- Aufgrund der Auswertung der CRC-Werte ist ersichtlich, dass ca. 1/5 der 143 CRC-Berechnungen nach dem neuen Schreiben durch den Writer nicht mehr stimmen. Es gilt abzuklären, dass die Konvertierung der Daten in Bytearrays sauber vonstattengeht.

# <span id="page-34-4"></span>**1.3. ValidierungsTest Sw11**

# <span id="page-34-5"></span>**1.3.1. Vorbereitung**

Die Konvertierungen der Byte im Writer wurden neu implementiert. Die ab und zu erzeugten Rundungsfehler sollten damit ausgemerzt sein.

DeltaFiles wurden aus der Testliste gestrichen, da diese nicht sinnvoll getestet oder validiert werden können. Für diesen Test wurden drei Test Files erstellt:

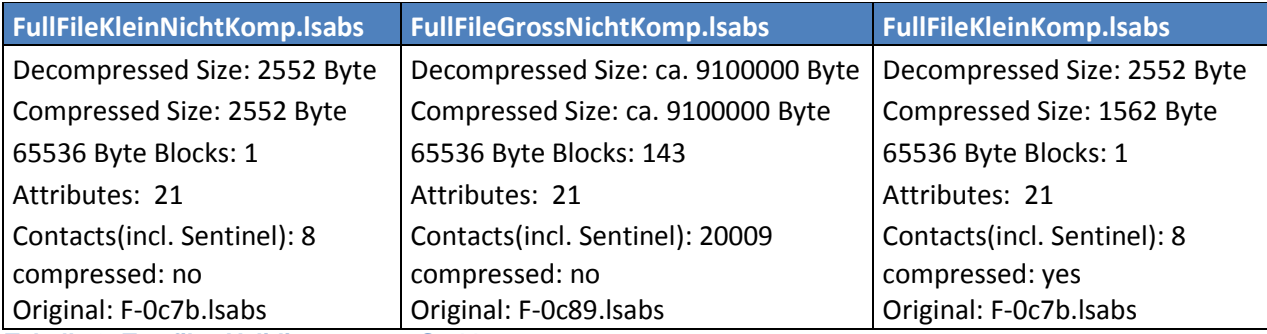

<span id="page-34-9"></span><span id="page-34-6"></span>**Tabelle 3: Testfiles Validierungstest Sw11**

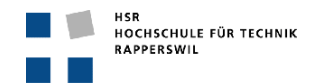

# **1.3.2. Auswertung**

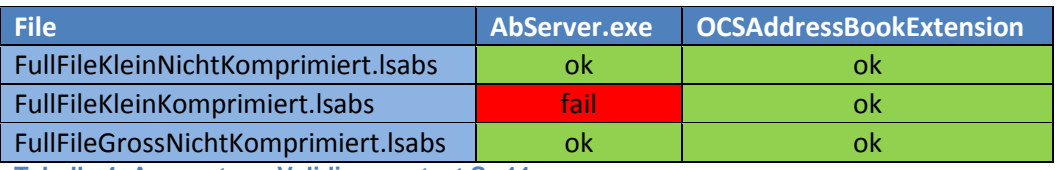

<span id="page-35-4"></span>**Tabelle 4: Auswertung Validierungstest Sw11**

### <span id="page-35-0"></span>**1.3.3. Erkenntnis**

- Alle bis Sw 11 verfügbaren Full-Files können nun, ohne Kompression, vom OCS erkannt werden.
- Komprimierung funktioniert nicht, wenn angewendet auf dem F-0c89.lsabs (20009 Kontakte)
- Wird die Komprimierung auf dem F-0c7b.lsabs (8 Kontakte) angewandt, ist es dem AbServer.exe nicht möglich dieses zu entpacken/validieren.
- Das Entpacken des FullFileKleinKomprimiert.lsabs mittels des OCSAddressBookExtension Reader's, erzeugt eine Bytefolge welche identisch ist mit dem Original. Dennoch wird das File nicht akzeptiert von AbServer.exe! Der Fehler ist beim Komprimieren zu suchen.

# <span id="page-35-1"></span>**1.4. ValidierungsTest Sw12**

### <span id="page-35-2"></span>**1.4.1. Vorbereitung**

Für die Abgabe soll die Komprimierung nicht weiter beachtet werden, dafür soll noch mit ein paar zusätzlichen Files der Test gemacht werden, ob sie vom OCS anerkannt werden. Um dies zu bewerkstelligen, kommen zusätzlich drei weitere Kontaktfiles dazu.

Mittels der OCSAddressBookExtension wurden die folgenden fünf Kontaktfiles generiert.

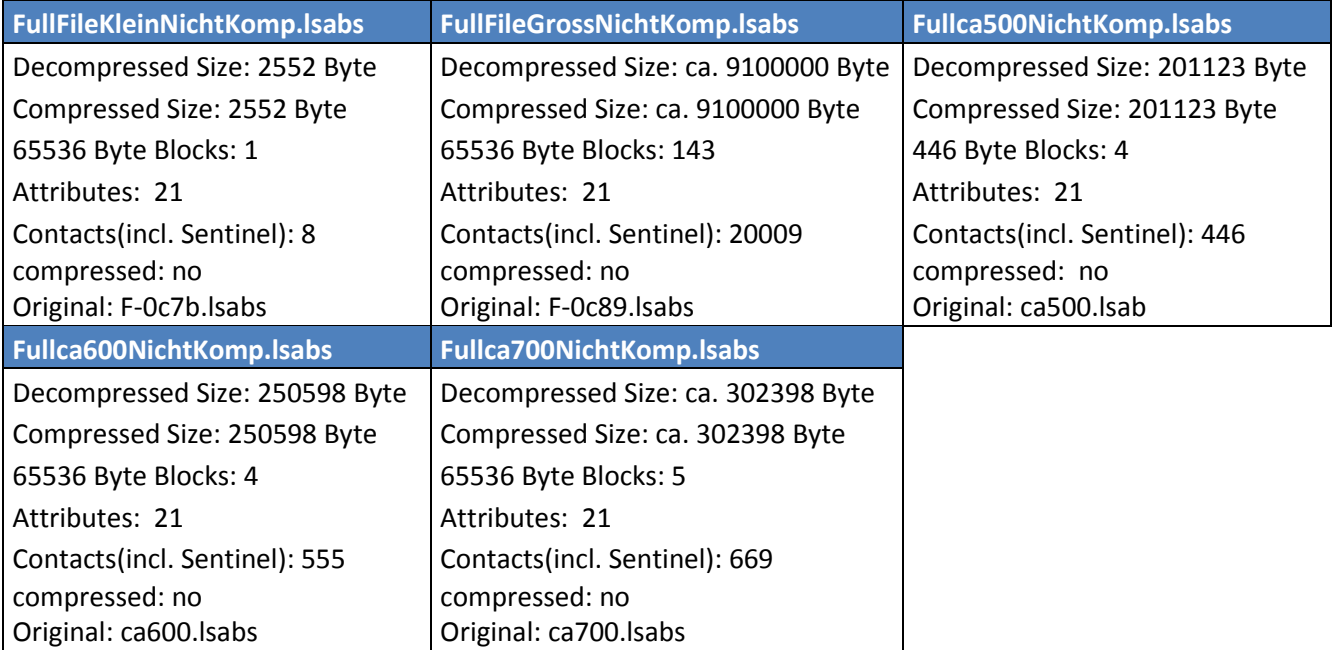

<span id="page-35-5"></span>**Tabelle 5: Testfiles Validierungstest Sw12**

# <span id="page-35-3"></span>**1.4.2. Auswertung**

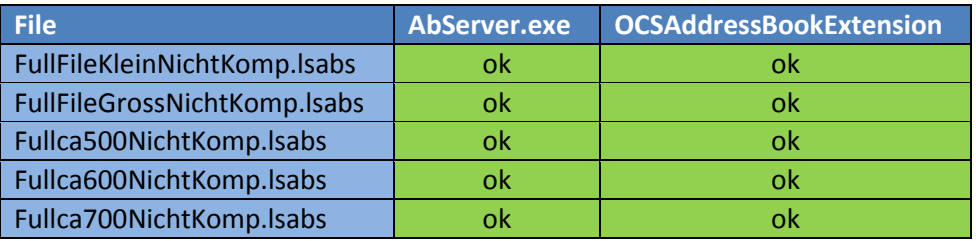

<span id="page-35-6"></span>**Tabelle 6: Auswertung Validierungstest Sw12**

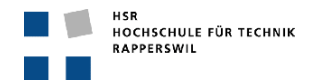

# <span id="page-36-0"></span>**1.4.3. Erkenntnis**

- Alle verfügbaren Testfiles werden vom OCS akzeptiert.
- Alle durch die OCSAddressBookExtension generierten Kontaktfiles werden von dieser akzeptiert und können erneut eingelesen und bearbeitet werden.

# <span id="page-36-1"></span>**1.5. Systemtest \ Funktionalität des Komprimierens**

# <span id="page-36-2"></span>**1.6. KomprimierungsTest Sw11**

# <span id="page-36-3"></span>**1.6.1. Vorbereitung**

Für diesen Test wird die Bytestruktur eines originalen Kontaktfiles und die eines durch die OCSAddressBookExtension generierten Kontaktfiles verglichen. Die Auswertung soll aufzeigen, ob beide Strukturen identisch sind. Sind sie es nicht, hat der Komprimierungsalgorithmus noch Bugs, die ausgemerzt werden müssen.

### <span id="page-36-4"></span>**1.6.2. Vorgehen**

Wird im *AbfReader* bei Zeile 35 ein BreakPoint gesetzt kann mittels der Variable abfRawData auf alle Dekomprimierten Daten in byte[]-Form zugegriffen werden.

Eine Kopie der Bytefolge beider Files wird in ein Excel eingefügt und dort verglichen. Problematisch an dieser Methode ist die Grösse der Files, selbst die Kleinen, welche bloss acht Kontakte beinhalten, sind schnell über 2500 Bytes gross. Daher ist unten aufgezeigtes Vorgehen nur empfehlenswert bis zu einer Grösse von ca. 4000 Bytes. Danach wird die Datenmenge einfach zu gross, um zuverlässige Auswertungen machen zu können.

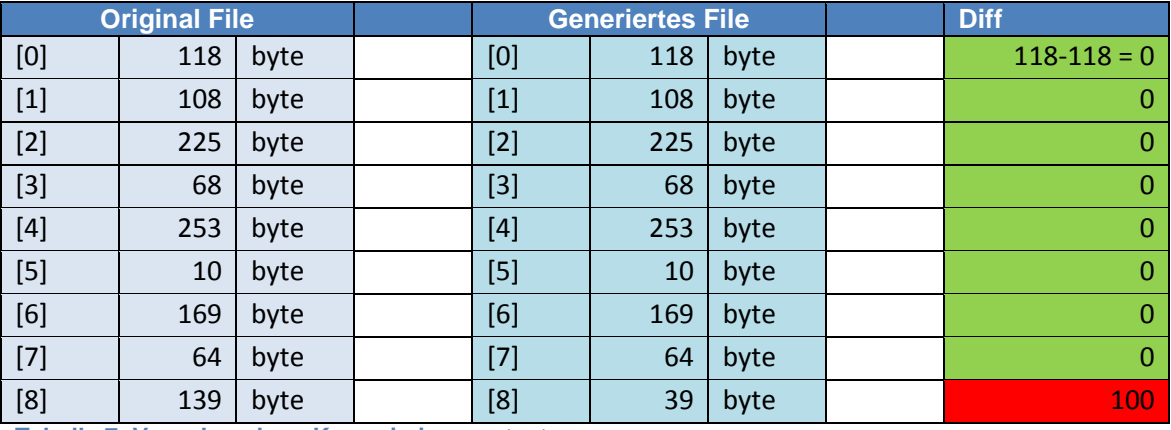

<span id="page-36-7"></span>**Tabelle 7: Vorgehensbsp. Komprimierungstest**

Die beiden Files werden wie oben gezeigt, gegenüber gestellt. Unter "Diff" wird die Differenz der Bytes, auf dieser Zeile gebildet. Ist die Differenz Null, stimmt die Bytefolge, weicht die Differenz jedoch von null ab, ist beim komprimieren ein Fehler aufgetreten.

# <span id="page-36-5"></span>**1.6.3. Auswertung**

Die Auswertung ist dem "KomprimierenAuswertungen.xlsx" zu entnehmen.

### <span id="page-36-6"></span>**1.6.4. Erkentnis**

- Die Bytestruktur ist identisch
- Bleibt zu klären warum das komprimierte File nicht mit AbServer.exe validierbar ist (siehe Testauswertung unter [0\)](#page-34-6)

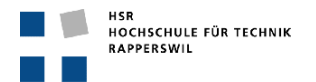

# <span id="page-37-0"></span>**2. UnitTests**

Alle Unit-Tests werden im Projekt *TestProject\_OCSAddressExtension* implementiert und ausgeführt.

# <span id="page-37-1"></span>**2.1. AbfAttributeTest**

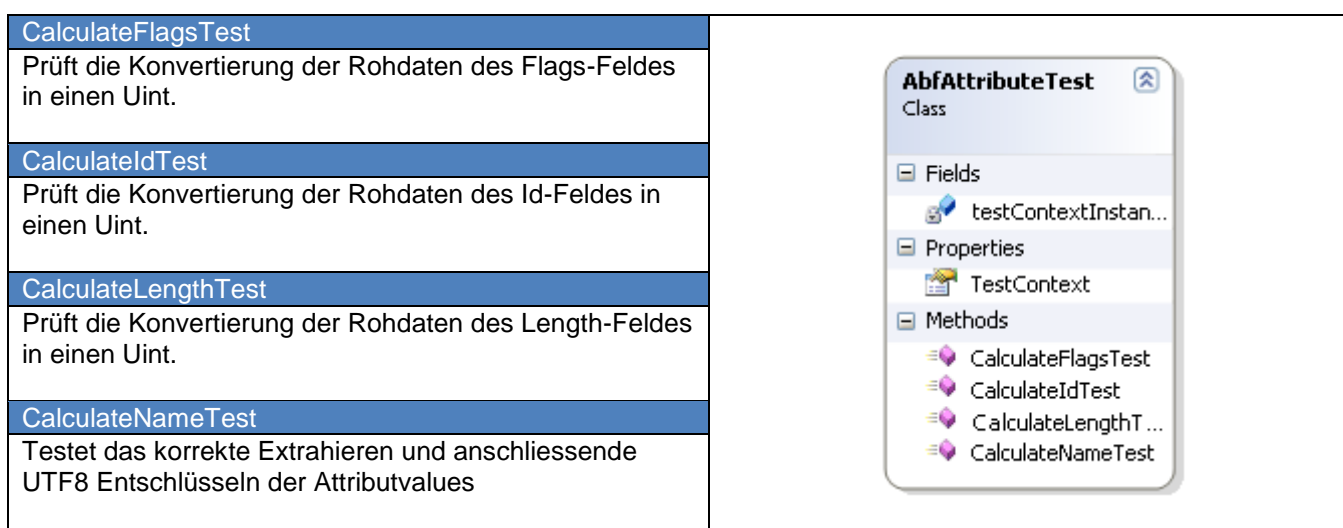

<span id="page-37-3"></span>**Tabelle 8: AbfAttributeTest**

# <span id="page-37-2"></span>**2.2. AbfContactAttributCalculatorTest**

#### **CalculateIdTest**

Prüft die Konvertierung der Rohdaten des Id-Feldes in einen Uint.

### CalculateLengthTest

Prüft die Konvertierung der Rohdaten des Length-Feldes in einen Uint.

#### EvaluateFieldTypeTest

Prüft ob anhand der Attribut-Id, der korrekte FeldTyp (String, ProxyString, Binary) zugewiesen wird. **GetValueTest** 

Derselbe Test wie *ExtractStringValue*. Allerdings wird hier auch noch geprüft ob diejenigen Values, die nicht in Strings konvertiert werden müssen, richtig ausgelesen werden.

#### ExtractStringValueTest

Prüft die korrekte Umwandlung der gelesenen Bytes mittels UTF8-Decodierung in ein Char[] bzw. zu einem String.

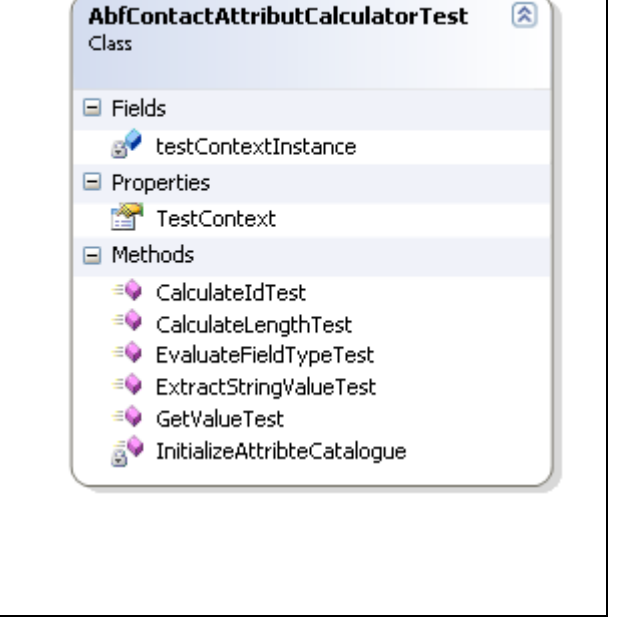

<span id="page-37-4"></span>**Tabelle 9: AbfContactAttributCalculatorTest**

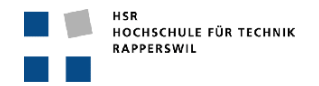

# <span id="page-38-0"></span>**2.3. AbfContactTest**

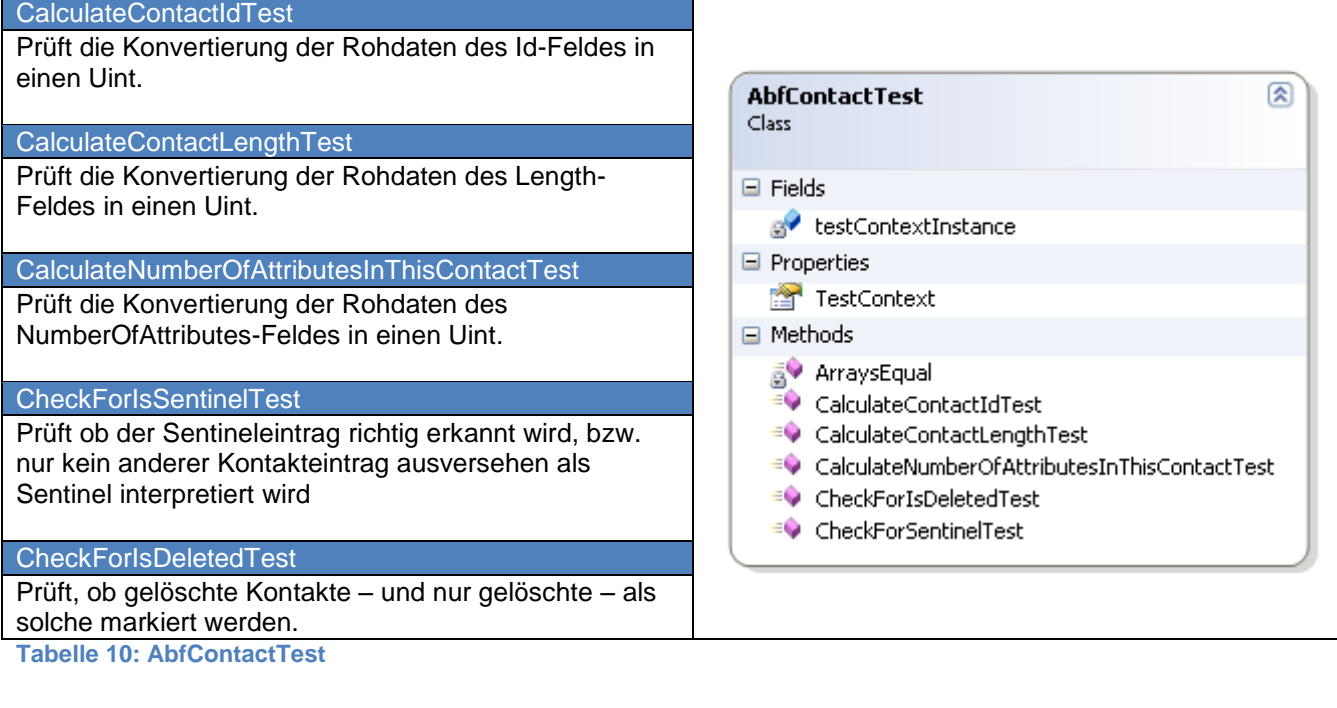

# <span id="page-38-2"></span><span id="page-38-1"></span>**2.4. AbfFullHeaderTest**

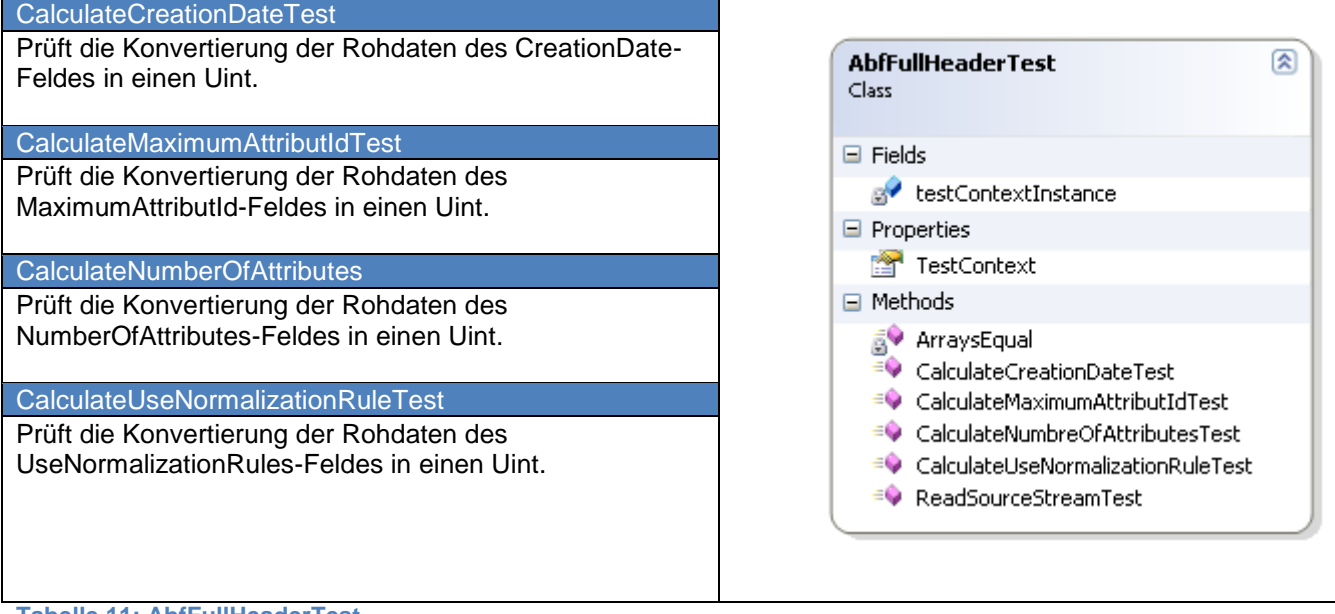

<span id="page-38-3"></span>**Tabelle 11: AbfFullHeaderTest**

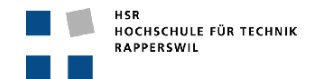

# <span id="page-39-0"></span>**2.5. AbfFullTrailerTest**

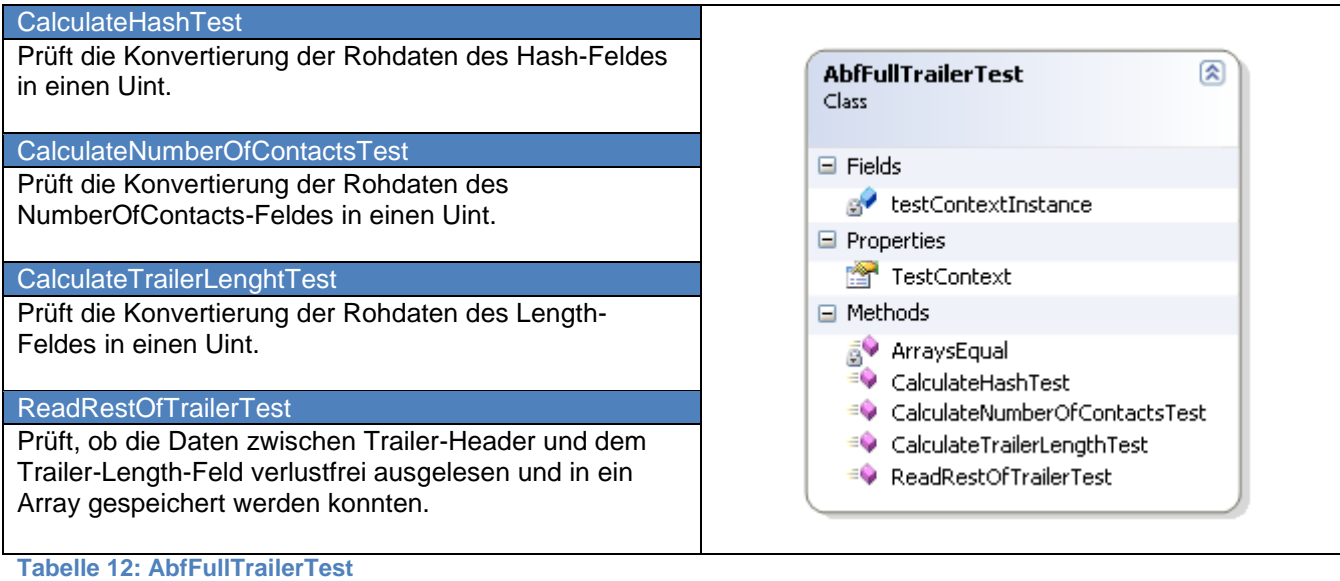

# <span id="page-39-3"></span><span id="page-39-1"></span>**2.6. AbfNormalizationRulesTest**

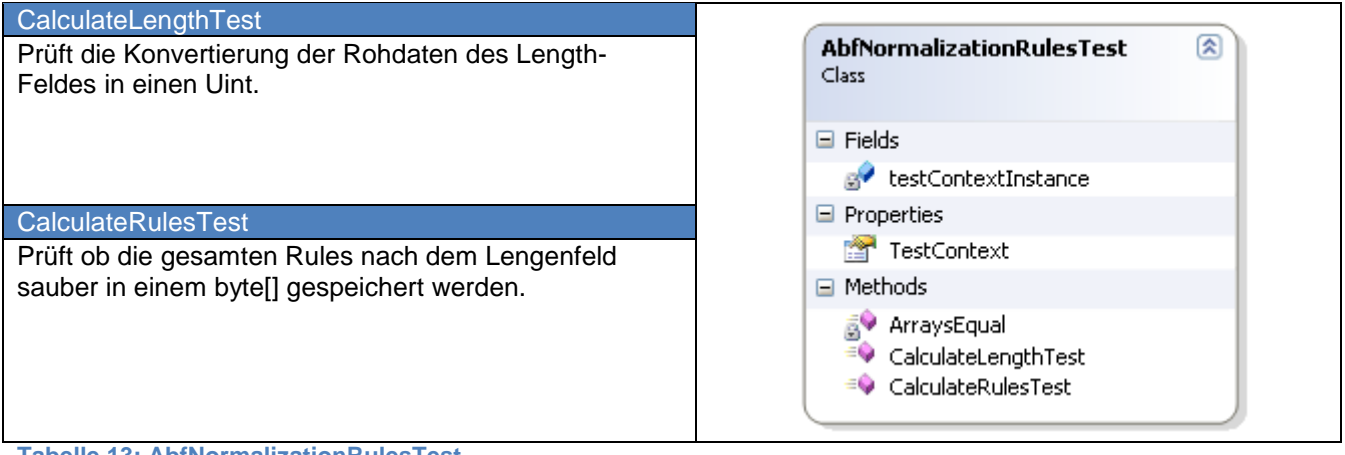

<span id="page-39-4"></span>**Tabelle 13: AbfNormalizationRulesTest**

# <span id="page-39-2"></span>**2.7. AbfWriterAttributeCatalogue**

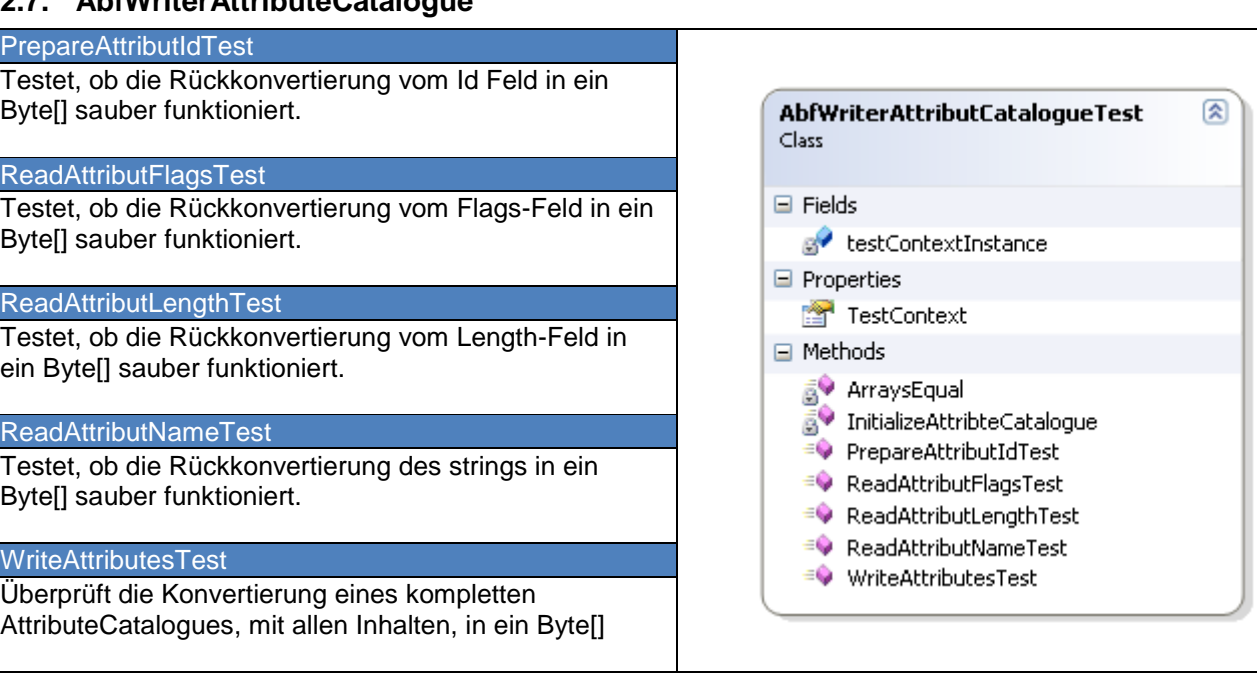

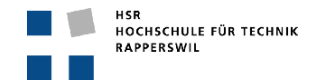

# <span id="page-40-0"></span>**2.8. AbfWriterCompressedHeaderTest**

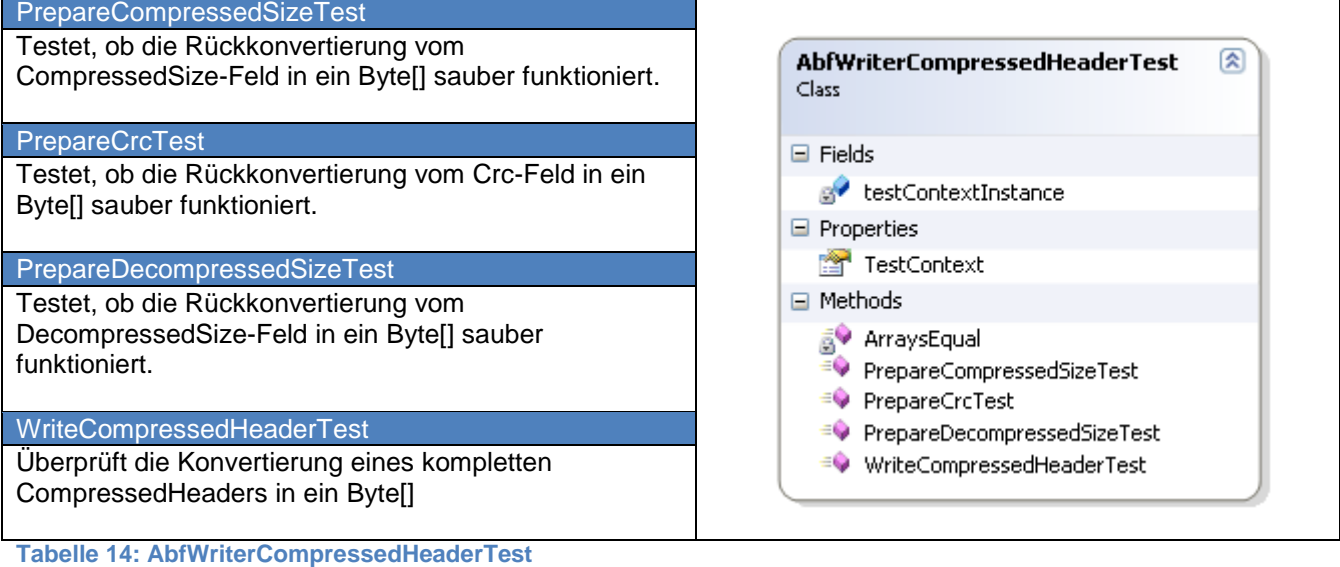

# <span id="page-40-2"></span><span id="page-40-1"></span>**2.9. AbfWriterDecompressedHeaderTest**

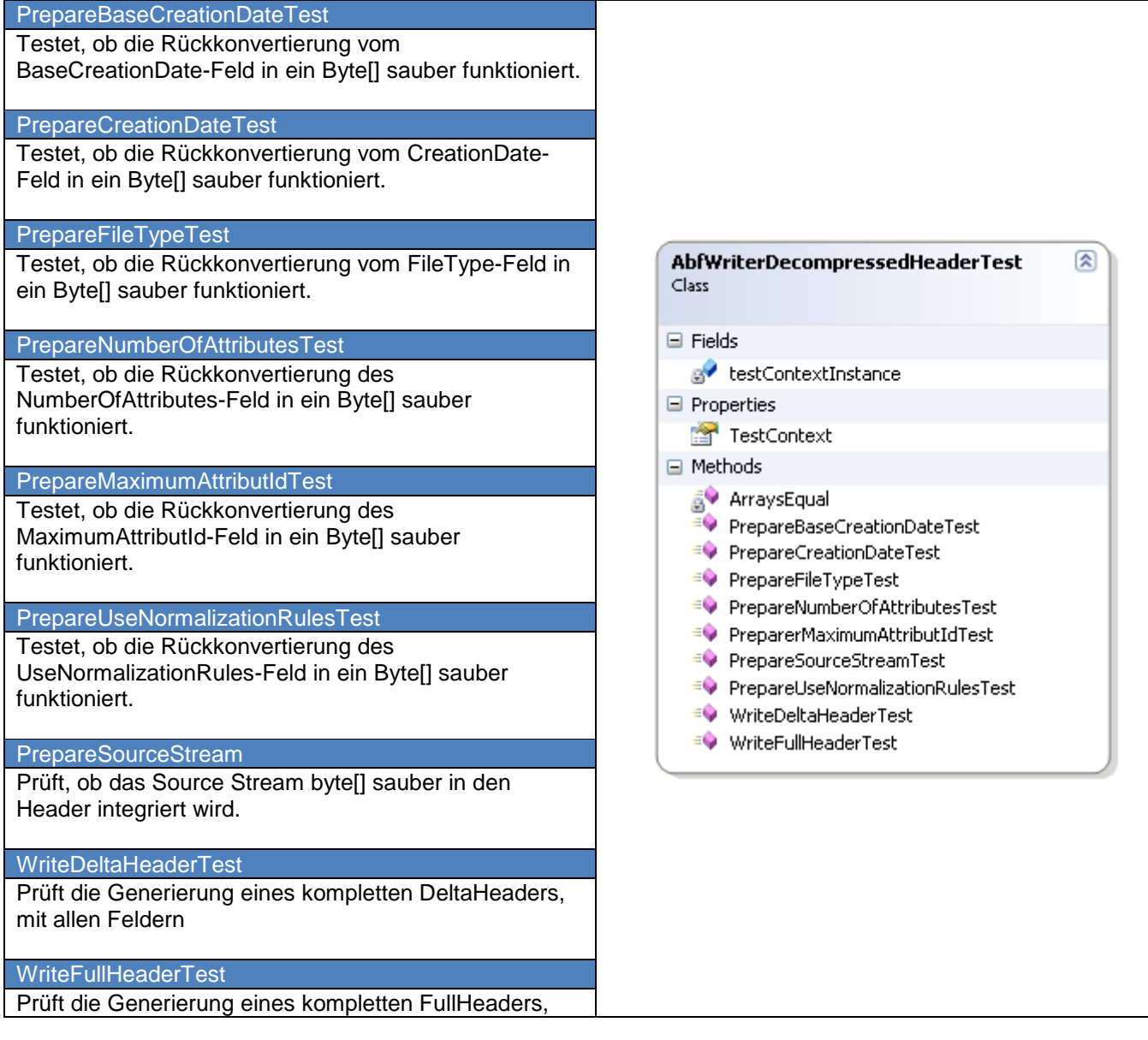

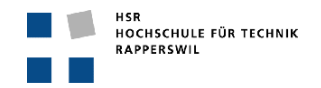

mit allen Feldern

<span id="page-41-3"></span>**Tabelle 15: AbfWriterDecompressedHeaderTest**

### <span id="page-41-0"></span>**2.10. DecompressDataTest**

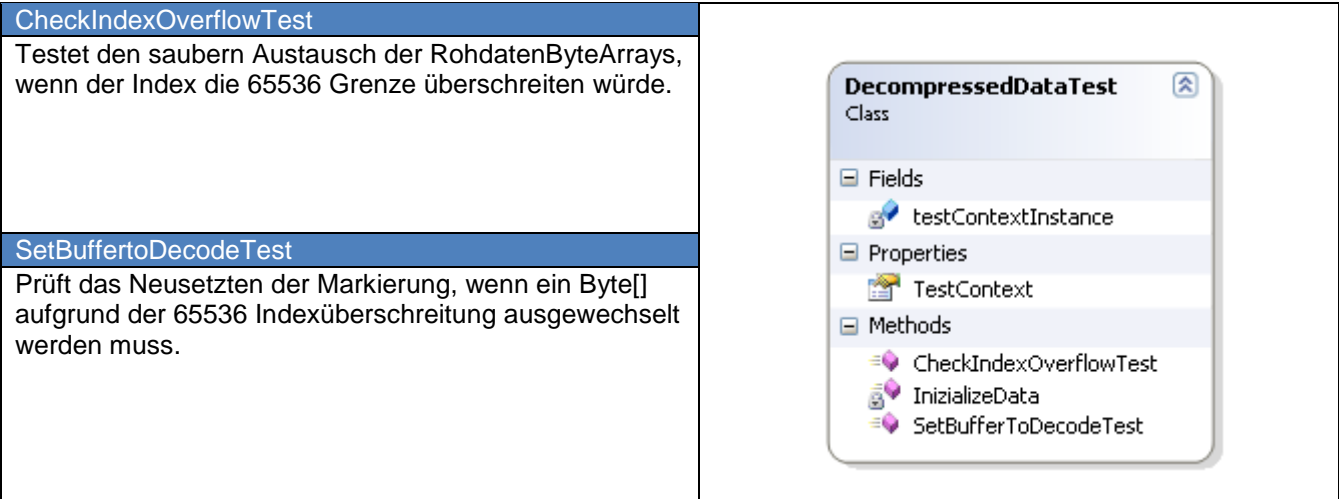

#### <span id="page-41-4"></span>**Tabelle 16: DecompressDataTest**

# <span id="page-41-1"></span>**2.11. CrcTest**

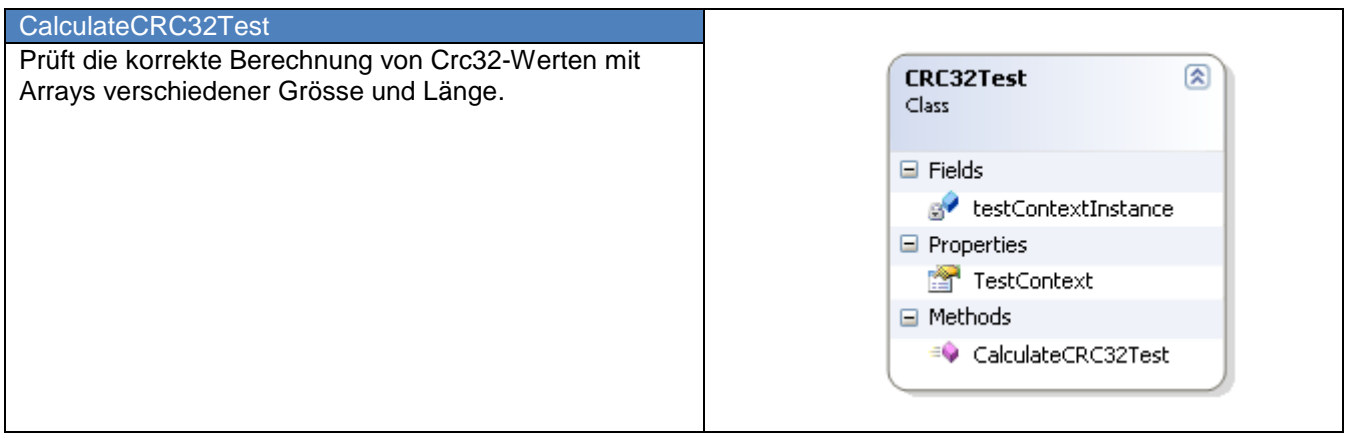

<span id="page-41-5"></span>**Tabelle 17: CrcTest**

# <span id="page-41-2"></span>**2.12. AbfWriterNormalizationRulesTest**

<span id="page-41-6"></span>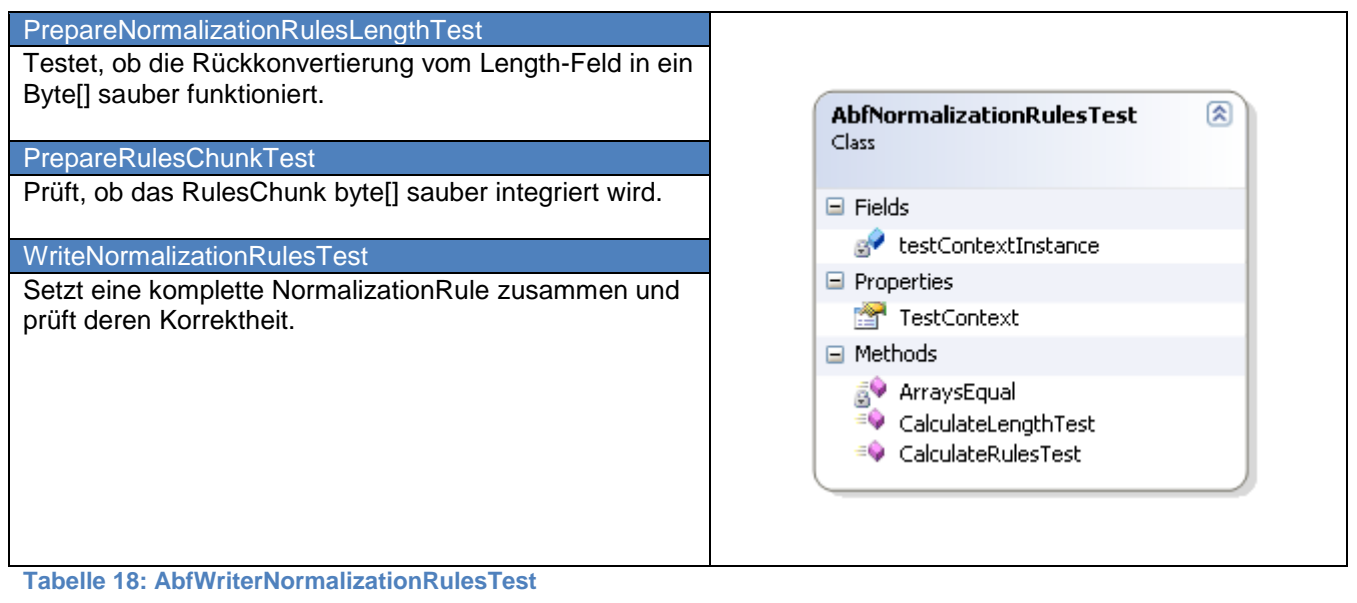

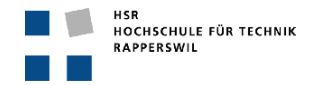

# <span id="page-42-0"></span>**2.13. AbfWriterTrailerTest**

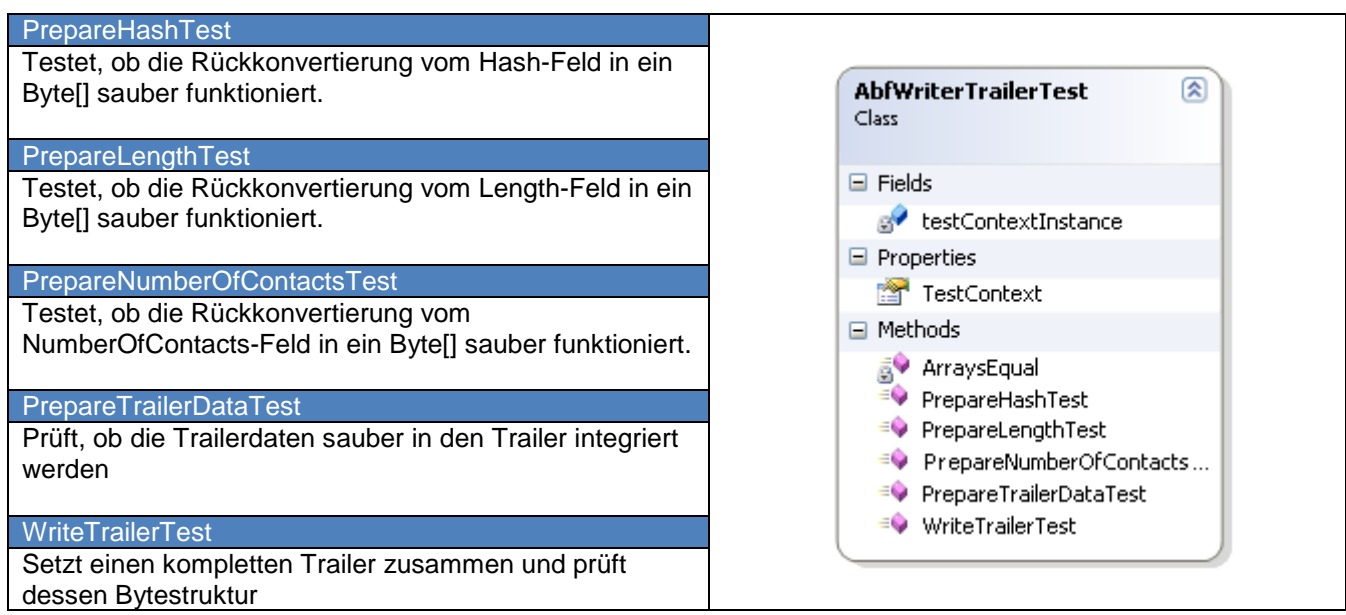

<span id="page-42-3"></span>**Tabelle 19: AbfWriterTrailerTest**

# <span id="page-42-1"></span>**2.14. FileTypeTest**

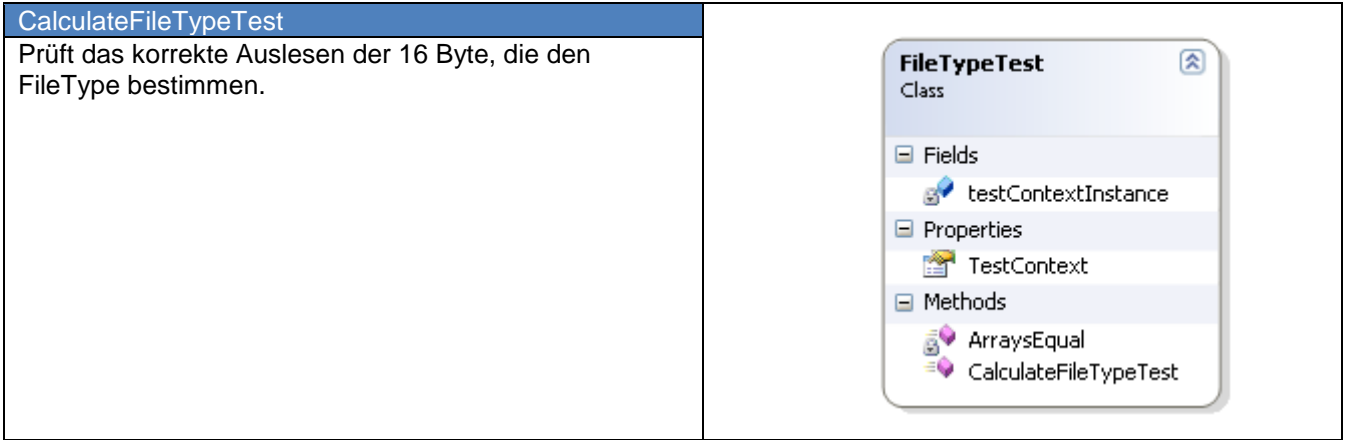

<span id="page-42-4"></span>**Tabelle 20: FileTypeTest**

# <span id="page-42-2"></span>**2.15. LZ77Test**

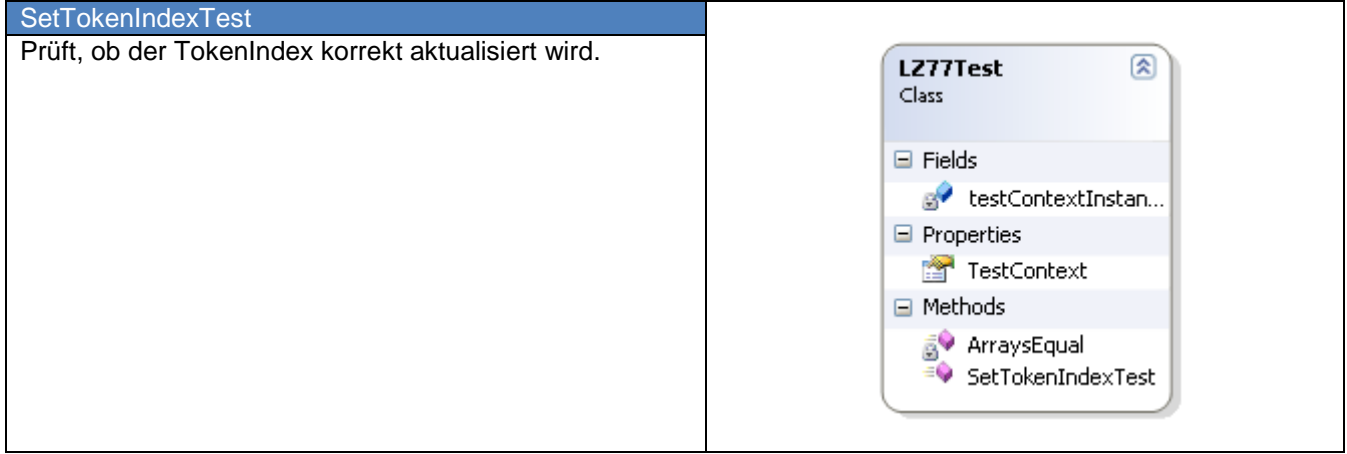

<span id="page-42-5"></span>**Tabelle 21: Lz77Test**

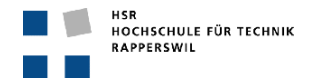

# <span id="page-43-0"></span>3. Tabellenverzeichnis

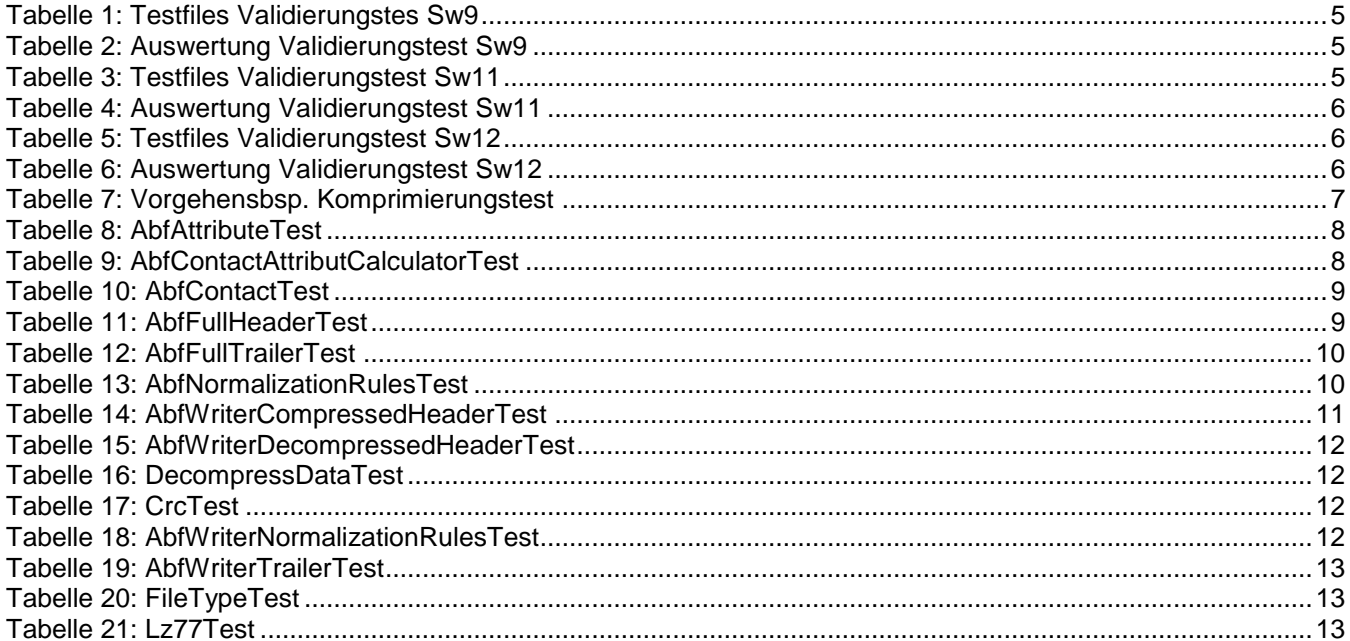

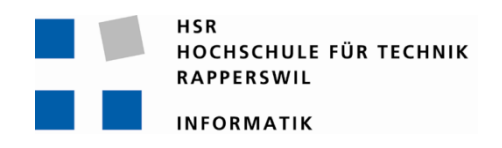

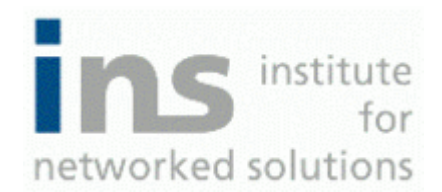

# **Office Communication Server Adressbucherweiterung AbFile-Beschreibung**

Dokumentstruktur basiert auf "Address Book File Structure" von Microsoft

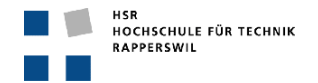

# <span id="page-45-0"></span>**0. Dokumentinformationen**

# <span id="page-45-1"></span>**0.1. Änderungsgeschichte**

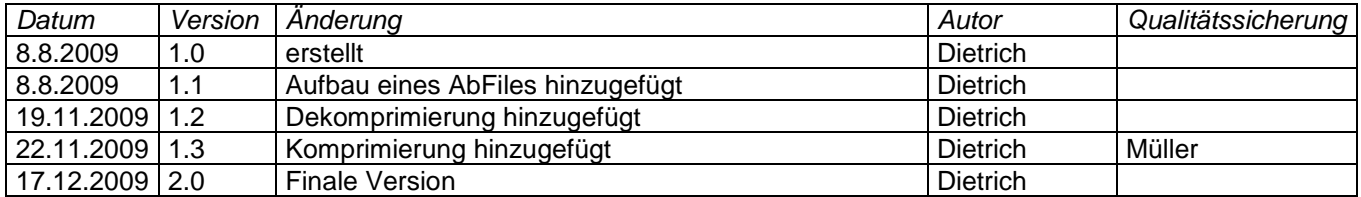

# <span id="page-46-0"></span>0.2. Inhalt

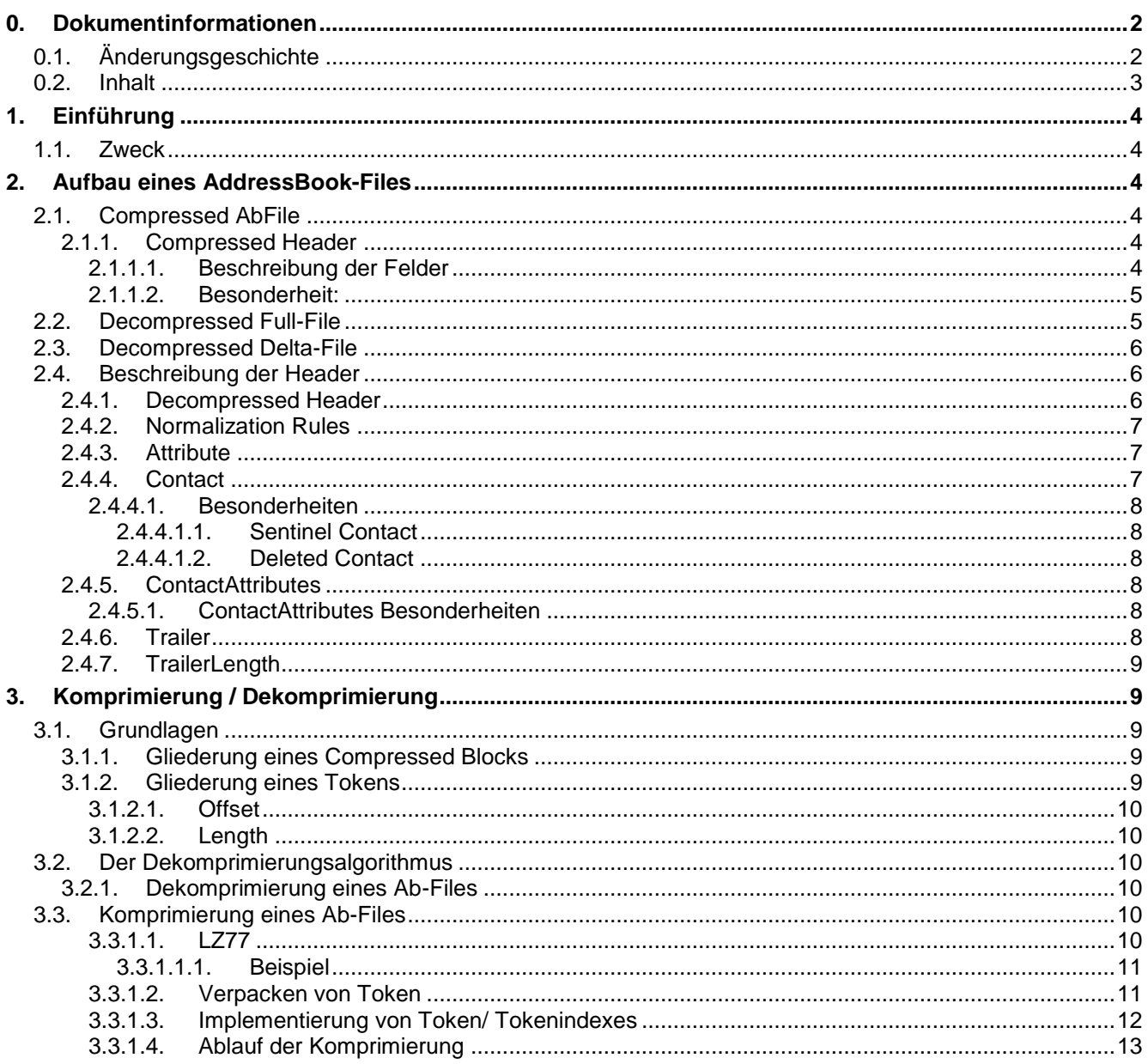

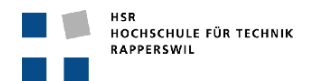

# <span id="page-47-0"></span>**1. Einführung**

# <span id="page-47-1"></span>**1.1. Zweck**

Die Grundlagen für die nachfolgenden Erkenntnisse basieren auf der Dokumentation von Microsoft<sup>1</sup>, siehe Anhang B . Hier wird nicht auf den gesamten Inhalt eingegangen, sondern nur auf Punkte, welche in der von Microsoft zur Verfügung gestellten Dokumentation umständlich oder ungenau erklärt werden oder für das Verständnis der OCSAddresExtension-Arbeit besonders wichtig sind.

# <span id="page-47-2"></span>**2. Aufbau eines AddressBook-Files**

# <span id="page-47-3"></span>**2.1. Compressed AbFile**

En komprimiertes .lsabs File, welches vom OC Server generiert wird, ist wie folgt aufgebaut. Es besteht aus 1-n Compressed Blocks, wobei jeder Block aus einem Compressed Header und den dazugehörigen Compressed Data besteht.

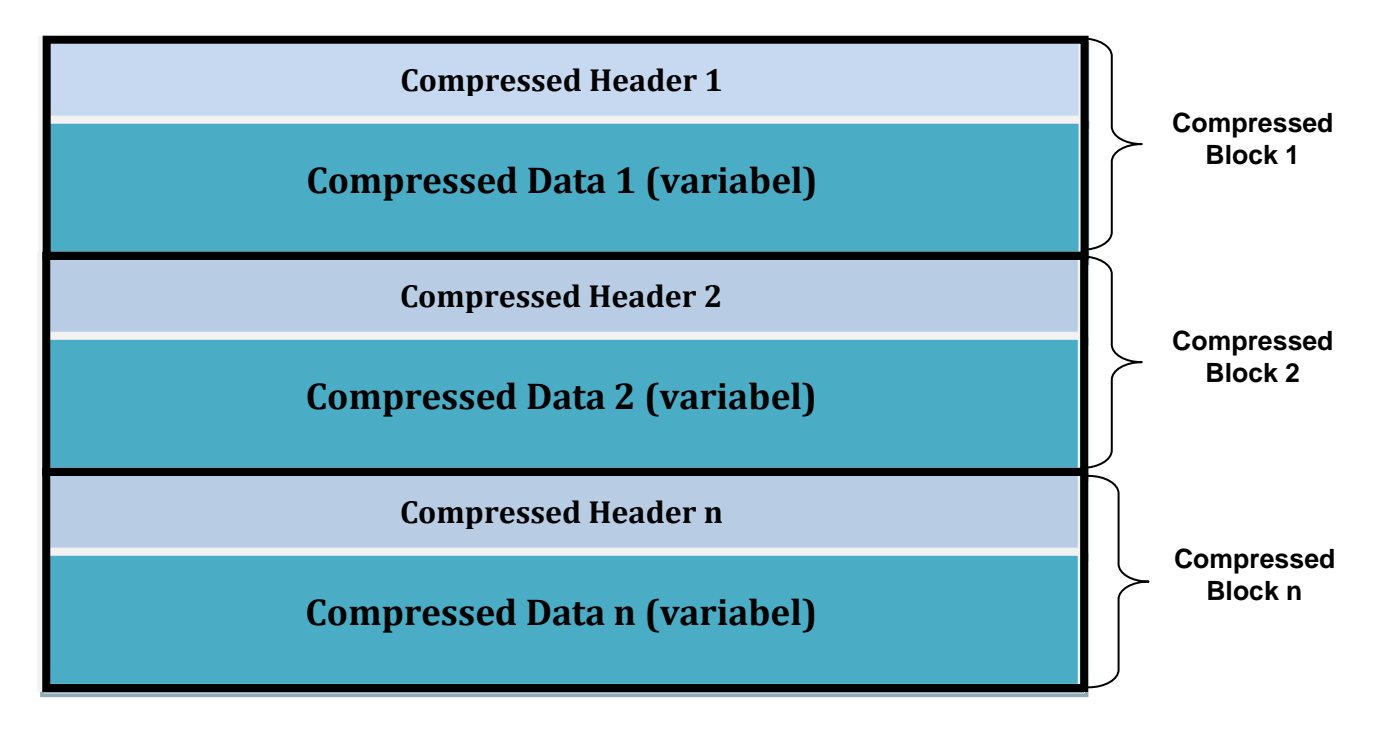

# <span id="page-47-4"></span>**2.1.1. Compressed Header**

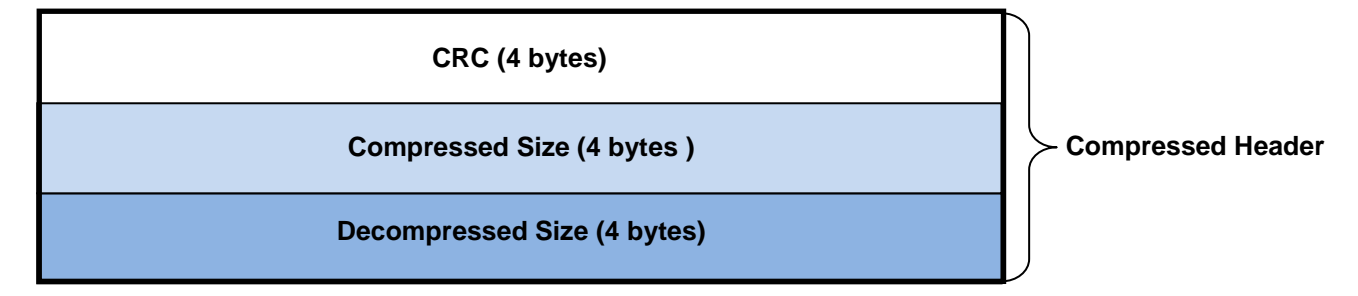

# <span id="page-47-5"></span>*2.1.1.1. Beschreibung der Felder*

# - **CRC (4 Bytes)**

Die ersten 4 bytes representieren einen 32 Bit unsigned Integer, welcher den CRC -Wert der original dekomprimierten Daten darstellt.

<sup>-</sup><sup>1</sup> Microsoft, Address Book File Structure, 2009

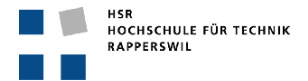

### - **Compressed Size (4 Bytes)**

Ein 32 Bit Feld, das die Länge der komprimierten Daten beinhaltet, die dem Compressed Header folgen. Das Feld muss kleiner oder gleich 64 KB (0x10000) sein.

# - **Decompressed Size (4 Bytes)**

Ein 32 Bit Feld, das die Länge der Daten nach der Dekomprimierung mittels des im Kapitel [3.2](#page-53-2) beschriebenen Algorithmus beinhaltet.

### <span id="page-48-0"></span>*2.1.1.2. Besonderheit:*

Falls die Felder Compressed Size und Decompressed Size gleich gross sind, enthält der Block keine komprimierten Daten.

# <span id="page-48-1"></span>**2.2. Decompressed Full-File**

Wurden die komprimierten Daten dekomprimiert, muss mit diesen weitergearbeitet werden, um die Kontaktinformationen extrahieren zu können. Nachfolgend ein Überblick über die dekomprimierte Datenstruktur, eines Full -Files.

Das Full-File ist ein eigenständiges Kontaktfile, es kann vom OCS an angehängte Geräte geschickt werden, und diesen ist es möglich, alle Kontaktdaten zu extrahieren.

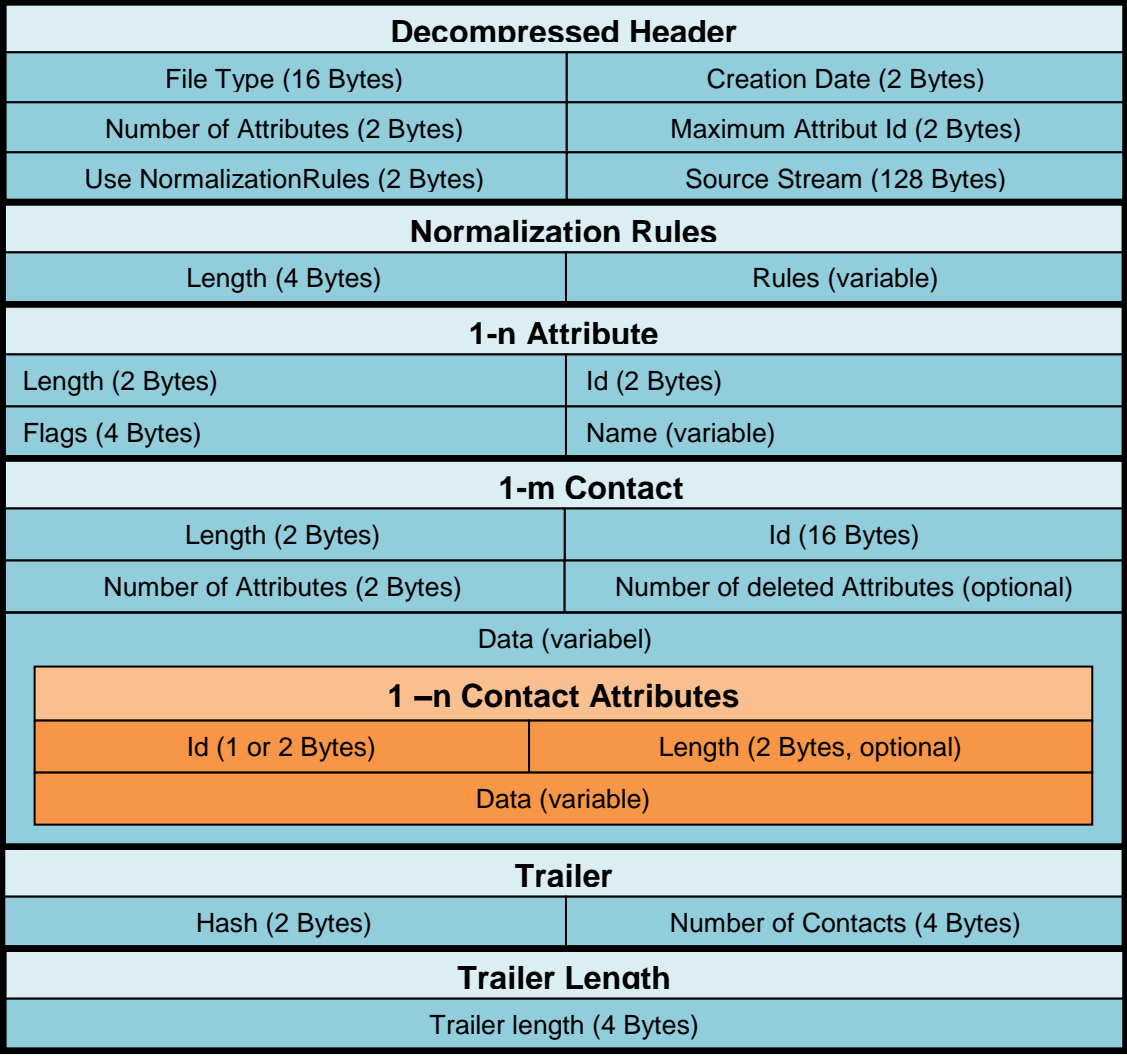

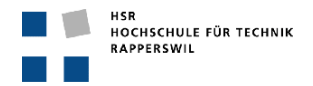

# <span id="page-49-0"></span>**2.3. Decompressed Delta-File**

Das Delta-File wird aufgrund zweier Full-Files erstellt. Das Delta vergleicht die beiden Full-Files und übernimmt nur die Änderungen, die zwischen den zwei Full-Files zu finden sind. Meistens sind dies gelöschte oder neu hinzugefügte Kontakte.

Damit ein Delta-File von einem System ausgewertet werden kann, müssen auf diesem auch die beiden Full-Files vorhanden sein, aufgrund deren Basisinformationen die Delta-Daten generiert wurden.

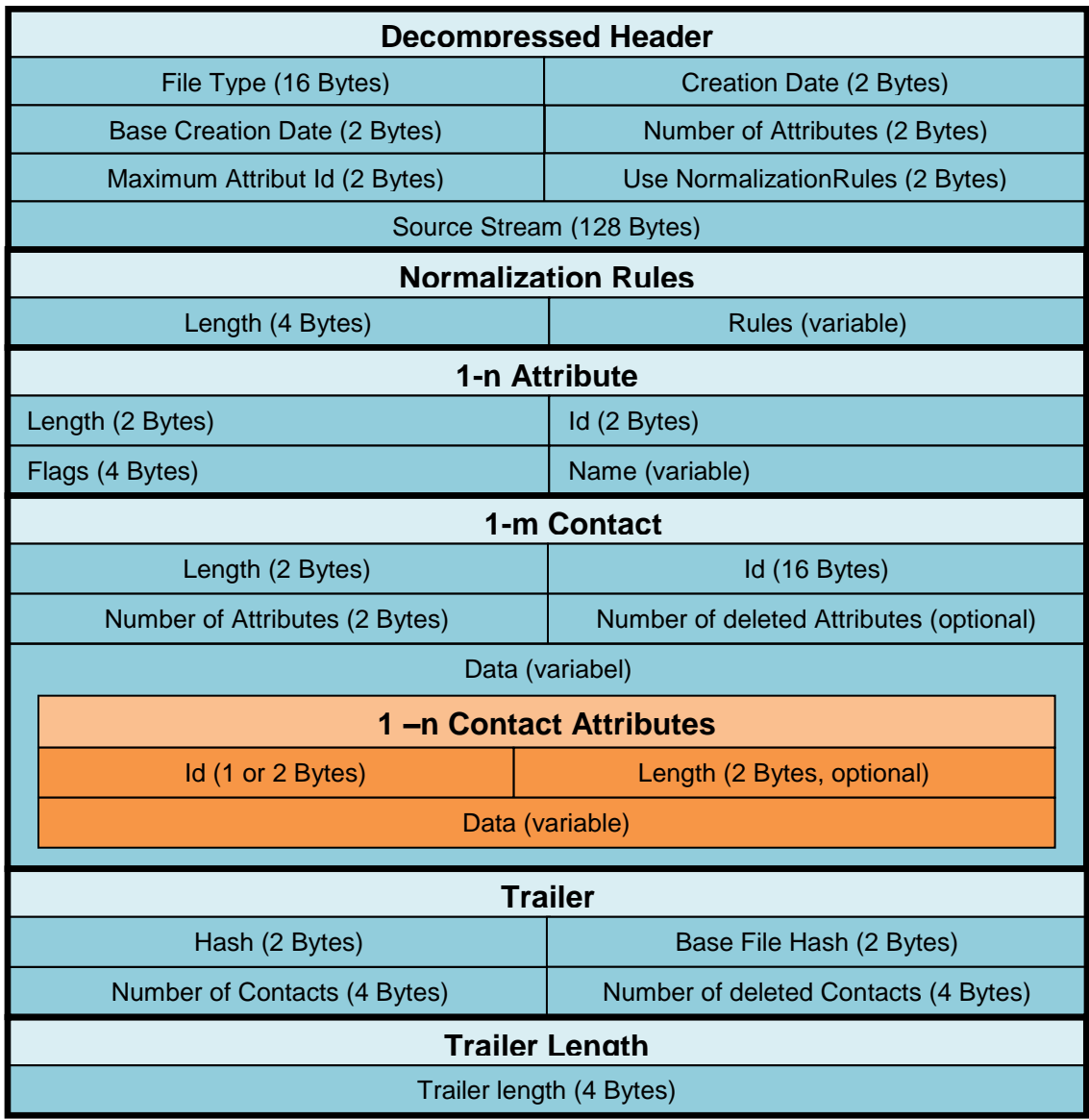

# <span id="page-49-1"></span>**2.4. Beschreibung der Header**

# <span id="page-49-2"></span>**2.4.1. Decompressed Header**

Der Decompressed Header ist das Erste, was ausgelesen werden kann und auch muss, um ein AddressBookFile sauber entpacken zu können. Der Full-Header ist immer 152 Byte gross und der Delta-Header immer 154 Byte. Der Unterschied kommt durch das nur im Delta –Header vorhandene Feld "BaseCreationDate" zustande.

### - **File Type (16 Byte)**

Mit Hilfe dieses Feldes kann festgestellt werden, ob es sich beim File um ein Full-File oder Delta-File handelt.

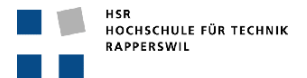

#### - **Creation Data (2 Byte)**

Das Erstellungsdatum ist gespeichert in Anzahl Tagen ab dem 01.01.2001. Oder bei Delta-Files der Name des zweiten verwendeten Full-Files.

- **Base Creation Data (2 Byte) (Nur Delta-File)** Das Erstellungsdatum des Basis Full-Files.
- **Number of Attributes (2 Byte)** Die Anzahl Attribute welche verwendet werden, um einen Kontakt zu gliedern. Wobei nicht alle Attribute in jedem Kontakt verwendet werden müssen.
- **Maximum Attribut Id (2 Byte)** Die höchste Id, welche einem Attribut vergeben wurde.
- **UseNormalizationRules (2 Byte)** Gibt Auskunft darüber, ob der Server die Normalization Rules (siehe [2.4.2Normalization Rules\)](#page-50-0) verwendet oder nicht.
- **Source Stream (128 Byte)** 128 Bytes die alle 0 sein sollten, Verwendungszweck ist nicht von Belang für diese Arbeit

### <span id="page-50-0"></span>**2.4.2. Normalization Rules**

Die Rules folgen dem Decompressed Header und sind nicht von Interesse für die Gewinnung der Kontaktinformationen. Sie müssen allerdings ausgelesen und abgespeichert werden, um später wieder ein voll funktionsfähiges Full-File erstellen zu können.

- **Length(4 Byte)**
	- Sagt aus, wie viele Bytes das Rulesfeld enthält
- **Rules (variabel)**

Die eigentlichen Rulesdaten. Werden in dieser Arbeit lediglich in einem Byte-Array gespeichert.

# <span id="page-50-1"></span>**2.4.3. Attribute**

Hier sind alle möglichen Attribute serialisiert, welche in Kontakten vorkommen können. Attribute können sein: Telefonnummer, Mail, Surname usw.

Da alle Attribute hintereinander gespeichert sind, muss hier das Decompressed-Header-Feld "Number of Attributes" hinzugezogen werden, um definieren zu können, wie viele Attribute ausgelesen werden müssen.

- **Length(2 Byte)**

Spezifiziert die verbleibende Anzahl Bytes für das auszulesende Attribut. Das Längenfeld selber wird dabei nicht mitgerechnet.

- **Id (2 Byte)**

Id-Wert, um das Attribut eindeutig identifizieren zu können.

- **Flags (4 Byte)**

Identifiziert den Value-Type, welcher dann innerhalb eines Kontaktes diesem Attribut zugewiesen werden soll.

Die drei möglichen Typen sind: String, ProxyAddressString und Binary.

- **Name (variabel)**

Null terminierter UTF8-String, der den Name des Attributes darstellt.

# <span id="page-50-2"></span>**2.4.4. Contact**

Alle Kontakte sind hier hintereinander serialisiert. Die Kontaktreihe wird durch einen Sentinel Kontakt beendet.

### - **Id (16 Byte)**

16 Byte Wert, der den Kontakt eindeutig identifiziert.

### - **Length (2 Byte)**

Spezifiziert die verbleibende Anzahl Bytes für den Kontakt. Das Längenfeld selber wird dabei nicht mitgerechnet.

### - **Number of Attributes (2 Byte)**

Anzahl Attribute, die in diesem Kontakt Verwendung finden.

### - **Number of deleted Attributes (2 Byte, optional)**

Der Verwendungszweck bzw. die Notwendigkeit dieses Feldes ist nicht klar ersichtlich<sup>2</sup>. Durch diverse Tests mit verschiedenen Files hat sich allerdings ergeben, dass bei keinem der Files dieses Feld vorhanden war und somit immer ignoriert werden konnte.

### **Data (variabel)**

Siehe [2.4.5](#page-51-3)

# <span id="page-51-0"></span>*2.4.4.1. Besonderheiten*

# <span id="page-51-1"></span>*2.4.4.1.1. Sentinel Contact*

Der SentinelContact ist ein Kontakt, welcher signalisiert, dass nach ihm keine weiteren Kontakte mehr folgen. Die Erfüllung von drei Eigenschaften charakterisiert den Sentinel:

- 1. Number of Attributes  $= 0$
- 2. Length =  $0x12$
- 3.  $Id = 0$

# <span id="page-51-2"></span>*2.4.4.1.2. Deleted Contact*

Der Kontakt wurde gelöscht, falls für den Kontakt gilt:

1. Number of Attributes = 0;

### <span id="page-51-3"></span>**2.4.5. ContactAttributes**

ContactAttributes sind ausgewertete Werte, innerhalb eines Kontakts, welche mittels einer Attribut-Id einem Attribut zugeordnet werden. Die Anzahl dieser Kontaktattribute kann aus dem Contactheaderfeld "NumberOfAttributes" ausgelesen werden.

- **Id (1 or 2 Byte)**

Id, welche mit einem Attribute übereinstimmt. Falls das Feld "MaximumAttributeId" des DecompressedHeader's kleiner 256 ist, ist die Id 1 Byte, sonst 2 Byte.

- **Length (2 Byte)**

Spezifiziert die verbleibende Anzahl Bytes für dieses ContactAttribute. Das Längenfeld selber wird dabei nicht mitgerechnet

- **Data (variabel)**

Die effektiven Daten

### <span id="page-51-4"></span>*2.4.5.1. ContactAttributes Besonderheiten*

Die Daten können vom Type String(utf8 verschlüsselt) oder Byte(direkt übernehmen aus dem Speicher) sein. Um diese zwei Möglichkeiten unterscheiden zu können, muss die Id des ContactAttributes ausgewertet werden. Diese stimmt mit der Id eines Attributes überein, dieses hat wiederum ein Flag, welches nun ausgewertet werden muss, um herauszufinden, vom welchem Typ die Daten sind.

# <span id="page-51-5"></span>**2.4.6. Trailer**

Verfügt über ein spezielles System zur Sicherstellung der Kompatibilität mit älteren Protokollen. Für die Arbeit sind folgende Felder relevant.

- **Number of Contacts (4 Bytes)** Anzahl aller Kontakte in diesem File. Ohne Sentinel.
- **Hash (2 Bytes)**

Hashwert, generiert über dem Inhalt des Files. Der benutze Algorithmus kann irgendeiner sein, muss jedoch immer derselbe für alle Files sein. Ein möglicher Hashalgorithmus ist unter 6<sup>3</sup> beschrieben

2 Microsoft, Address Book File Structure, 2009

 $3$  Ebd

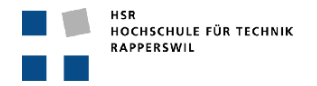

### - **BaseFileHash (2 Bytes)**

Beinhaltet den Hash-Wert des Base-File, das verwendet wurde, um das Delta-File zu generieren.

### <span id="page-52-0"></span>**2.4.7. TrailerLength**

Die letzten vier Bytes des gesamten Files. Darin wird die Länge des gesamten Trailers gespeichert. Die Längenangabe in Bytes beinhaltet nicht die vier Bytes des TrailerLength-Feldes.

# <span id="page-52-1"></span>**3. Komprimierung/ Dekomprimierung**

# <span id="page-52-2"></span>**3.1. Grundlagen**

### <span id="page-52-3"></span>**3.1.1. Gliederung eines Compressed Blocks**

Um das Prinzip erklären zu können, beginnen wir auf der obersten Ebene und analysieren den Aufbau eines Compressed-Data Teils. Auf dem obersten Level besteht jeder Compressed Data-Teil aus einem oder mehreren Token Groups. Jede dieser Gruppen, ausser der letzten beinhalten genau 32 Token. Die einzelnen Token Groups beginnen mit einem 32 Bit unsigned Integer, welcher als Index für die Gruppe fungiert. Bit 0 repräsentiert Token 1, Bit 1 repräsentiert Token 2 usw. Die Daten der Token sind gleich nach dem Index aufgeführt. Ist ein Bit im Token Index auf 0 gesetzt, bedeutet dies für den Token, dass dieser direkt in den Outputbuffer übernommen werden kann (Literal Byte). Steht eine 1 im Token Index, ist der Token eine Referenz auf eine Sequenz von 3 oder mehr Bytes, welche bereits in den Outputbuffer geschrieben wurde.

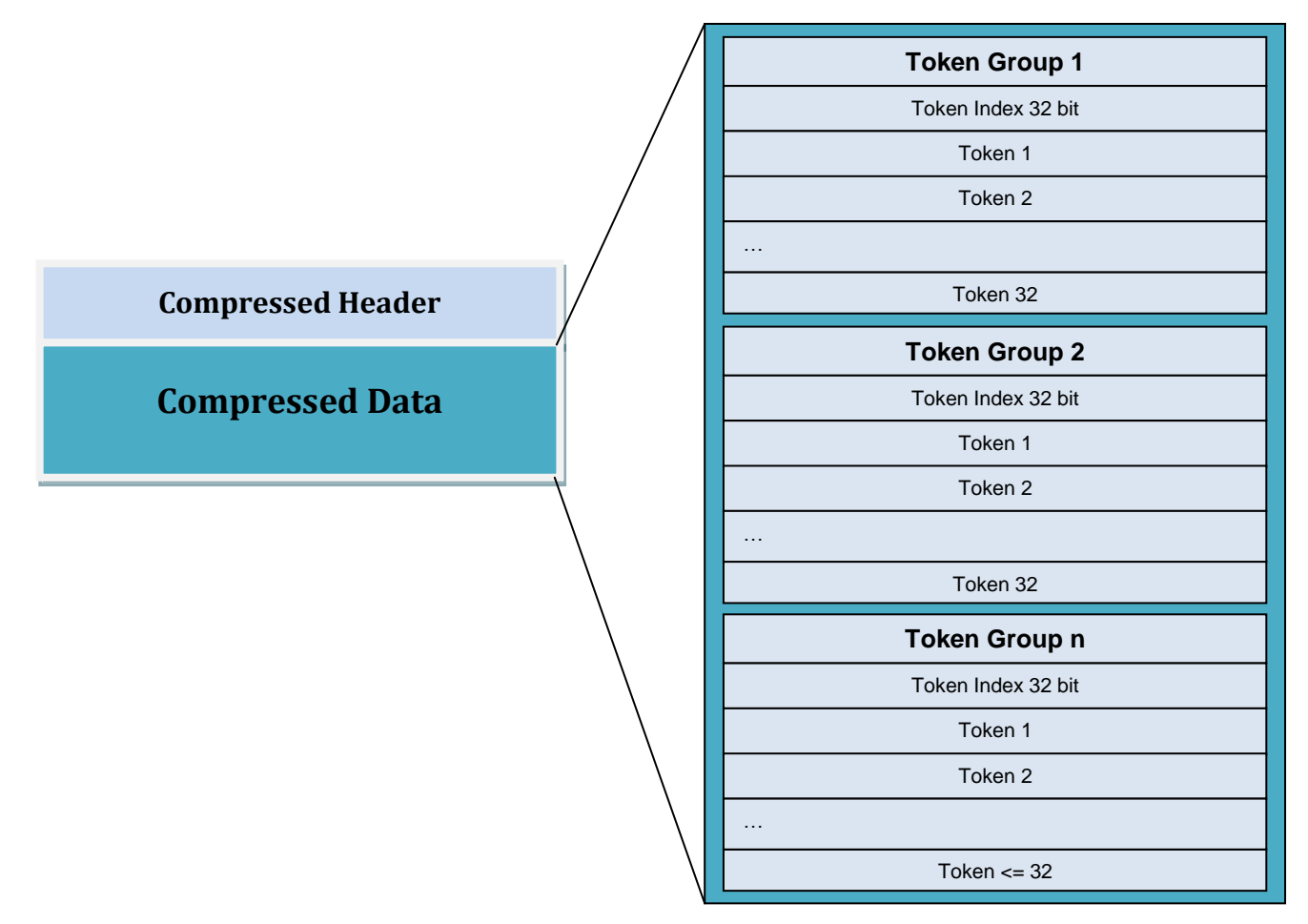

### <span id="page-52-4"></span>**3.1.2. Gliederung eines Tokens**

Das Verfahren benötigt Tokengrössen von mindestens 2 Bytes bis zu einem Maximum von 6 Bytes, abhängig von der Länge der zu kopierenden Daten.

Die ersten zwei Bytes eines Tokens werden als unsigned Integer behandelt. Wobei die 13 hochwertigen Bits den Offset repräsentieren und die niederwertigen 3 Bit die Länge.

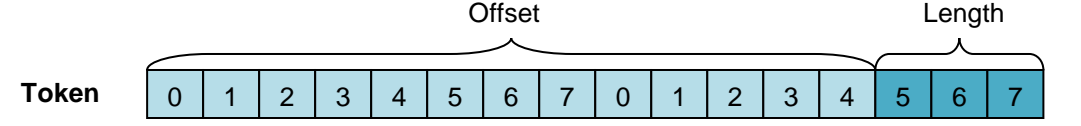

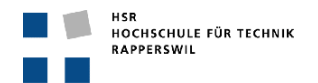

### <span id="page-53-0"></span>*3.1.2.1. Offset*

Ist der Token eine Referenz auf eine Bytefolge, welche es nun zu kopieren gilt, muss die Anfangsposition dieser zu kopierenden Sequenz festgestellt werden können. Dazu benötigt man den Offset. Da dieses System jedoch einen Backwardoffset erwartet, muss der errechnete Offset von der Indexposition des Inputbuffers abgezogen werden.

# <span id="page-53-1"></span>*3.1.2.2. Length*

Wurde die Startposition einer zu kopierenden Sequenz gefunden, wird noch die Länge der Sequenz benötigt. Diese zu spezifizieren ist nun die Aufgabe des Längenfeldes.

Die Länge wird mit -3 initialisiert. Dies liegt dem Verpackungssystem zugrunde. Da ein Token, das eine Referenz speichert mindestens, 2 Bytes braucht um eine Sequenz wiederspiegeln zu können, machen Sequenz-Längen die kleiner als 3 sind keinen Sinn, da keine Komprimierung erreicht würde.

Konkret bedeutet dies, mit den drei Bits des Längenfeldes, können Längen von 3 bis 10 codiert werden (nicht nur 0 bis 7).

Da die Länge einer Sequenz häufig grösser als 10 ist, kann dieses Feld "vergrössert" werden. Wenn alle 3 Bit gesetzt sind ( 0x7), wird das nächste Byte hinzugezogen. Allerdings werden nur die vier niederwertigen Bit als Länge ausgewertet. Somit können Längen von 10 bis 25 dargestellt werden. (Initial ist die Länge für diesen Nibbel  $-(3+7) = -10$ ).

Falls die Länge grösser als die nun erreichten 25 sein sollte zu erkennen daran, dass alle 4 Bit gesetzt sind (0xF) - wird das nächste Byte hinzugezogen. Mit dieser 4 Byte Adressierung ist es nun möglich Längen von 25 bis 279 darzustellen. (Initial ist die Länge für dieses Byte -(3 + 7 + 15) = -25).

Entspricht die Wertigkeit von Byte vier allerdings 0xFF (alle Bits gesetzt), steht die Länge in den Bytes fünf und sechs, welche nun hinzugezogen werden. Der Initialwert der Länge für diese zwei Bytes beträgt -3.

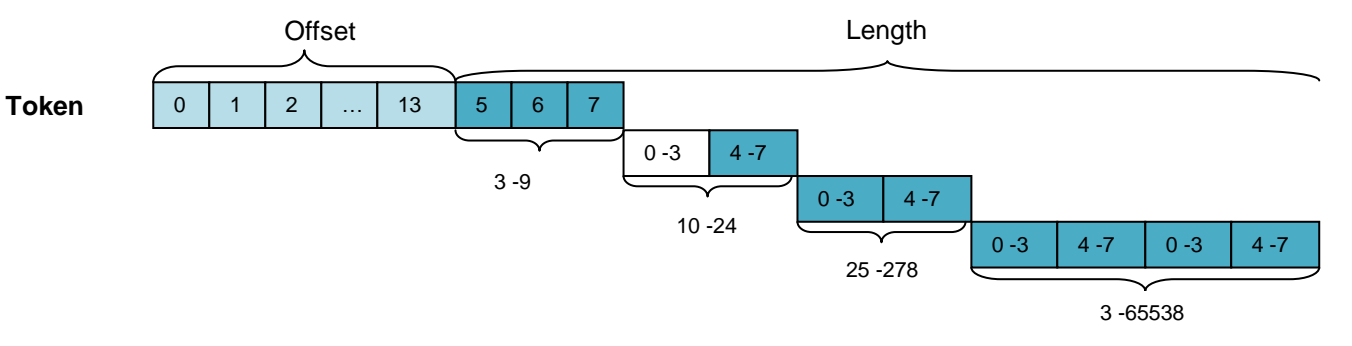

# <span id="page-53-2"></span>**3.2. Der Dekomprimierungsalgorithmus**

# <span id="page-53-3"></span>**3.2.1. Dekomprimierung eines Ab-Files**

Die Komprimierung der Daten eines Kontaktfiles wird mittels eines LZ77 Algorithmus erzielt. Um die Komprimierung optimal speichern zu können hat Microsoft die oben beschriebene Tokenstruktur entwickelt. Diese Struktur ist dann auch die Grundlage um Kontakt-Files sauber dekomprimieren zu können. Microsoft stellt hierfür zwei Methoden zur Verfügung. Beschrieben sind diese unter 5.5.1 und 5.5.2<sup>4</sup>. Sie können wie dort beschrieben übernommen werden, es eröffneten sich keinerlei Probleme bei der Implementierung.

# <span id="page-53-4"></span>**3.3. Komprimierung eines Ab-Files**

Der Algorithmus stammt aus der Familie LZ77. Die Aufgabe des Algorithmus ist es, Mehrfachvorkommen von ByteSequenzen innerhalb des InputArrays zu erkennen und diese mit Hilfe von Offset und Länge festzuhalten. Grundsätzlich kann hier irgendein Algorithmus verwendet werden, sofern er der LZ77 Familie angehört. Er muss jedoch in der unter [3.2.1](#page-53-3) beschriebenen Art gespeichert werden, damit es später möglich ist, die Komprimierte Struktur mit dem Dekomprimierungsalgorithmus auspacken zu können.

# <span id="page-53-5"></span>*3.3.1.1. Beschreibung LZ77*

LZ77 ist ein Komprimierungsverfahren, das von Abraham Lempel und Jacob Ziv entwickelt wurde<sup>5</sup>. Um die Erklärung einfacher gestalten zu können, verwenden wir vier Buffer.

- Lookahead-Buffer (definiert den Bereich um den vorausgeschaut werden soll)
	- Input-Buffer (beinhaltet den Originaltext, der komprimiert werden soll)

 $\frac{1}{4}$ Microsoft, Address Book File Structure, 2009

<sup>5</sup> http://de.wikipedia.org/wiki/LZ77

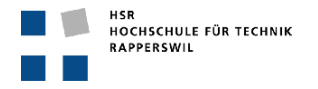

- Readdata-Buffer (beinhaltet alle gelesenen Bytes, kopiert aus dem Input-Buffer)
- Output-Buffer (beinhaltet die komprimierten Daten)

Mit dem Lookahead-Buffer wird nun eine Sequenz aus dem Input-Buffer geladen. Normalerweise wird mit der Länge eins gestartet. Diese Sequenz wird nun mit den Daten im Readdata-Buffer verglichen. Ist die Sequenz noch inexistent, ist es ein sogenanntes Literal-Byte und wird direkt in den Output-Buffer und den Readdata-Buffer kopiert. Existiert die Sequenz bereits, kann der Lookahead-Buffer um eins vergrössert werden und einer erneuten Prüfung unterzogen werden. Dies wird solange gemacht bis die grösste vorhandene Sequenz gefunden werden konnte. Diese wird dann als Tuppel in der Form (Offset, Length) im Ouput-Buffer gespeichert. Im Readdata-Buffer wird jedoch nicht die komprimierte, sondern die orginale Squenz gespeichert.

Der Offset bestimmt den Starpunkt der zu komprimierenden Sequenz, während die Länge die Anzahl Bytes der Sequenz spezifiziert.

# <span id="page-54-0"></span>*3.3.1.1.1. Beispiel*

Der Einfachheit halber wird in diesem Bsp.mit einem String "ANANAS" gearbeitet. Der Offset ist ein Backwardoffset.

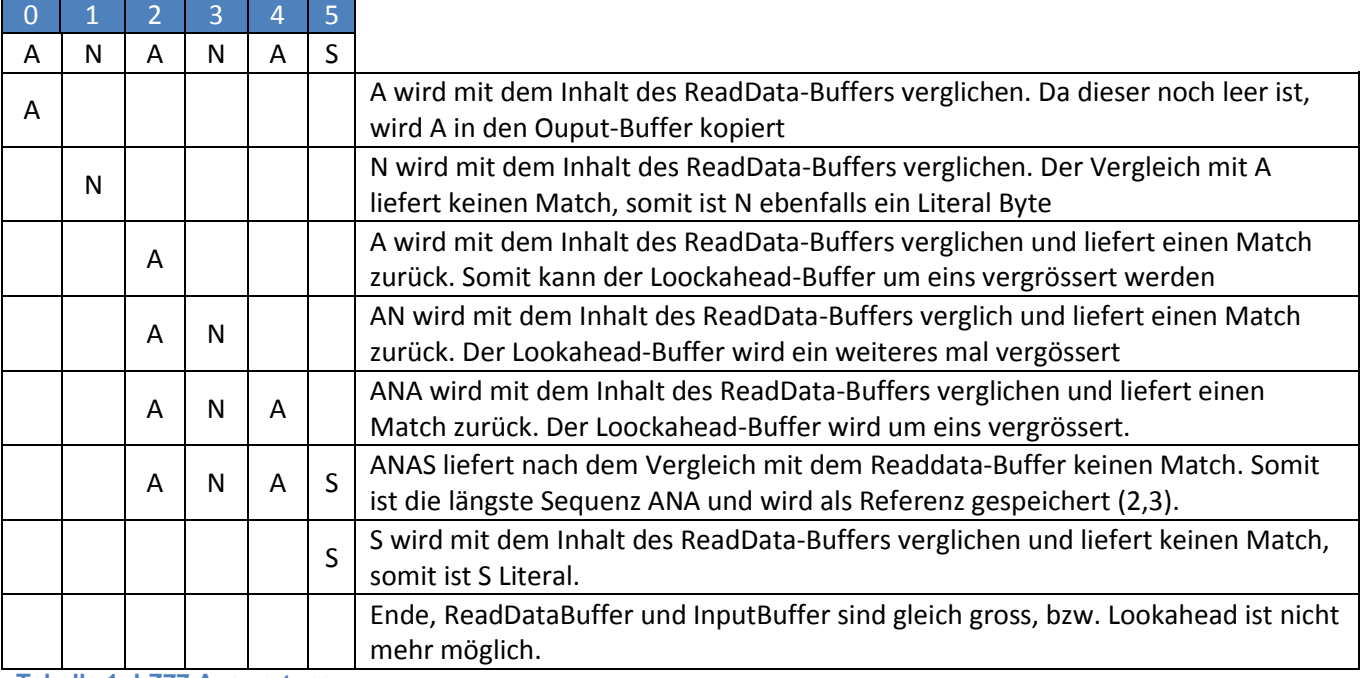

<span id="page-54-2"></span>**Tabelle 1: LZ77 Auswertung**

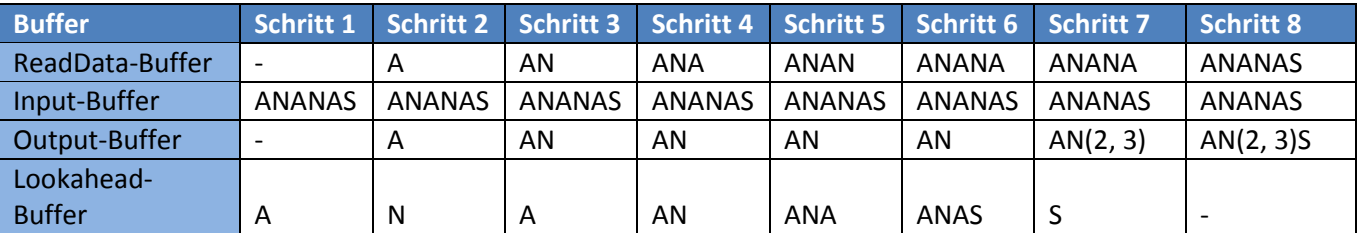

<span id="page-54-3"></span>**Tabelle 2: LZ77 Buffer-Inhalte**

#### <span id="page-54-1"></span>. *3.3.1.2. Verpacken von Token*

Die Tokens müssen mit einer von Microsoft unter 5.4<sup>6</sup> spezifizierten Methodik verpackt werden. Die Verwendung dieser ist nicht weiter anspruchsvoll. Sie erwartet den Backwardoffset, die Länge, den Outputbuffer und den Index des Outputbuffers, sprich die Momentane Position darin.

 6 Microsoft, Address Book File Structure, 2009

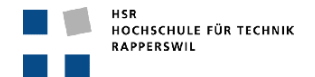

# <span id="page-55-0"></span>*3.3.1.3. Implementierung von Token / Tokenindizes*

Was bis anhin noch nicht berücksichtigt wurde, ist die Generierung der Tokens und der TokenIndizes. Die Eigenschaften sind unter [3.1.1](#page-52-3) erläutert, sie müssen lediglich noch implementiert werden. In dieser Arbeit wurde der folgende Ansatz verfolgt.

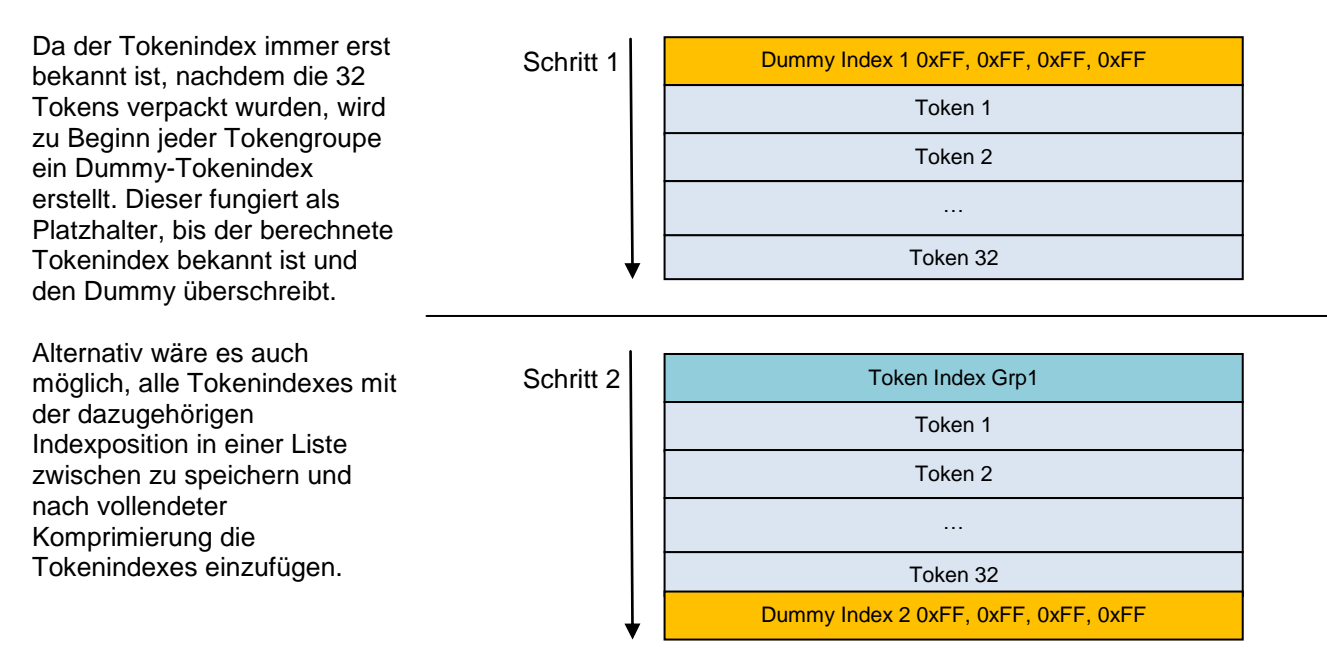

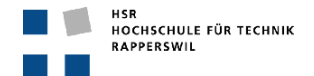

# <span id="page-56-0"></span>*3.3.1.4. Ablauf der Komprimierung*

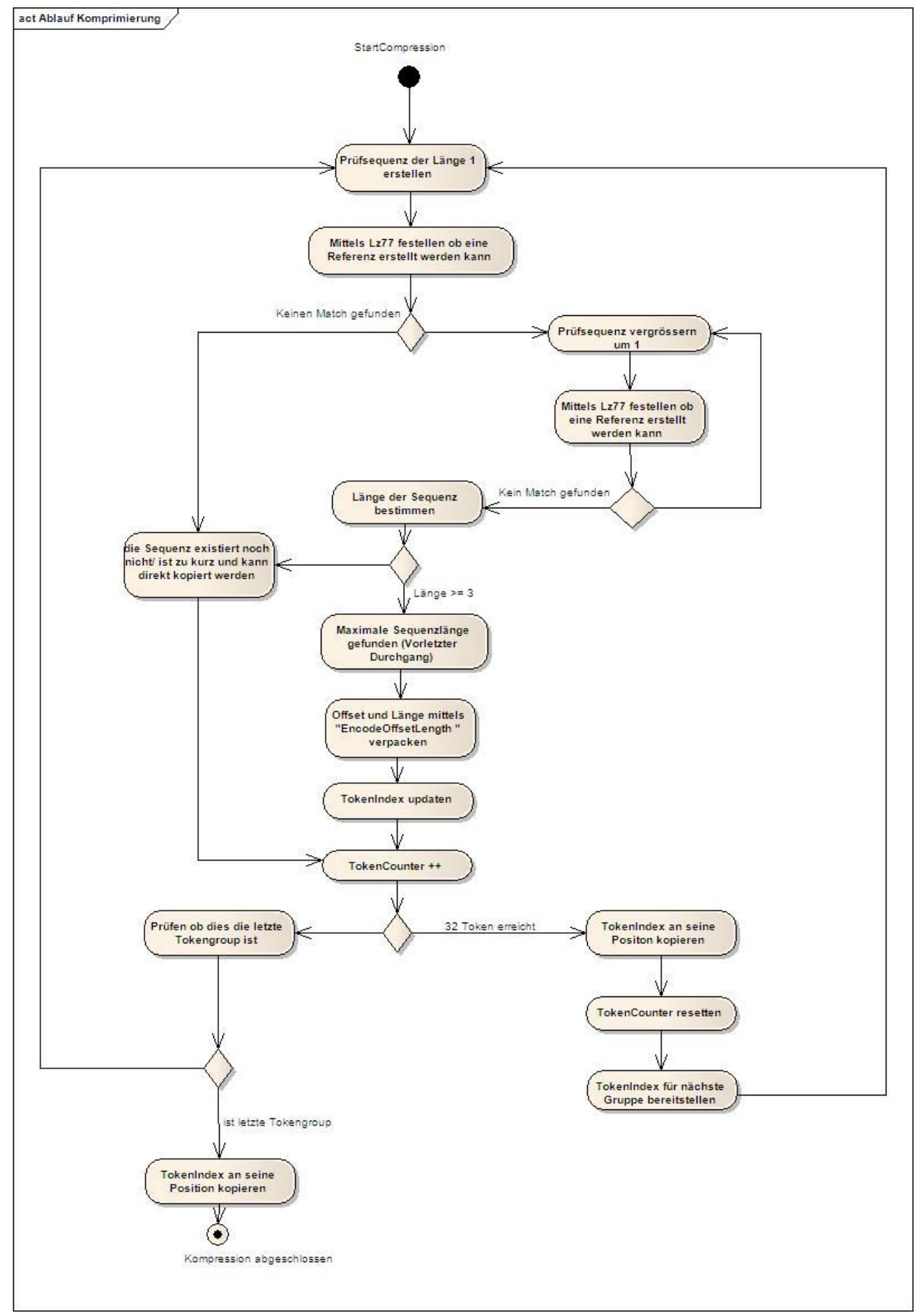

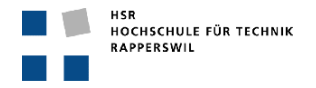

<span id="page-57-0"></span>**Abbildung 1: Ablauf der Komprimierung**

# **4. Tabellenverzeichnis**

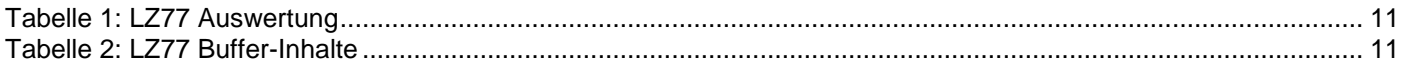

# **5. Abildungsverzeichnis**

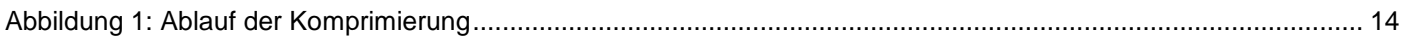